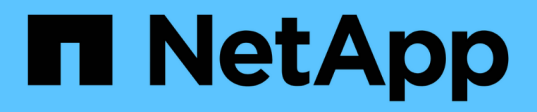

# **Cloud Azure**

NetApp Solutions

NetApp May 03, 2024

This PDF was generated from https://docs.netapp.com/fr-fr/netappsolutions/databases/azure\_ora\_anf\_inc\_merge.html on May 03, 2024. Always check docs.netapp.com for the latest.

# **Sommaire**

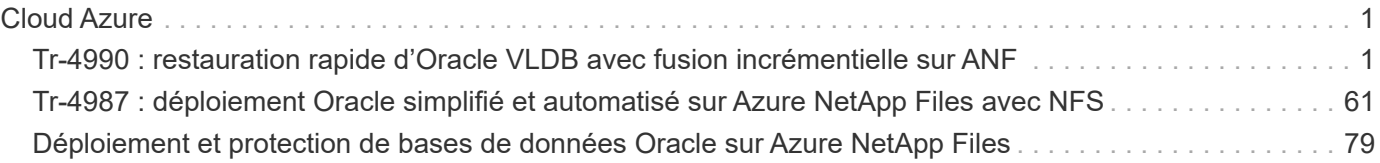

# <span id="page-2-0"></span>**Cloud Azure**

# <span id="page-2-1"></span>**Tr-4990 : restauration rapide d'Oracle VLDB avec fusion incrémentielle sur ANF**

Allen Cao, Niyaz Mohamed, NetApp

## **Objectif**

La restauration d'une base de données très volumineuse (VLDB) dans Oracle à l'aide de l'outil de sauvegarde Oracle Recovery Manager (RMAN) peut s'avérer très complexe. En cas de défaillance, le processus de restauration de la base de données à partir du support de sauvegarde peut prendre beaucoup de temps, ce qui retarde la restauration de la base de données et peut avoir un impact significatif sur votre contrat de niveau de service. Toutefois, à partir de la version 10g, Oracle a introduit une fonctionnalité RMAN permettant aux utilisateurs de créer des copies d'image échelonnée des fichiers de données de la base de données Oracle sur un espace de stockage supplémentaire situé sur l'hôte du serveur de base de données. Ces copies d'images peuvent être mises à jour de manière incrémentielle à l'aide de RMAN tous les jours. En cas de défaillance, l'administrateur de base de données (DBA) peut rapidement basculer la base de données Oracle du support défaillant vers la copie d'image, éliminant ainsi la nécessité d'une restauration complète des supports de base de données. Il en résulte un contrat de niveau de service considérablement amélioré, mais au prix de doubler le stockage de base de données requis.

Si vous souhaitez respecter un SLA pour votre VLDB et que vous envisagez de déplacer la base de données Oracle vers un cloud public tel qu'Azure, vous pouvez configurer une structure de protection de base de données similaire à l'aide de ressources telles que Microsoft Azure NetApp Files (ANF) pour échelonner votre copie d'image de base de données de secours. Cette documentation explique comment provisionner et exporter un système de fichiers NFS à partir d'un pool de capacité ANF à monter sur un serveur de base de données Oracle afin d'échelonner une copie de base de données de secours pour une restauration rapide en cas de défaillance du stockage primaire.

Cette solution répond aux cas d'utilisation suivants :

- Fusion incrémentielle de copie d'image Oracle VLDB via RMAN sur un point de montage NFS hors du stockage du pool de capacité Microsoft ANF.
- Restauration rapide d'un système Oracle VLDB en cas de défaillance sur la même machine virtuelle de serveur de base de données Azure.
- Restauration rapide d'un système Oracle VLDB en cas de défaillance sur une machine virtuelle de serveur de base de données Azure en secours.

## **Public**

Cette solution est destinée aux personnes suivantes :

- Administrateur de bases de données qui configure la fusion incrémentielle de copie d'image Oracle VLDB via RMAN dans Azure pour une restauration plus rapide de la base de données.
- Architecte de solutions de bases de données qui teste les workloads Oracle dans le cloud public Azure.
- Un administrateur du stockage qui gère les bases de données Oracle déployées sur un pool de stockage de capacité ANF.
- Propriétaire d'applications qui souhaite créer des bases de données Oracle dans un environnement cloud Azure.

### **Environnement de test et de validation de la solution**

Les tests et la validation de cette solution ont été effectués dans un environnement de stockage en pool de capacité Microsoft ANF et dans un environnement de calcul de machine virtuelle Azure qui ne correspond peut-être pas à l'environnement de déploiement final. Pour plus d'informations, reportez-vous à la section [Key Factors for Deployment Consideration].

#### **Architecture**

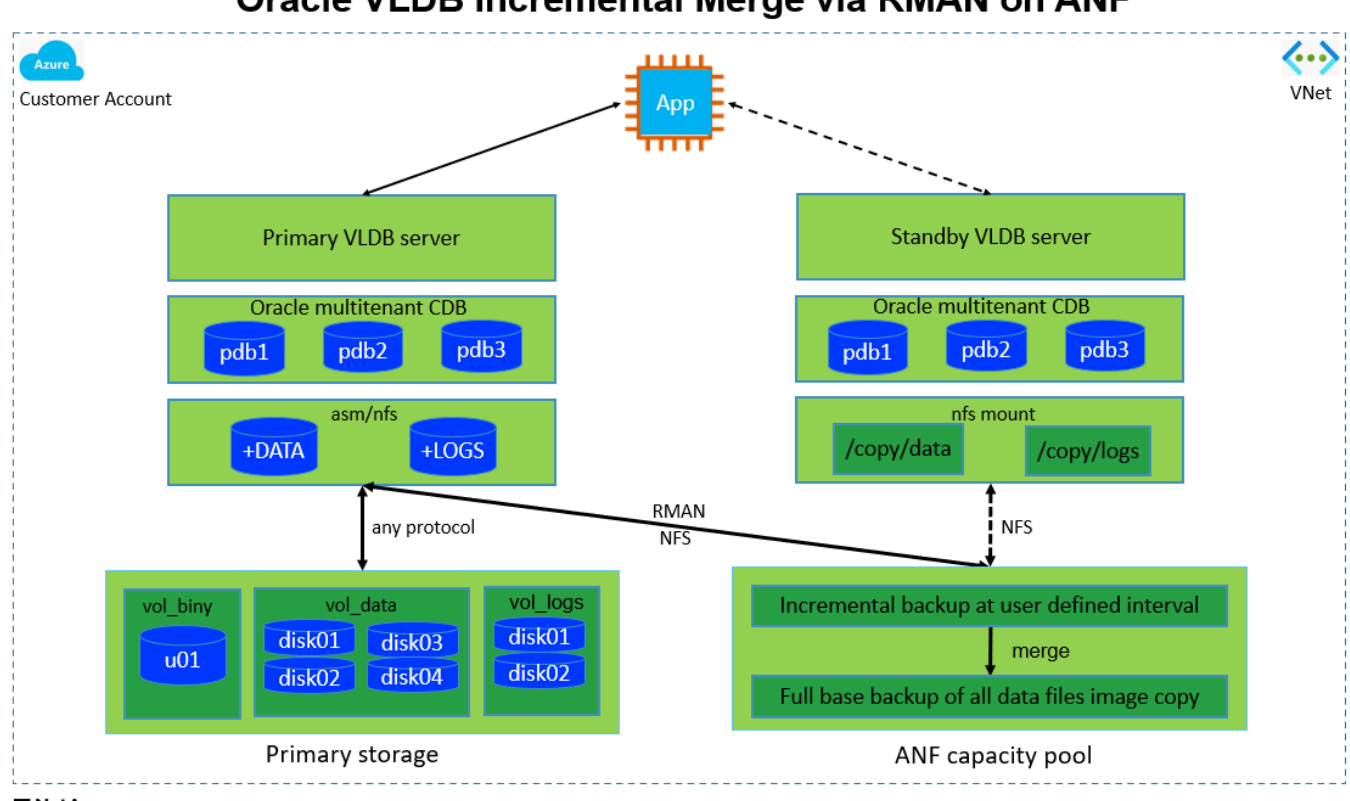

Oracle VLDB Incremental Merge via RMAN on ANF

**n** NetApp

#### **Composants matériels et logiciels**

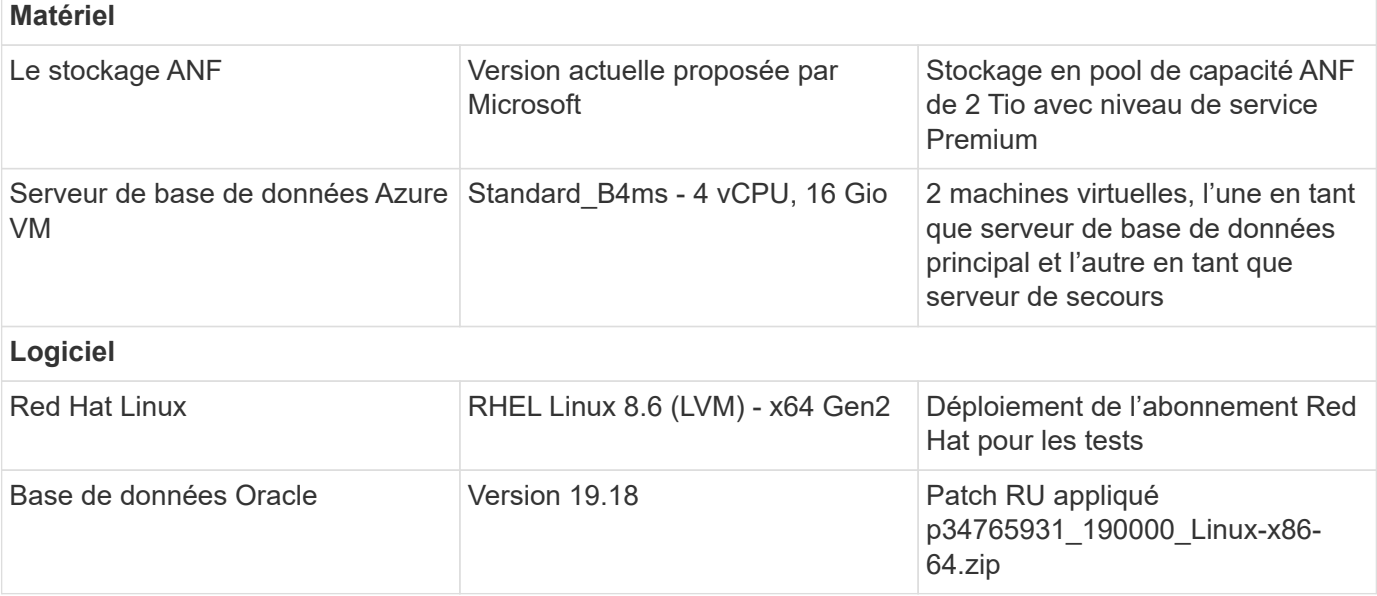

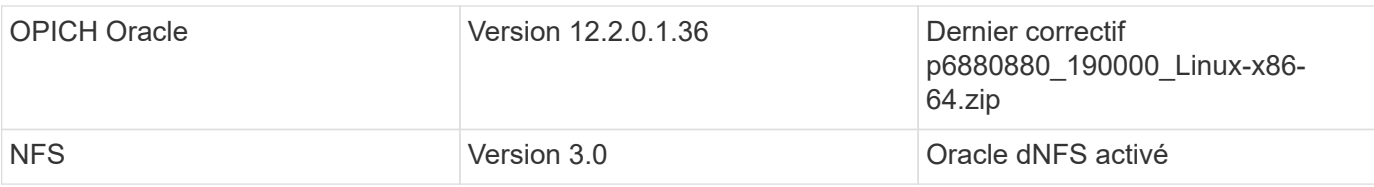

#### **Facteurs clés à prendre en compte lors du déploiement**

- **Disposition du stockage Oracle VLDB pour la fusion incrémentielle RMAN.** dans nos tests et nos validations, le volume NFS pour la sauvegarde et la fusion incrémentielles Oracle est alloué à partir d'un pool de capacité ANF unique, qui a une capacité maximale de 100 Tio par volume et de 1000 Tio. Pour un déploiement sur plusieurs seuils, plusieurs volumes et pools de capacité ANF peuvent être concaténés en parallèle avec plusieurs points de montage NFS pour offrir une capacité supérieure.
- **Récupération Oracle à l'aide de la fusion incrémentielle RMAN.** la sauvegarde et la fusion incrémentielles RMAN sont généralement exécutées à la fréquence définie par l'utilisateur en fonction de vos objectifs RTO et RPO. En cas de perte totale du stockage de données primaire et/ou des journaux archivés, les données risquent d'être perdues. La base de données Oracle peut être restaurée jusqu'à la dernière sauvegarde incrémentielle disponible à partir de la copie d'image de sauvegarde de la base de données ANF. Pour réduire la perte de données, la zone de restauration Flash Oracle peut être configurée sur un point de montage NFS ANF et les journaux archivés sont sauvegardés sur le montage NFS ANF et la copie d'image de base de données.
- **Exécution d'Oracle VLDB sur le système de fichiers NFS ANF.** contrairement à d'autres stockages en bloc pour la sauvegarde de bases de données, Microsoft ANF est un stockage de production adapté au cloud qui offre un haut niveau de performance et d'efficacité du stockage. Une fois que la base de données VLDB Oracle passe du stockage primaire à la copie d'image sur le système de fichiers NFS ANF, les performances des bases de données peuvent être maintenues à un niveau élevé pendant que la défaillance du stockage primaire est résolue. Sachez que l'expérience utilisateur n'est pas affectées par la défaillance du stockage primaire.
- **Instances de calcul Azure.** dans ces tests et validations, nous avons utilisé des VM Azure Standard B4ms comme serveurs de base de données Oracle. D'autres VM Azure peuvent être optimisées et mieux adaptées aux workloads de bases de données. Vous devez également dimensionner la machine virtuelle Azure en fonction du nombre de vCPU et de la quantité de RAM en fonction des besoins réels des workloads.
- **Niveau de service du pool de capacité ANF.** le pool de capacité ANF offre trois niveaux de service : Standard, Premium, Ultra. Par défaut, une QoS automatique s'applique à un volume créé au sein d'un pool de capacité, ce qui limite le débit sur le volume. Le débit d'un volume peut être ajusté manuellement en fonction de la taille du pool de capacité et du niveau de service.
- **Configuration dNFS.** dNFS est intégré au noyau Oracle et augmente considérablement les performances des bases de données Oracle lorsqu'Oracle est déployé sur le stockage NFS. DNFS est fourni en binaire Oracle mais n'est pas activé par défaut. Il doit être activé pour tout déploiement de base de données Oracle sur NFS. Pour le déploiement de plusieurs pools de capacité ANF pour un VLDB, les chemins dNFS multiples vers différents pools de capacité ANF doivent être correctement configurés.

### **Déploiement de la solution**

Il est supposé que votre VLDB Oracle est déjà déployé dans un environnement cloud Azure au sein d'un vnet. Si vous avez besoin d'aide sur le déploiement d'Oracle dans Azure, veuillez consulter les rapports techniques suivants.

- ["Déploiement Oracle simplifié et automatisé sur Azure NetApp Files avec NFS"](https://docs.netapp.com/us-en/netapp-solutions/databases/automation_ora_anf_nfs.html)
- ["Déploiement et protection de bases de données Oracle sur Azure NetApp Files"](https://docs.netapp.com/us-en/netapp-solutions/databases/azure_ora_nfile_usecase.html#overview)

Votre VLDB Oracle peut être exécuté sur un stockage ANF ou sur tout autre stockage choisi dans l'écosystème de cloud Azure. La section suivante présente les procédures de déploiement étape par étape pour configurer la fusion incrémentielle RMAN vers une copie d'image d'un fichier VLDB Oracle qui est échelonnage dans un montage NFS à partir d'un stockage ANF.

#### **Conditions préalables au déploiement**

Le déploiement nécessite les conditions préalables suivantes.

- 1. Un compte Azure a été configuré et les segments réseau et vnet Azure nécessaires ont été créés dans votre compte Azure.
- 2. À partir de la console du portail Azure, vous devez déployer deux instances de VM Azure, l'une en tant que serveur de base de données Oracle principal et un serveur de base de données de secours en option. Pour plus d'informations sur la configuration de l'environnement, reportez-vous au diagramme de l'architecture de la section précédente. Consultez également le ["Gamme de machines](https://azure.microsoft.com/en-us/pricing/details/virtual-machines/series/) [virtuelles Azure"](https://azure.microsoft.com/en-us/pricing/details/virtual-machines/series/) pour en savoir plus.
- 3. À partir de la console du portail Azure, déployez le stockage ANF pour héberger les volumes NFS qui stocke la copie d'image de veille de la base de données Oracle. Si vous ne connaissez pas encore le déploiement d'ANF, consultez la documentation ["Démarrage rapide : configurez Azure NetApp Files](https://learn.microsoft.com/en-us/azure/azure-netapp-files/azure-netapp-files-quickstart-set-up-account-create-volumes?tabs=azure-portal) [et créez un volume NFS"](https://learn.microsoft.com/en-us/azure/azure-netapp-files/azure-netapp-files-quickstart-set-up-account-create-volumes?tabs=azure-portal) pour obtenir des instructions détaillées.

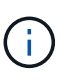

Vérifiez que vous avez alloué au moins 128 G au volume racine de la machine virtuelle Azure afin de disposer d'un espace suffisant pour préparer les fichiers d'installation d'Oracle.

#### **Provisionnez et exportez le volume NFS à monter sur le serveur Oracle VLDB principal**

Dans cette section, nous présentons le provisionnement d'un volume NFS à partir d'un pool de capacité ANF via la console du portail Azure. Si plusieurs pools de capacité ANF sont configurés pour prendre en charge la taille de la base de données, répétez les procédures sur les autres pools de capacité ANF.

1. Tout d'abord, à partir de la console du portail Azure, en naviguant vers le pool de capacité ANF utilisé pour effectuer une copie d'image Oracle VLDB.

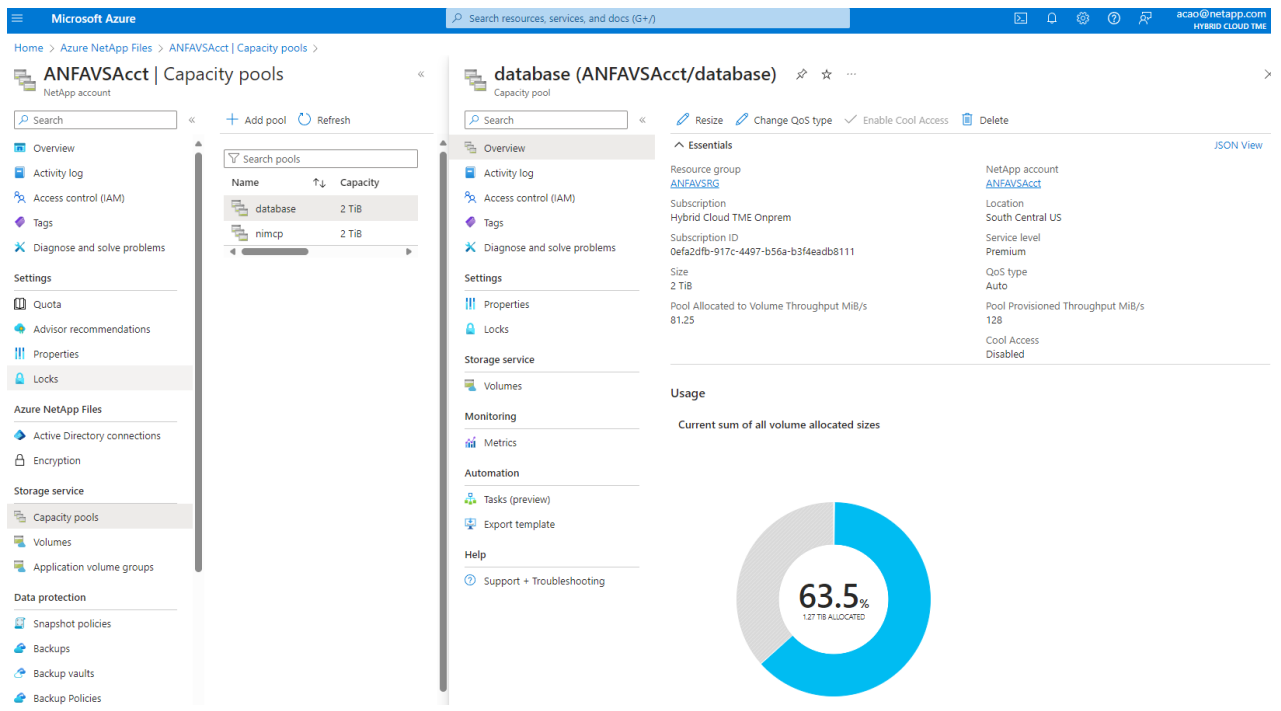

2. À partir du pool de capacité sélectionné - database, cliquez sur Volumes et puis, Add volume pour lancer le flux de travail d'ajout de volume.

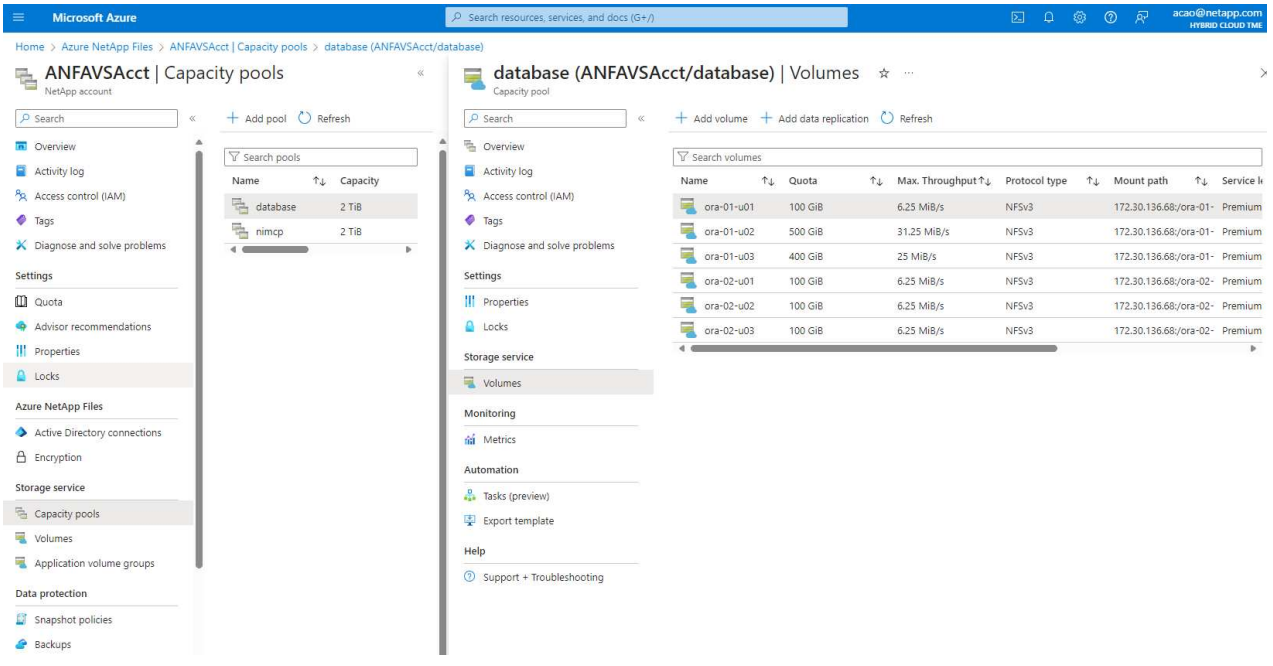

3. Remplir Volume name, Quota, Virtual network, et Delegated subnet pour déplacer vers Protocol page.

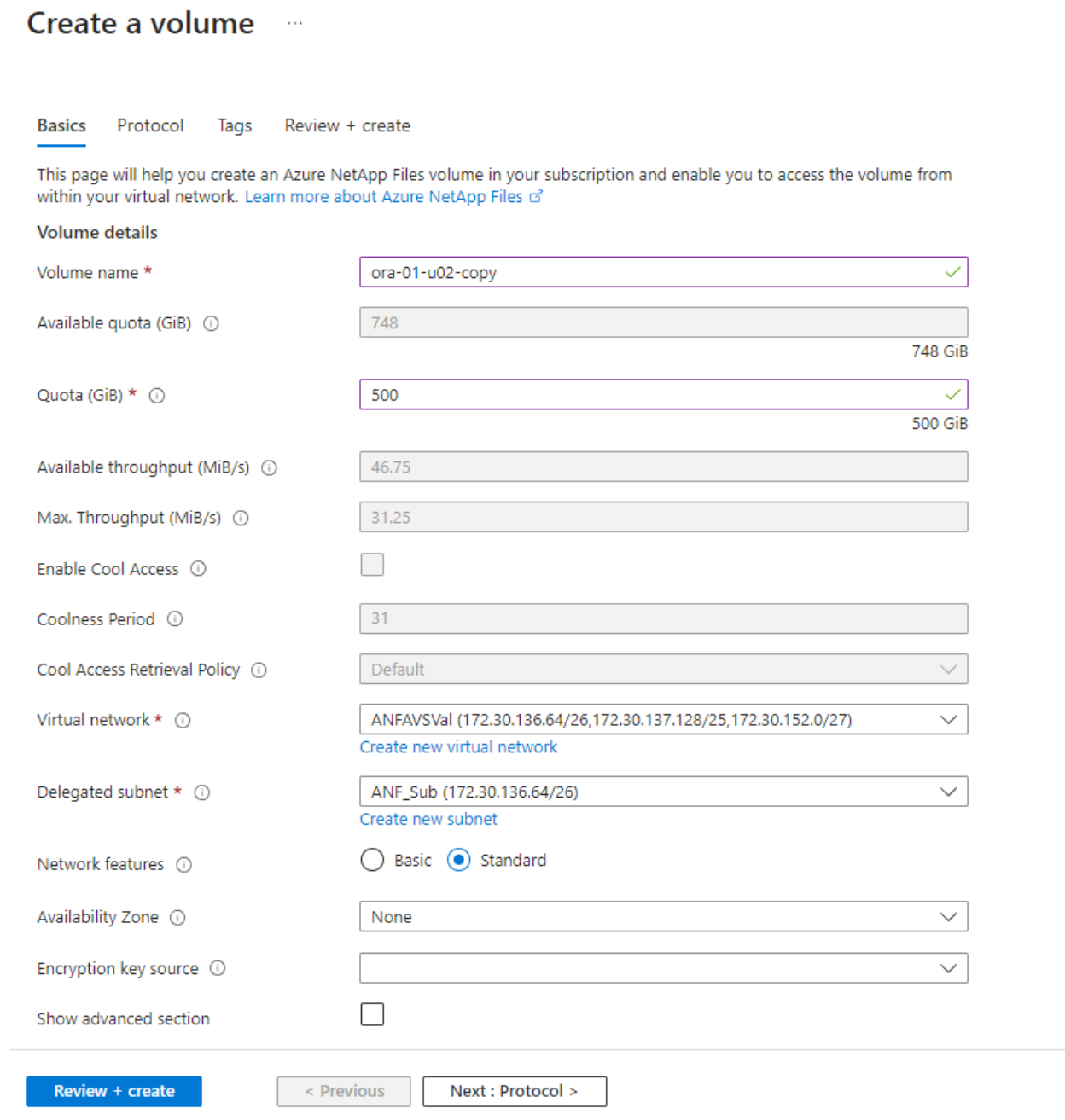

4. Notez le chemin du fichier, entrez la plage CIDR des clients autorisés et activez Root Access pour le volume.

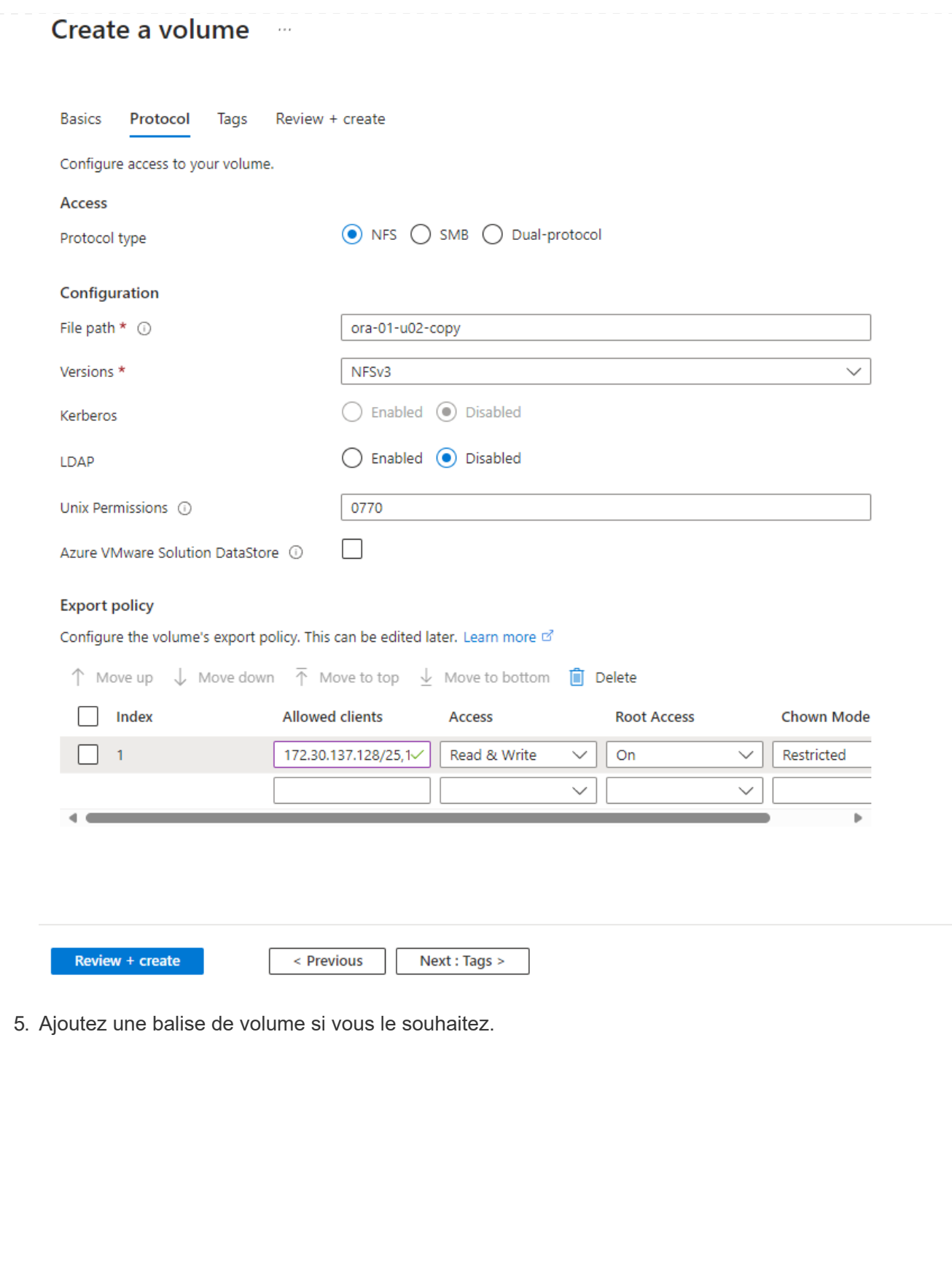

#### Create a volume  $\cdots$ **Basics** Protocol **Tags** Review + create Tags are name/value pairs that enable you to categorize resources and view consolidated billing by applying the same tag to multiple resources and resource groups. Learn more about tags of

Note that if you create tags and then change resource settings on other tabs, your tags will be automatically updated.

Name  $\odot$ 

Value  $\odot$ 

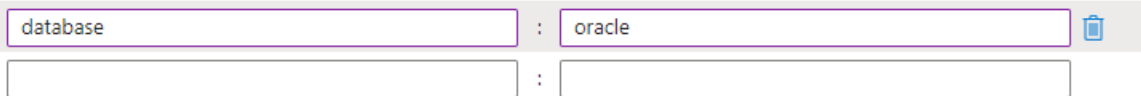

Review + create

< Previous

Next : Review + create >

6. Vérifiez et créez le volume.

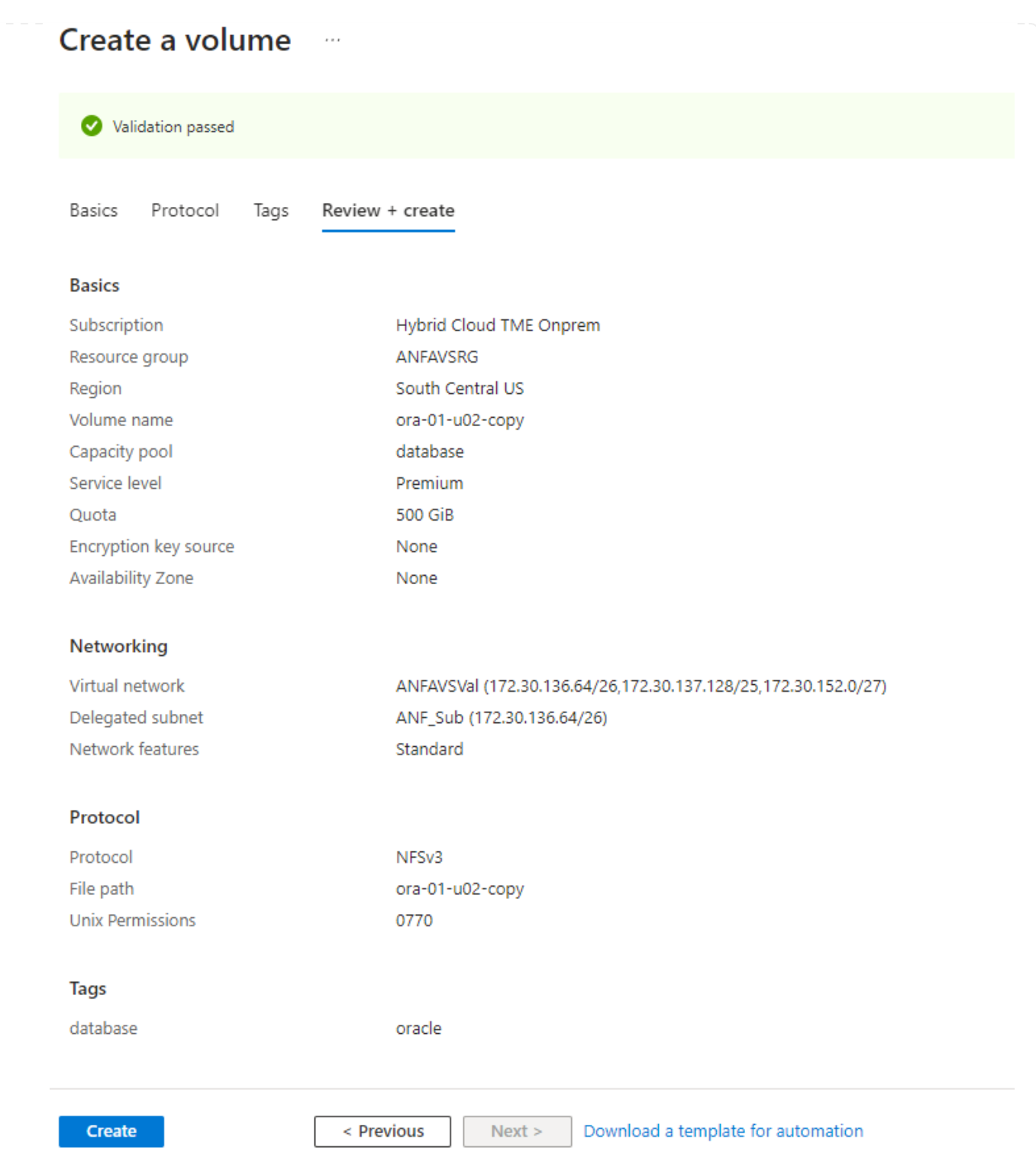

7. Connectez-vous au serveur primaire Oracle VLDB en tant qu'utilisateur avec le privilège sudo et montez le volume NFS exporté depuis le stockage ANF. Modifiez l'adresse IP et le chemin de fichier de votre serveur NFS ANF si nécessaire. L'adresse IP du serveur NFS ANF peut être récupérée depuis la page de console du volume ANF.

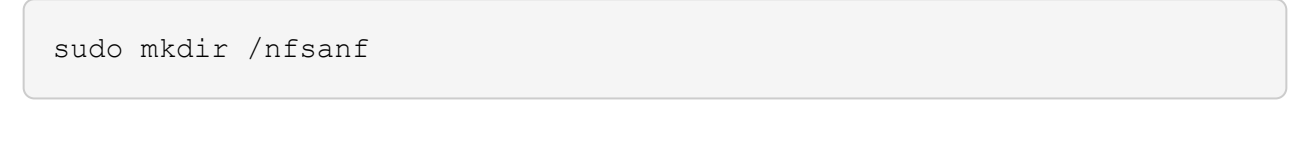

```
sudo mount 172.30.136.68:/ora-01-u02-copy /nfsanf -o
rw,bg,hard,vers=3,proto=tcp,timeo=600,rsize=262144,wsize=262144,noin
tr
```
8. Remplacez la propriété du point de montage par oracle:oisntall, modifiez votre nom d'utilisateur oracle et votre groupe principal si nécessaire.

sudo chown oracle:oinstall /nfsanf

**Configurez la fusion incrémentielle Oracle RMAN vers la copie d'image sur ANF**

La fusion incrémentielle RMAN met à jour en continu les fichiers de données de base de données de transfert copie d'image à chaque intervalle de sauvegarde/fusion incrémentiel. La copie d'image de la sauvegarde de la base de données sera aussi à jour que la fréquence d'exécution de la sauvegarde/fusion incrémentielle. Prenez donc en compte les performances de la base de données ainsi que vos objectifs RTO et RPO lors du choix de la fréquence de fusion et de sauvegarde incrémentielle RMAN.

- 1. Connectez-vous au serveur Oracle VLDB principal en tant qu'utilisateur oracle.
- 2. Créez un répertoire oracopy sous point de montage /nfsanf pour stocker les copies d'image des fichiers de données oracle et le répertoire archlog pour la zone de récupération flash Oracle.

mkdir /nfsanf/oracopy

mkdir /nfsanf/archlog

3. Connectez-vous à la base de données Oracle via sqlplus, activez le suivi des modifications de blocs pour une sauvegarde incrémentielle plus rapide et remplacez la zone de restauration Flash Oracle par un montage NFS ANF si celle-ci est actuellement sur le stockage primaire. Ainsi, la sauvegarde automatique du fichier de contrôle/fichier spfile RMAN par défaut et les journaux archivés peuvent être sauvegardés sur le montage NFS d'ANF pour restauration.

sqlplus / as sysdba

À partir de l'invite sqlplus, exécutez la commande suivante.

```
alter database enable block change tracking using file
'/nfsanf/oracopy/bct_ntap1.ctf'
```

```
alter system set db_recovery_file_dest='/nfsanf/archlog/'
scope=both;
```
Sortie attendue :

```
[oracle@ora-01 ~]$ sqlplus / as sysdba
SQL*Plus: Release 19.0.0.0.0 - Production on Wed Mar 20 16:44:21
2024
Version 19.18.0.0.0
Copyright (c) 1982, 2022, Oracle. All rights reserved.
Connected to:
Oracle Database 19c Enterprise Edition Release 19.0.0.0.0 -
Production
Version 19.18.0.0.0
SQL> alter database enable block change tracking using file
'/nfsanf/oracopy/bct_ntap1.ctf';
Database altered.
SQL> alter system set db recovery file dest='/nfsanf/archlog/'
scope=both;
System altered.
SQL>
```
4. Créez une sauvegarde RMAN et un script de fusion incrémentielle. Le script alloue plusieurs canaux pour la sauvegarde et la fusion RMAN parallèles. La première exécution génère la copie initiale de l'image de base complète. Lors d'une exécution complète, il supprime d'abord les sauvegardes obsolètes qui sont en dehors de la fenêtre de conservation pour maintenir la zone de stockage temporaire propre. Il bascule ensuite le fichier journal actuel avant la fusion et la sauvegarde. La sauvegarde incrémentielle suit la fusion de sorte que la copie de l'image de base de données suit l'état actuel de la base de données par un cycle de sauvegarde/fusion. L'ordre de fusion et de sauvegarde peut être inversé pour une restauration plus rapide selon les préférences de l'utilisateur. Le script RMAN peut être intégré dans un script shell simple à exécuter à partir de crontab sur le serveur de base de données principal. Assurez-vous que la sauvegarde automatique du fichier de contrôle est activée dans le paramètre RMAN.

```
vi /home/oracle/rman_bkup_merge.cmd
Add following lines:
RUN
{
    allocate channel c1 device type disk format '/nfsanf/oracopy/%U';
    allocate channel c2 device type disk format '/nfsanf/oracopy/%U';
    allocate channel c3 device type disk format '/nfsanf/oracopy/%U';
    allocate channel c4 device type disk format '/nfsanf/oracopy/%U';
    delete obsolete;
  sql 'alter system archive log current';
    recover copy of database with tag 'OraCopyBKUPonANF_level_0';
    backup incremental level 1 copies=1 for recover of copy with tag
'OraCopyBKUPonANF level 0' database;
}
```
5. Sur le serveur primaire Oracle VLDB, connectez-vous localement à RMAN en tant qu'utilisateur oracle avec ou sans catalogue RMAN. Dans cette démonstration, nous ne nous connectons pas à un catalogue RMAN.

```
rman target / nocatalog;
output:
[oracle@ora-01 ~]$ rman target / nocatalog
Recovery Manager: Release 19.0.0.0.0 - Production on Wed Mar 20
16:54:24 2024
Version 19.18.0.0.0
Copyright (c) 1982, 2019, Oracle and/or its affiliates. All rights
reserved.
connected to target database: NTAP1 (DBID=2441823937)
using target database control file instead of recovery catalog
```
6. À partir de l'invite RMAN, exécutez le script. La première exécution crée une copie d'image de base de données et les exécutions suivantes fusionnent et mettent à jour la copie d'image de base de manière incrémentielle. Voici comment exécuter le script et la sortie type. Définissez le nombre de canaux correspondant aux cœurs de processeur de l'hôte.

RMAN> @/home/oracle/rman bkup merge.cmd

RMAN> RUN

```
2 > \{3> allocate channel c1 device type disk format
'/nfsanf/oracopy/%U';
4> allocate channel c2 device type disk format
'/nfsanf/oracopy/%U';
5> allocate channel c3 device type disk format
'/nfsanf/oracopy/%U';
6> allocate channel c4 device type disk format
'/nfsanf/oracopy/%U';
7> delete obsolete;
8> sql 'alter system archive log current';
9> recover copy of database with tag 'OraCopyBKUPonANF level 0';
10> backup incremental level 1 copies=1 for recover of copy with
tag 'OraCopyBKUPonANF_level_0' database;
11> }
allocated channel: c1
channel c1: SID=142 device type=DISK
allocated channel: c2
channel c2: SID=277 device type=DISK
allocated channel: c3
channel c3: SID=414 device type=DISK
allocated channel: c4
channel c4: SID=28 device type=DISK
RMAN retention policy will be applied to the command
RMAN retention policy is set to redundancy 1
Deleting the following obsolete backups and copies:
Type Key Completion Time Filename/Handle
-------------------- ------ ------------------ --------------------
Backup Set 1 18-MAR-24
 Backup Piece 1 18-MAR-24
/u03/orareco/NTAP1/autobackup/2024_03_18/o1_mf_s_1163958359__04h19dg
r_.bkp
Backup Set 2 18-MAR-24
   Backup Piece 2 18-MAR-24
/u03/orareco/NTAP1/autobackup/2024_03_18/o1_mf_s_1163961675__07l1m2l
g_.bkp
Backup Set 3 18-MAR-24
   Backup Piece 3 18-MAR-24
/u03/orareco/NTAP1/autobackup/2024_03_18/o1_mf_s_1163962888__08p6y7l
x_.bkp
Backup Set 4 18-MAR-24
 Backup Piece 4 18-MAR-24
```
/u03/orareco/NTAP1/autobackup/2024\_03\_18/o1\_mf\_s\_1163963796\_\_09k8g1m 4\_.bkp Backup Set 5 18-MAR-24 Backup Piece 5 18-MAR-24 /u03/orareco/NTAP1/autobackup/2024\_03\_18/o1\_mf\_s\_1163964697\_\_0bd3tqg 3\_.bkp Backup Set 6 18-MAR-24 Backup Piece 6 18-MAR-24 /u03/orareco/NTAP1/autobackup/2024\_03\_18/o1\_mf\_s\_1163965895\_\_0chx6mz t\_.bkp Backup Set 7 18-MAR-24 Backup Piece 7 18-MAR-24 /u03/orareco/NTAP1/autobackup/2024\_03\_18/o1\_mf\_s\_1163966806\_\_0dbyx34 4\_.bkp Backup Set 8 18-MAR-24 Backup Piece 8 18-MAR-24 /u03/orareco/NTAP1/autobackup/2024\_03\_18/o1\_mf\_s\_1163968012\_\_0fgvg80 5\_.bkp Backup Set 9 18-MAR-24 Backup Piece 9 18-MAR-24 /u03/orareco/NTAP1/autobackup/2024\_03\_18/o1\_mf\_s\_1163968919\_\_0g9x5t1 v\_.bkp Backup Set 10 18-MAR-24 Backup Piece 10 18-MAR-24 /u03/orareco/NTAP1/autobackup/2024\_03\_18/o1\_mf\_s\_1163969821\_\_0h4rfdz j\_.bkp Backup Set 11 18-MAR-24 Backup Piece 11 18-MAR-24 /u03/orareco/NTAP1/autobackup/2024\_03\_18/o1\_mf\_s\_1163971026\_\_0j8o4wk 8\_.bkp Backup Set 12 18-MAR-24 Backup Piece 12 18-MAR-24 /u03/orareco/NTAP1/autobackup/2024\_03\_18/o1\_mf\_s\_1163971931\_\_0k3pnn2 o\_.bkp Backup Set 13 18-MAR-24 Backup Piece 13 18-MAR-24 /u03/orareco/NTAP1/autobackup/2024\_03\_18/o1\_mf\_s\_1163972835\_\_0kyg92t 1\_.bkp deleted backup piece backup piece handle=/u03/orareco/NTAP1/autobackup/2024 03 18/o1 mf s 1163963796 09k8g1m4\_.bkp RECID=4 STAMP=1163963804 deleted backup piece backup piece handle=/u03/orareco/NTAP1/autobackup/2024 03 18/o1 mf s 1163962888 08p6y7lx\_.bkp RECID=3 STAMP=1163962897

deleted backup piece backup piece handle=/u03/orareco/NTAP1/autobackup/2024\_03\_18/o1\_mf\_s\_1163961675 07l1m2lg\_.bkp RECID=2 STAMP=1163961683 deleted backup piece backup piece handle=/u03/orareco/NTAP1/autobackup/2024\_03\_18/o1\_mf\_s\_1163958359 04h19dgr\_.bkp RECID=1 STAMP=1163958361 deleted backup piece backup piece handle=/u03/orareco/NTAP1/autobackup/2024\_03\_18/o1\_mf\_s\_1163964697 0bd3tqg3\_.bkp RECID=5 STAMP=1163964705 deleted backup piece backup piece handle=/u03/orareco/NTAP1/autobackup/2024\_03\_18/o1\_mf\_s\_1163965895 0chx6mzt.bkp RECID=6 STAMP=1163965906 deleted backup piece backup piece handle=/u03/orareco/NTAP1/autobackup/2024\_03\_18/o1\_mf\_s\_1163966806 0dbyx344\_.bkp RECID=7 STAMP=1163966814 deleted backup piece backup piece handle=/u03/orareco/NTAP1/autobackup/2024 03 18/o1 mf s 1163968012 0fgvg805\_.bkp RECID=8 STAMP=1163968018 deleted backup piece backup piece handle=/u03/orareco/NTAP1/autobackup/2024\_03\_18/o1\_mf\_s\_1163968919 0g9x5t1v\_.bkp RECID=9 STAMP=1163968926 deleted backup piece backup piece handle=/u03/orareco/NTAP1/autobackup/2024\_03\_18/o1\_mf\_s\_1163969821 0h4rfdzj\_.bkp RECID=10 STAMP=1163969827 Deleted 3 objects deleted backup piece backup piece handle=/u03/orareco/NTAP1/autobackup/2024\_03\_18/o1\_mf\_s\_1163971026 0j8o4wk8\_.bkp RECID=11 STAMP=1163971032 Deleted 3 objects deleted backup piece backup piece handle=/u03/orareco/NTAP1/autobackup/2024\_03\_18/o1\_mf\_s\_1163971931 0k3pnn2o\_.bkp RECID=12 STAMP=1163971938 Deleted 3 objects

```
deleted backup piece
backup piece
handle=/u03/orareco/NTAP1/autobackup/2024 03 18/o1 mf s 1163972835
0kyg92t1_.bkp RECID=13 STAMP=1163972837
Deleted 4 objects
sql statement: alter system archive log current
Starting recover at 20-MAR-24
no copy of datafile 1 found to recover
no copy of datafile 3 found to recover
no copy of datafile 4 found to recover
.
.
no copy of datafile 31 found to recover
no copy of datafile 32 found to recover
Finished recover at 20-MAR-24
Starting backup at 20-MAR-24
no parent backup or copy of datafile 1 found
no parent backup or copy of datafile 3 found
no parent backup or copy of datafile 4 found
.
.
no parent backup or copy of datafile 19 found
no parent backup or copy of datafile 20 found
channel c1: starting datafile copy
input datafile file number=00021
name=/u02/oradata/NTAP1/NTAP1_pdb1/soe_01.dbf
channel c2: starting datafile copy
input datafile file number=00022
name=/u02/oradata/NTAP1/NTAP1_pdb1/soe_02.dbf
channel c3: starting datafile copy
input datafile file number=00023
name=/u02/oradata/NTAP1/NTAP1_pdb1/soe_03.dbf
channel c4: starting datafile copy
input datafile file number=00024
name=/u02/oradata/NTAP1/NTAP1_pdb1/soe_04.dbf
output file name=/nfsanf/oracopy/data_D-NTAP1_I-2441823937_TS-
SOE_FNO-22_0g2m6brl tag=ORACOPYBKUPONANF_LEVEL_0 RECID=4
STAMP=1164132108
channel c2: datafile copy complete, elapsed time: 01:06:39
channel c2: starting datafile copy
input datafile file number=00025
name=/u02/oradata/NTAP1/NTAP1_pdb1/soe_05.dbf
```
output file name=/nfsanf/oracopy/data\_D-NTAP1\_I-2441823937\_TS-SOE\_FNO-24\_0i2m6brl tag=ORACOPYBKUPONANF\_LEVEL\_0 RECID=5 STAMP=1164132121 channel c4: datafile copy complete, elapsed time: 01:06:45 channel c4: starting datafile copy input datafile file number=00026 name=/u02/oradata/NTAP1/NTAP1\_pdb1/soe\_06.dbf output file name=/nfsanf/oracopy/data\_D-NTAP1\_I-2441823937\_TS-SOE\_FNO-23\_0h2m6brl tag=ORACOPYBKUPONANF\_LEVEL\_0 RECID=6 STAMP=1164132198 channel c3: datafile copy complete, elapsed time: 01:08:05 channel c3: starting datafile copy input datafile file number=00027 name=/u02/oradata/NTAP1/NTAP1\_pdb1/soe\_07.dbf output file name=/nfsanf/oracopy/data\_D-NTAP1\_I-2441823937\_TS-SOE\_FNO-21\_0f2m6brl tag=ORACOPYBKUPONANF\_LEVEL\_0 RECID=7 STAMP=1164132248 channel c1: datafile copy complete, elapsed time: 01:08:57 channel c1: starting datafile copy input datafile file number=00028 name=/u02/oradata/NTAP1/NTAP1\_pdb1/soe\_08.dbf output file name=/nfsanf/oracopy/data\_D-NTAP1\_I-2441823937\_TS-SOE\_FNO-25\_0j2m6fol tag=ORACOPYBKUPONANF\_LEVEL\_0 RECID=9 STAMP=1164136123 channel c2: datafile copy complete, elapsed time: 01:06:46 channel c2: starting datafile copy input datafile file number=00029 name=/u02/oradata/NTAP1/NTAP1\_pdb1/soe\_09.dbf output file name=/nfsanf/oracopy/data\_D-NTAP1\_I-2441823937\_TS-SOE\_FNO-26\_0k2m6fot tag=ORACOPYBKUPONANF\_LEVEL\_0 RECID=8 STAMP=1164136113 channel c4: datafile copy complete, elapsed time: 01:06:36 channel c4: starting datafile copy input datafile file number=00030 name=/u02/oradata/NTAP1/NTAP1\_pdb1/soe\_10.dbf output file name=/nfsanf/oracopy/data\_D-NTAP1\_I-2441823937\_TS-SOE\_FNO-27\_0l2m6frc tag=ORACOPYBKUPONANF\_LEVEL\_0 RECID=10 STAMP=1164136293 channel c3: datafile copy complete, elapsed time: 01:08:10 channel c3: starting datafile copy input datafile file number=00031 name=/u02/oradata/NTAP1/NTAP1\_pdb1/soe\_11.dbf output file name=/nfsanf/oracopy/data\_D-NTAP1\_I-2441823937\_TS-SOE\_FNO-28\_0m2m6fsu tag=ORACOPYBKUPONANF\_LEVEL\_0 RECID=11 STAMP=1164136333 channel c1: datafile copy complete, elapsed time: 01:07:52

channel c1: starting datafile copy input datafile file number=00032 name=/u02/oradata/NTAP1/NTAP1\_pdb1/soe\_12.dbf output file name=/nfsanf/oracopy/data\_D-NTAP1\_I-2441823937\_TS-SOE FNO-29 0n2m6jlr tag=ORACOPYBKUPONANF LEVEL 0 RECID=12 STAMP=1164140082 channel c2: datafile copy complete, elapsed time: 01:06:01 channel c2: starting datafile copy input datafile file number=00001 name=/u02/oradata/NTAP1/system01.dbf output file name=/nfsanf/oracopy/data\_D-NTAP1\_I-2441823937\_TS-SOE FNO-30 0o2m6jlr tag=ORACOPYBKUPONANF LEVEL 0 RECID=13 STAMP=1164140190 channel c4: datafile copy complete, elapsed time: 01:07:49 channel c4: starting datafile copy input datafile file number=00003 name=/u02/oradata/NTAP1/sysaux01.dbf output file name=/nfsanf/oracopy/data\_D-NTAP1\_I-2441823937\_TS-SYSTEM\_FNO-1\_0r2m6nhk tag=ORACOPYBKUPONANF\_LEVEL\_0 RECID=14 STAMP=1164140240 channel c2: datafile copy complete, elapsed time: 00:02:38 channel c2: starting datafile copy input datafile file number=00004 name=/u02/oradata/NTAP1/undotbs01.dbf output file name=/nfsanf/oracopy/data\_D-NTAP1\_I-2441823937\_TS-UNDOTBS1\_FNO-4\_0t2m6nml tag=ORACOPYBKUPONANF\_LEVEL\_0 RECID=15 STAMP=1164140372 channel c2: datafile copy complete, elapsed time: 00:02:15 channel c2: starting datafile copy input datafile file number=00011 name=/u02/oradata/NTAP1/NTAP1\_pdb1/undotbs01.dbf output file name=/nfsanf/oracopy/data\_D-NTAP1\_I-2441823937\_TS-SYSAUX\_FNO-3\_0s2m6nl1 tag=ORACOPYBKUPONANF\_LEVEL\_0 RECID=16 STAMP=1164140377 channel c4: datafile copy complete, elapsed time: 00:03:01 channel c4: starting datafile copy input datafile file number=00010 name=/u02/oradata/NTAP1/NTAP1\_pdb1/sysaux01.dbf output file name=/nfsanf/oracopy/data\_D-NTAP1\_I-2441823937\_TS-SOE\_FNO-32\_0q2m6jsi tag=ORACOPYBKUPONANF\_LEVEL\_0 RECID=17 STAMP=1164140385 channel c1: datafile copy complete, elapsed time: 01:07:29 channel c1: starting datafile copy input datafile file number=00014 name=/u02/oradata/NTAP1/NTAP1\_pdb2/sysaux01.dbf output file name=/nfsanf/oracopy/data\_D-NTAP1\_I-2441823937\_TS-

SOE\_FNO-31\_0p2m6jrb tag=ORACOPYBKUPONANF\_LEVEL\_0 RECID=18 STAMP=1164140406 channel c3: datafile copy complete, elapsed time: 01:08:31 channel c3: starting datafile copy input datafile file number=00018 name=/u02/oradata/NTAP1/NTAP1\_pdb3/sysaux01.dbf output file name=/nfsanf/oracopy/data\_D-NTAP1\_I-2441823937\_TS-SYSAUX\_FNO-10\_0v2m6nqs\_tag=ORACOPYBKUPONANF\_LEVEL\_0 RECID=19 STAMP=1164140459 channel c4: datafile copy complete, elapsed time: 00:01:26 channel c4: starting datafile copy input datafile file number=00006 name=/u02/oradata/NTAP1/pdbseed/sysaux01.dbf output file name=/nfsanf/oracopy/data\_D-NTAP1\_I-2441823937\_TS-SYSAUX\_FNO-14\_102m6nr3\_tag=ORACOPYBKUPONANF\_LEVEL\_0 RECID=20 STAMP=1164140468 channel c1: datafile copy complete, elapsed time: 00:01:22 channel c1: starting datafile copy input datafile file number=00009 name=/u02/oradata/NTAP1/NTAP1\_pdb1/system01.dbf output file name=/nfsanf/oracopy/data\_D-NTAP1\_I-2441823937\_TS-UNDOTBS1\_FNO-11\_0u2m6nqs tag=ORACOPYBKUPONANF\_LEVEL\_0 RECID=21 STAMP=1164140471 channel c2: datafile copy complete, elapsed time: 00:01:33 channel c2: starting datafile copy input datafile file number=00013 name=/u02/oradata/NTAP1/NTAP1\_pdb2/system01.dbf output file name=/nfsanf/oracopy/data\_D-NTAP1\_I-2441823937\_TS-SYSAUX\_FNO-18\_112m6nrt tag=ORACOPYBKUPONANF\_LEVEL\_0 RECID=22 STAMP=1164140476 channel c3: datafile copy complete, elapsed time: 00:00:57 channel c3: starting datafile copy input datafile file number=00017 name=/u02/oradata/NTAP1/NTAP1\_pdb3/system01.dbf output file name=/nfsanf/oracopy/data\_D-NTAP1\_I-2441823937\_TS-SYSAUX FNO-6 122m6nti tag=ORACOPYBKUPONANF LEVEL 0 RECID=23 STAMP=1164140488 channel c4: datafile copy complete, elapsed time: 00:00:25 channel c4: starting datafile copy input datafile file number=00005 name=/u02/oradata/NTAP1/pdbseed/system01.dbf output file name=/nfsanf/oracopy/data\_D-NTAP1\_I-2441823937\_TS-SYSTEM FNO-13 142m6ntp tag=ORACOPYBKUPONANF LEVEL 0 RECID=24 STAMP=1164140532 channel c2: datafile copy complete, elapsed time: 00:01:06 channel c2: starting datafile copy

input datafile file number=00008 name=/u02/oradata/NTAP1/pdbseed/undotbs01.dbf output file name=/nfsanf/oracopy/data\_D-NTAP1\_I-2441823937\_TS-SYSTEM\_FNO-17\_152m6nts tag=ORACOPYBKUPONANF\_LEVEL\_0 RECID=25 STAMP=1164140539 channel c3: datafile copy complete, elapsed time: 00:01:03 channel c3: starting datafile copy input datafile file number=00015 name=/u02/oradata/NTAP1/NTAP1\_pdb2/undotbs01.dbf output file name=/nfsanf/oracopy/data\_D-NTAP1\_I-2441823937\_TS-SYSTEM\_FNO-9\_132m6ntm tag=ORACOPYBKUPONANF\_LEVEL\_0 RECID=26 STAMP=1164140541 channel c1: datafile copy complete, elapsed time: 00:01:13 channel c1: starting datafile copy input datafile file number=00019 name=/u02/oradata/NTAP1/NTAP1\_pdb3/undotbs01.dbf output file name=/nfsanf/oracopy/data\_D-NTAP1\_I-2441823937\_TS-SYSTEM\_FNO-5\_162m6nuc tag=ORACOPYBKUPONANF\_LEVEL\_0 RECID=27 STAMP=1164140541 channel c4: datafile copy complete, elapsed time: 00:00:41 channel c4: starting datafile copy input datafile file number=00007 name=/u02/oradata/NTAP1/users01.dbf output file name=/nfsanf/oracopy/data\_D-NTAP1\_I-2441823937\_TS-UNDOTBS1\_FNO-8\_172m6nvr tag=ORACOPYBKUPONANF\_LEVEL\_0 RECID=28 STAMP=1164140552 channel c2: datafile copy complete, elapsed time: 00:00:16 channel c2: starting datafile copy input datafile file number=00012 name=/u02/oradata/NTAP1/NTAP1\_pdb1/users01.dbf output file name=/nfsanf/oracopy/data\_D-NTAP1\_I-2441823937\_TS-UNDOTBS1\_FNO-15\_182m6nvs tag=ORACOPYBKUPONANF\_LEVEL\_0 RECID=30 STAMP=1164140561 channel c3: datafile copy complete, elapsed time: 00:00:24 channel c3: starting datafile copy input datafile file number=00016 name=/u02/oradata/NTAP1/NTAP1\_pdb2/users01.dbf output file name=/nfsanf/oracopy/data\_D-NTAP1\_I-2441823937\_TS-USERS FNO-7 1a2m6o01 tag=ORACOPYBKUPONANF LEVEL 0 RECID=29 STAMP=1164140560 channel c4: datafile copy complete, elapsed time: 00:00:16 channel c4: starting datafile copy input datafile file number=00020 name=/u02/oradata/NTAP1/NTAP1\_pdb3/users01.dbf output file name=/nfsanf/oracopy/data\_D-NTAP1\_I-2441823937\_TS-UNDOTBS1\_FNO-19\_192m6nvv tag=ORACOPYBKUPONANF\_LEVEL\_0 RECID=31 STAMP=1164140564

```
channel c1: datafile copy complete, elapsed time: 00:00:21
output file name=/nfsanf/oracopy/data_D-NTAP1_I-2441823937_TS-
USERS FNO-12 1b2m6o0e tag=ORACOPYBKUPONANF LEVEL 0 RECID=32
STAMP=1164140564
channel c2: datafile copy complete, elapsed time: 00:00:02
output file name=/nfsanf/oracopy/data_D-NTAP1_I-2441823937_TS-
USERS FNO-16 1c2m6o0k tag=ORACOPYBKUPONANF LEVEL 0 RECID=34
STAMP=1164140565
channel c3: datafile copy complete, elapsed time: 00:00:01
output file name=/nfsanf/oracopy/data_D-NTAP1_I-2441823937_TS-
USERS FNO-20 1d2m6o0k tag=ORACOPYBKUPONANF LEVEL 0 RECID=33
STAMP=1164140565
channel c4: datafile copy complete, elapsed time: 00:00:01
Finished backup at 20-MAR-24
Starting Control File and SPFILE Autobackup at 20-MAR-24
piece
handle=/nfsanf/archlog/NTAP1/autobackup/2024_03_20/o1_mf_s_116414056
5__5g56ypks_.bkp comment=NONE
Finished Control File and SPFILE Autobackup at 20-MAR-24
released channel: c1
released channel: c2
released channel: c3
released channel: c4
RMAN> **end-of-file**
RMAN>
```
7. Répertorier la copie d'image de base de données après la sauvegarde pour observer qu'une copie d'image de base de données a été créée dans un point de montage NFS ANF.

```
RMAN> list copy of database tag 'OraCopyBKUPonANF level 0';
List of Datafile Copies
=======================
Key File S Completion Time Ckp SCN Ckp Time Sparse
------- ---- - --------------- ---------- --------------- ------
14 1 A 20-MAR-24 4161498 20-MAR-24 NO
       Name: /nfsanf/oracopy/data D-NTAP1 I-2441823937 TS-
SYSTEM_FNO-1_0r2m6nhk
       Tag: ORACOPYBKUPONANF LEVEL 0
16 3 A 20-MAR-24 4161568 20-MAR-24 NO
       Name: /nfsanf/oracopy/data D-NTAP1 I-2441823937 TS-
```
SYSAUX\_FNO-3\_0s2m6nl1 Tag: ORACOPYBKUPONANF\_LEVEL\_0 15 4 A 20-MAR-24 4161589 20-MAR-24 NO Name: /nfsanf/oracopy/data D-NTAP1 I-2441823937 TS-UNDOTBS1\_FNO-4\_0t2m6nml Tag: ORACOPYBKUPONANF LEVEL 0 27 5 A 20-MAR-24 2379694 18-MAR-24 NO Name: /nfsanf/oracopy/data D-NTAP1 I-2441823937 TS-SYSTEM\_FNO-5\_162m6nuc Tag: ORACOPYBKUPONANF LEVEL 0 Container ID: 2, PDB Name: PDB\$SEED 23 6 A 20-MAR-24 2379694 18-MAR-24 NO Name: /nfsanf/oracopy/data D-NTAP1 I-2441823937 TS-SYSAUX\_FNO-6\_122m6nti Tag: ORACOPYBKUPONANF LEVEL 0 Container ID: 2, PDB Name: PDB\$SEED 29 7 A 20-MAR-24 4161872 20-MAR-24 NO Name: /nfsanf/oracopy/data D-NTAP1 I-2441823937 TS-USERS\_FNO-7\_1a2m6o01 Tag: ORACOPYBKUPONANF LEVEL 0 28 8 A 20-MAR-24 2379694 18-MAR-24 NO Name: /nfsanf/oracopy/data D-NTAP1 I-2441823937 TS-UNDOTBS1\_FNO-8\_172m6nvr Tag: ORACOPYBKUPONANF LEVEL 0 Container ID: 2, PDB Name: PDB\$SEED 26 9 A 20-MAR-24 4161835 20-MAR-24 NO Name: /nfsanf/oracopy/data D-NTAP1 I-2441823937 TS-SYSTEM\_FNO-9\_132m6ntm Tag: ORACOPYBKUPONANF LEVEL 0 Container ID: 3, PDB Name: NTAP1\_PDB1 19 10 A 20-MAR-24 4161784 20-MAR-24 NO Name: /nfsanf/oracopy/data D-NTAP1 I-2441823937 TS-SYSAUX\_FNO-10\_0v2m6nqs Tag: ORACOPYBKUPONANF LEVEL 0 Container ID: 3, PDB Name: NTAP1\_PDB1 21 11 A 20-MAR-24 4161780 20-MAR-24 NO Name: /nfsanf/oracopy/data\_D-NTAP1\_I-2441823937\_TS-UNDOTBS1\_FNO-11\_0u2m6nqs

Tag: ORACOPYBKUPONANF LEVEL 0 Container ID: 3, PDB Name: NTAP1\_PDB1 32 12 A 20-MAR-24 4161880 20-MAR-24 NO Name: /nfsanf/oracopy/data D-NTAP1 I-2441823937 TS-USERS\_FNO-12\_1b2m6o0e Tag: ORACOPYBKUPONANF LEVEL 0 Container ID: 3, PDB Name: NTAP1\_PDB1 24 13 A 20-MAR-24 4161838 20-MAR-24 NO Name: /nfsanf/oracopy/data D-NTAP1 I-2441823937 TS-SYSTEM FNO-13 142m6ntp Tag: ORACOPYBKUPONANF LEVEL 0 Container ID: 4, PDB Name: NTAP1\_PDB2 20 14 A 20-MAR-24 4161785 20-MAR-24 NO Name: /nfsanf/oracopy/data D-NTAP1 I-2441823937 TS-SYSAUX\_FNO-14\_102m6nr3 Tag: ORACOPYBKUPONANF LEVEL 0 Container ID: 4, PDB Name: NTAP1\_PDB2 30 15 A 20-MAR-24 4161863 20-MAR-24 NO Name: /nfsanf/oracopy/data D-NTAP1 I-2441823937 TS-UNDOTBS1\_FNO-15\_182m6nvs Tag: ORACOPYBKUPONANF LEVEL 0 Container ID: 4, PDB Name: NTAP1\_PDB2 34 16 A 20-MAR-24 4161884 20-MAR-24 NO Name: /nfsanf/oracopy/data D-NTAP1 I-2441823937 TS-USERS\_FNO-16\_1c2m6o0k Tag: ORACOPYBKUPONANF\_LEVEL\_0 Container ID: 4, PDB Name: NTAP1\_PDB2 25 17 A 20-MAR-24 4161841 20-MAR-24 NO Name: /nfsanf/oracopy/data D-NTAP1 I-2441823937 TS-SYSTEM FNO-17 152m6nts Tag: ORACOPYBKUPONANF LEVEL 0 Container ID: 5, PDB Name: NTAP1\_PDB3 22 18 A 20-MAR-24 4161810 20-MAR-24 NO Name: /nfsanf/oracopy/data D-NTAP1 I-2441823937 TS-SYSAUX\_FNO-18\_112m6nrt Tag: ORACOPYBKUPONANF LEVEL 0 Container ID: 5, PDB Name: NTAP1\_PDB3 31 19 A 20-MAR-24 4161869 20-MAR-24 NO

Name: /nfsanf/oracopy/data D-NTAP1 I-2441823937 TS-UNDOTBS1\_FNO-19\_192m6nvv Tag: ORACOPYBKUPONANF\_LEVEL\_0 Container ID: 5, PDB Name: NTAP1\_PDB3 33 20 A 20-MAR-24 4161887 20-MAR-24 NO Name: /nfsanf/oracopy/data D-NTAP1 I-2441823937 TS-USERS\_FNO-20\_1d2m6o0k Tag: ORACOPYBKUPONANF LEVEL 0 Container ID: 5, PDB Name: NTAP1\_PDB3 7 21 A 20-MAR-24 4152514 20-MAR-24 NO Name: /nfsanf/oracopy/data D-NTAP1 I-2441823937 TS-SOE FNO-21\_0f2m6brl Tag: ORACOPYBKUPONANF LEVEL 0 Container ID: 3, PDB Name: NTAP1\_PDB1 4 22 A 20-MAR-24 4152518 20-MAR-24 NO Name: /nfsanf/oracopy/data D-NTAP1 I-2441823937 TS-SOE FNO-22\_0g2m6brl Tag: ORACOPYBKUPONANF LEVEL 0 Container ID: 3, PDB Name: NTAP1\_PDB1 6 23 A 20-MAR-24 4152522 20-MAR-24 NO Name: /nfsanf/oracopy/data D-NTAP1 I-2441823937 TS-SOE FNO-23\_0h2m6brl Tag: ORACOPYBKUPONANF LEVEL 0 Container ID: 3, PDB Name: NTAP1\_PDB1 5 24 A 20-MAR-24 4152529 20-MAR-24 NO Name: /nfsanf/oracopy/data D-NTAP1 I-2441823937 TS-SOE FNO-24\_0i2m6brl Tag: ORACOPYBKUPONANF LEVEL 0 Container ID: 3, PDB Name: NTAP1\_PDB1 9 25 A 20-MAR-24 4156120 20-MAR-24 NO Name: /nfsanf/oracopy/data D-NTAP1 I-2441823937 TS-SOE FNO-25\_0j2m6fol Tag: ORACOPYBKUPONANF LEVEL 0 Container ID: 3, PDB Name: NTAP1\_PDB1 8 26 A 20-MAR-24 4156130 20-MAR-24 NO Name: /nfsanf/oracopy/data D-NTAP1 I-2441823937 TS-SOE FNO-26\_0k2m6fot Tag: ORACOPYBKUPONANF LEVEL 0 Container ID: 3, PDB Name: NTAP1\_PDB1

10 27 A 20-MAR-24 4156159 20-MAR-24 NO Name: /nfsanf/oracopy/data D-NTAP1 I-2441823937 TS-SOE FNO-27\_0l2m6frc Tag: ORACOPYBKUPONANF LEVEL 0 Container ID: 3, PDB Name: NTAP1\_PDB1 11 28 A 20-MAR-24 4156183 20-MAR-24 NO Name: /nfsanf/oracopy/data D-NTAP1 I-2441823937 TS-SOE FNO-28\_0m2m6fsu Tag: ORACOPYBKUPONANF LEVEL 0 Container ID: 3, PDB Name: NTAP1\_PDB1 12 29 A 20-MAR-24 4158795 20-MAR-24 NO Name: /nfsanf/oracopy/data D-NTAP1 I-2441823937 TS-SOE FNO-29\_0n2m6jlr Tag: ORACOPYBKUPONANF LEVEL 0 Container ID: 3, PDB Name: NTAP1\_PDB1 13 30 A 20-MAR-24 4158803 20-MAR-24 NO Name: /nfsanf/oracopy/data D-NTAP1 I-2441823937 TS-SOE FNO-30\_0o2m6jlr Tag: ORACOPYBKUPONANF LEVEL 0 Container ID: 3, PDB Name: NTAP1\_PDB1 18 31 A 20-MAR-24 4158871 20-MAR-24 NO Name: /nfsanf/oracopy/data D-NTAP1 I-2441823937 TS-SOE FNO-31\_0p2m6jrb Tag: ORACOPYBKUPONANF LEVEL 0 Container ID: 3, PDB Name: NTAP1\_PDB1 17 32 A 20-MAR-24 4158886 20-MAR-24 NO Name: /nfsanf/oracopy/data\_D-NTAP1\_I-2441823937\_TS-SOE\_FNO-32\_0q2m6jsi Tag: ORACOPYBKUPONANF LEVEL 0 Container ID: 3, PDB Name: NTAP1\_PDB1

8. Signalez le schéma à partir de l'invite de commande Oracle RMAN pour observer que les fichiers de données VLDB actuels se trouvent sur le stockage primaire.

RMAN> report schema; Report of database schema for database with db unique name NTAP1 List of Permanent Datafiles =========================== File Size(MB) Tablespace RB segs Datafile Name

1 1060 SYSTEM YES /u02/oradata/NTAP1/system01.dbf 3 1000 SYSAUX NO /u02/oradata/NTAP1/sysaux01.dbf 4 695 UNDOTBS1 YES /u02/oradata/NTAP1/undotbs01.dbf 5 400 PDB\$SEED:SYSTEM NO /u02/oradata/NTAP1/pdbseed/system01.dbf 6 440 PDB\$SEED:SYSAUX NO /u02/oradata/NTAP1/pdbseed/sysaux01.dbf 7 5 USERS NO /u02/oradata/NTAP1/users01.dbf 8 235 PDB\$SEED:UNDOTBS1 NO /u02/oradata/NTAP1/pdbseed/undotbs01.dbf 9 410 NTAP1 PDB1:SYSTEM YES /u02/oradata/NTAP1/NTAP1\_pdb1/system01.dbf 10 520 NTAP1\_PDB1:SYSAUX NO /u02/oradata/NTAP1/NTAP1\_pdb1/sysaux01.dbf 11 580 NTAP1\_PDB1:UNDOTBS1 YES /u02/oradata/NTAP1/NTAP1\_pdb1/undotbs01.dbf 12 5 NTAP1 PDB1:USERS NO /u02/oradata/NTAP1/NTAP1\_pdb1/users01.dbf 13 410 NTAP1\_PDB2:SYSTEM YES /u02/oradata/NTAP1/NTAP1\_pdb2/system01.dbf 14 500 NTAP1\_PDB2:SYSAUX NO /u02/oradata/NTAP1/NTAP1\_pdb2/sysaux01.dbf 15 235 NTAP1\_PDB2:UNDOTBS1 YES /u02/oradata/NTAP1/NTAP1\_pdb2/undotbs01.dbf 16 5 NTAP1 PDB2:USERS NO /u02/oradata/NTAP1/NTAP1\_pdb2/users01.dbf 17 410 NTAP1 PDB3:SYSTEM YES /u02/oradata/NTAP1/NTAP1\_pdb3/system01.dbf 18 500 NTAP1\_PDB3:SYSAUX NO /u02/oradata/NTAP1/NTAP1\_pdb3/sysaux01.dbf 19 235 NTAP1\_PDB3:UNDOTBS1 YES /u02/oradata/NTAP1/NTAP1\_pdb3/undotbs01.dbf 20 5 NTAP1 PDB3:USERS NO /u02/oradata/NTAP1/NTAP1\_pdb3/users01.dbf 21 31744 NTAP1\_PDB1:SOE NO /u02/oradata/NTAP1/NTAP1\_pdb1/soe\_01.dbf 22 31744 NTAP1\_PDB1:SOE NO /u02/oradata/NTAP1/NTAP1\_pdb1/soe\_02.dbf 23 31744 NTAP1\_PDB1:SOE NO /u02/oradata/NTAP1/NTAP1\_pdb1/soe\_03.dbf 24 31744 NTAP1\_PDB1:SOE NO

---- -------- --------------------

```
/u02/oradata/NTAP1/NTAP1_pdb1/soe_04.dbf
25 31744 NTAP1_PDB1:SOE NO
/u02/oradata/NTAP1/NTAP1_pdb1/soe_05.dbf
26 31744 NTAP1_PDB1:SOE NO
/u02/oradata/NTAP1/NTAP1_pdb1/soe_06.dbf
27 31744 NTAP1_PDB1:SOE NO
/u02/oradata/NTAP1/NTAP1_pdb1/soe_07.dbf
28 31744 NTAP1_PDB1:SOE NO
/u02/oradata/NTAP1/NTAP1_pdb1/soe_08.dbf
29 31744 NTAP1_PDB1:SOE NO
/u02/oradata/NTAP1/NTAP1_pdb1/soe_09.dbf
30 31744 NTAP1_PDB1:SOE NO
/u02/oradata/NTAP1/NTAP1_pdb1/soe_10.dbf
31 31744 NTAP1_PDB1:SOE NO
/u02/oradata/NTAP1/NTAP1_pdb1/soe_11.dbf
32 31744 NTAP1_PDB1:SOE NO
/u02/oradata/NTAP1/NTAP1_pdb1/soe_12.dbf
List of Temporary Files
=======================
File Size(MB) Tablespace Maxsize(MB) Tempfile Name
---- -------- -------------------- ----------- --------------------
1 123 TEMP 32767
/u02/oradata/NTAP1/temp01.dbf
2 123 PDB$SEED:TEMP 32767
/u02/oradata/NTAP1/pdbseed/temp012024-03-18_16-07-32-463-PM.dbf
3 31744 NTAP1_PDB1:TEMP 32767
/u02/oradata/NTAP1/NTAP1_pdb1/temp01.dbf
4 123 NTAP1_PDB2:TEMP 32767
/u02/oradata/NTAP1/NTAP1_pdb2/temp01.dbf
5 123 NTAP1_PDB3:TEMP 32767
/u02/oradata/NTAP1/NTAP1_pdb3/temp01.dbf
6 31744 NTAP1_PDB1:TEMP 31744
/u02/oradata/NTAP1/NTAP1_pdb1/temp02.dbf
RMAN>
```
9. Validez la copie de l'image de la base de données à partir du point de montage OS NFS.

```
[oracle@ora-01 ~]$ ls -l /nfsanf/oracopy
total 399482176
-rw-r----- 1 oracle oinstall 11600384 Mar 20 21:44 bct ntap1.ctf
-rw-r----- 1 oracle oinstall 33286004736 Mar 20 18:03 data_D-
NTAP1 I-2441823937 TS-SOE FNO-21 0f2m6brl
-rw-r----- 1 oracle oinstall 33286004736 Mar 20 18:01 data_D-
```
NTAP1\_I-2441823937\_TS-SOE\_FNO-22\_0g2m6brl -rw-r----- 1 oracle oinstall 33286004736 Mar 20 18:03 data\_D-NTAP1 I-2441823937 TS-SOE FNO-23 0h2m6brl -rw-r----- 1 oracle oinstall 33286004736 Mar 20 18:02 data\_D-NTAP1\_I-2441823937\_TS-SOE\_FNO-24\_0i2m6brl -rw-r----- 1 oracle oinstall 33286004736 Mar 20 19:08 data\_D-NTAP1 I-2441823937 TS-SOE FNO-25 0j2m6fol -rw-r----- 1 oracle oinstall 33286004736 Mar 20 19:08 data\_D-NTAP1 I-2441823937 TS-SOE FNO-26 0k2m6fot -rw-r----- 1 oracle oinstall 33286004736 Mar 20 19:11 data\_D-NTAP1 I-2441823937 TS-SOE FNO-27 012m6frc -rw-r----- 1 oracle oinstall 33286004736 Mar 20 19:12 data\_D-NTAP1 I-2441823937 TS-SOE FNO-28 0m2m6fsu -rw-r----- 1 oracle oinstall 33286004736 Mar 20 20:14 data\_D-NTAP1\_I-2441823937\_TS-SOE\_FNO-29\_0n2m6jlr -rw-r----- 1 oracle oinstall 33286004736 Mar 20 20:16 data\_D-NTAP1 I-2441823937 TS-SOE FNO-30 0o2m6jlr -rw-r----- 1 oracle oinstall 33286004736 Mar 20 20:20 data\_D-NTAP1\_I-2441823937\_TS-SOE\_FNO-31\_0p2m6jrb -rw-r----- 1 oracle oinstall 33286004736 Mar 20 20:19 data\_D-NTAP1 I-2441823937 TS-SOE FNO-32 0q2m6jsi -rw-r----- 1 oracle oinstall 545267712 Mar 20 20:20 data\_D-NTAP1 I-2441823937 TS-SYSAUX FNO-10 0v2m6nqs -rw-r----- 1 oracle oinstall 524296192 Mar 20 20:21 data\_D-NTAP1 I-2441823937 TS-SYSAUX FNO-14 102m6nr3 -rw-r----- 1 oracle oinstall 524296192 Mar 20 20:21 data\_D-NTAP1\_I-2441823937\_TS-SYSAUX\_FNO-18\_112m6nrt -rw-r----- 1 oracle oinstall 1048584192 Mar 20 20:19 data\_D-NTAP1 I-2441823937 TS-SYSAUX FNO-3 0s2m6nl1 -rw-r----- 1 oracle oinstall 461381632 Mar 20 20:21 data\_D-NTAP1 I-2441823937 TS-SYSAUX FNO-6 122m6nti -rw-r----- 1 oracle oinstall 1111498752 Mar 20 20:17 data\_D-NTAP1 I-2441823937 TS-SYSTEM FNO-1 0r2m6nhk -rw-r----- 1 oracle oinstall 429924352 Mar 20 20:22 data\_D-NTAP1 I-2441823937 TS-SYSTEM FNO-13 142m6ntp -rw-r----- 1 oracle oinstall 429924352 Mar 20 20:22 data\_D-NTAP1 I-2441823937 TS-SYSTEM FNO-17 152m6nts -rw-r----- 1 oracle oinstall 419438592 Mar 20 20:22 data\_D-NTAP1 I-2441823937 TS-SYSTEM FNO-5 162m6nuc -rw-r----- 1 oracle oinstall 429924352 Mar 20 20:22 data\_D-NTAP1 I-2441823937 TS-SYSTEM FNO-9 132m6ntm -rw-r----- 1 oracle oinstall 608182272 Mar 20 20:21 data\_D-NTAP1 I-2441823937 TS-UNDOTBS1 FNO-11 0u2m6nqs -rw-r----- 1 oracle oinstall 246423552 Mar 20 20:22 data\_D-NTAP1 I-2441823937 TS-UNDOTBS1 FNO-15 182m6nvs -rw-r----- 1 oracle oinstall 246423552 Mar 20 20:22 data\_D-

```
NTAP1_I-2441823937_TS-UNDOTBS1_FNO-19_192m6nvv
-rw-r----- 1 oracle oinstall 728768512 Mar 20 20:19 data_D-
NTAP1 I-2441823937 TS-UNDOTBS1 FNO-4 0t2m6nml
-rw-r----- 1 oracle oinstall 246423552 Mar 20 20:22 data_D-
NTAP1_I-2441823937_TS-UNDOTBS1_FNO-8_172m6nvr
-rw-r----- 1 oracle oinstall 5251072 Mar 20 20:22 data D-
NTAP1 I-2441823937 TS-USERS FNO-12 1b2m6o0e
-rw-r----- 1 oracle oinstall 5251072 Mar 20 20:22 data D-
NTAP1 I-2441823937 TS-USERS FNO-16 1c2m6o0k
-rw-r----- 1 oracle oinstall 5251072 Mar 20 20:22 data D-
NTAP1_I-2441823937_TS-USERS_FNO-20_1d2m6o0k
-rw-r----- 1 oracle oinstall 5251072 Mar 20 20:22 data D-
NTAP1_I-2441823937_TS-USERS_FNO-7_1a2m6o01
[oracle@ora-01 ~]$
```
Ceci termine la configuration d'une sauvegarde et d'une fusion de copie d'image de secours Oracle VLDB.

**Basculez Oracle VLDB vers la copie d'image pour une restauration rapide**

En cas de défaillance due à un problème de stockage primaire, tel que la perte ou la corruption des données, la base de données peut rapidement basculer vers une copie d'image sur le montage NFS d'ANF et revenir à l'état actuel sans restaurer la base de données. L'élimination de la restauration des supports accélère considérablement la restauration des bases de données pour un VLDB. Ce cas d'utilisation suppose que le serveur BDD Oracle VLDB est intact et que le fichier de contrôle de base de données, les journaux archivés et actuels sont tous disponibles pour la restauration.

1. Connectez-vous à l'hôte du serveur VLDB primaire Azure en tant qu'utilisateur oracle et créez une table de test avant de basculer.

```
[oracle@ora-01 ~]$ sqlplus / as sysdba
SQL*Plus: Release 19.0.0.0.0 - Production on Thu Mar 21 15:13:52
2024
Version 19.18.0.0.0
Copyright (c) 1982, 2022, Oracle. All rights reserved.
Connected to:
Oracle Database 19c Enterprise Edition Release 19.0.0.0.0 -
Production
Version 19.18.0.0.0
SQL> show pdbs
   CON_ID CON_NAME OPEN MODE RESTRICTED
                 ---------- ------------------------------ ---------- ----------
        2 PDB$SEED READ ONLY NO
        3 NTAP1 PDB1 READ WRITE NO
        4 NTAP1 PDB2 READ WRITE NO
          5 NTAP1_PDB3 READ WRITE NO
SQL> alter session set container=ntap1 pdb1;
Session altered.
SQL> create table test (id integer, dt timestamp, event
varchar(100));
Table created.
SQL> insert into test values(1, sysdate, 'test oracle incremental
merge switch to copy');
1 row created.
SQL> commit;
```

```
Commit complete.
SQL> select * from test;
          ID
----------
DT
--------------------------------------------------------------------
-------
EVENT
--------------------------------------------------------------------
------------
  1
21-MAR-24 03.15.03.000000 PM
test oracle incremental merge switch to copy
```
2. Simulez une défaillance en mettant la base de données à l'arrêt, puis démarrez oracle au stade du montage.

```
SQL> shutdown abort;
ORACLE instance shut down.
SQL> startup mount;
ORACLE instance started.
Total System Global Area 6442449688 bytes
Fixed Size 9177880 bytes
Variable Size 1325400064 bytes
Database Buffers 5100273664 bytes
Redo Buffers 7598080 bytes
Database mounted.
SQL> exit
```
3. En tant qu'utilisateur oracle, connectez-vous à la base de données Oracle via RMAN pour changer de base de données à copier.

```
[oracle@ora-01 ~]$ rman target / nocatalog
Recovery Manager: Release 19.0.0.0.0 - Production on Thu Mar 21
15:20:58 2024
Version 19.18.0.0.0
Copyright (c) 1982, 2019, Oracle and/or its affiliates. All rights
reserved.
```
connected to target database: NTAP1 (DBID=2441823937, not open) using target database control file instead of recovery catalog

RMAN> switch database to copy;

datafile 1 switched to datafile copy "/nfsanf/oracopy/data\_D-NTAP1\_I-2441823937\_TS-SYSTEM\_FNO-1\_0r2m6nhk" datafile 3 switched to datafile copy "/nfsanf/oracopy/data\_D-NTAP1 I-2441823937 TS-SYSAUX FNO-3 0s2m6nl1" datafile 4 switched to datafile copy "/nfsanf/oracopy/data\_D-NTAP1 I-2441823937 TS-UNDOTBS1 FNO-4 0t2m6nml" datafile 5 switched to datafile copy "/nfsanf/oracopy/data\_D-NTAP1 I-2441823937 TS-SYSTEM FNO-5 162m6nuc" datafile 6 switched to datafile copy "/nfsanf/oracopy/data\_D-NTAP1 I-2441823937 TS-SYSAUX FNO-6 122m6nti" datafile 7 switched to datafile copy "/nfsanf/oracopy/data\_D-NTAP1\_I-2441823937\_TS-USERS\_FNO-7\_1a2m6o01" datafile 8 switched to datafile copy "/nfsanf/oracopy/data\_D-NTAP1 I-2441823937 TS-UNDOTBS1 FNO-8 172m6nvr" datafile 9 switched to datafile copy "/nfsanf/oracopy/data\_D-NTAP1 I-2441823937 TS-SYSTEM FNO-9 132m6ntm" datafile 10 switched to datafile copy "/nfsanf/oracopy/data\_D-NTAP1 I-2441823937 TS-SYSAUX FNO-10 0v2m6nqs" datafile 11 switched to datafile copy "/nfsanf/oracopy/data\_D-NTAP1 I-2441823937 TS-UNDOTBS1 FNO-11 0u2m6nqs" datafile 12 switched to datafile copy "/nfsanf/oracopy/data\_D-NTAP1 I-2441823937 TS-USERS FNO-12 1b2m6o0e" datafile 13 switched to datafile copy "/nfsanf/oracopy/data\_D-NTAP1 I-2441823937 TS-SYSTEM FNO-13 142m6ntp" datafile 14 switched to datafile copy "/nfsanf/oracopy/data\_D-NTAP1 I-2441823937 TS-SYSAUX FNO-14 102m6nr3" datafile 15 switched to datafile copy "/nfsanf/oracopy/data\_D-NTAP1 I-2441823937 TS-UNDOTBS1 FNO-15 182m6nvs" datafile 16 switched to datafile copy "/nfsanf/oracopy/data\_D-NTAP1 I-2441823937 TS-USERS FNO-16 1c2m6o0k" datafile 17 switched to datafile copy "/nfsanf/oracopy/data\_D-NTAP1 I-2441823937 TS-SYSTEM FNO-17 152m6nts" datafile 18 switched to datafile copy "/nfsanf/oracopy/data\_D-NTAP1 I-2441823937 TS-SYSAUX FNO-18 112m6nrt" datafile 19 switched to datafile copy "/nfsanf/oracopy/data\_D-NTAP1 I-2441823937 TS-UNDOTBS1 FNO-19 192m6nvv" datafile 20 switched to datafile copy "/nfsanf/oracopy/data\_D-NTAP1 I-2441823937 TS-USERS FNO-20 1d2m6o0k" datafile 21 switched to datafile copy "/nfsanf/oracopy/data\_D-NTAP1 I-2441823937 TS-SOE FNO-21 0f2m6brl" datafile 22 switched to datafile copy "/nfsanf/oracopy/data\_D-

```
NTAP1 I-2441823937 TS-SOE FNO-22 0g2m6brl"
datafile 23 switched to datafile copy "/nfsanf/oracopy/data_D-
NTAP1 I-2441823937 TS-SOE FNO-23 0h2m6brl"
datafile 24 switched to datafile copy "/nfsanf/oracopy/data_D-
NTAP1 I-2441823937 TS-SOE FNO-24 0i2m6brl"
datafile 25 switched to datafile copy "/nfsanf/oracopy/data_D-
NTAP1 I-2441823937 TS-SOE FNO-25 0j2m6fol"
datafile 26 switched to datafile copy "/nfsanf/oracopy/data_D-
NTAP1 I-2441823937 TS-SOE FNO-26 0k2m6fot"
datafile 27 switched to datafile copy "/nfsanf/oracopy/data_D-
NTAP1 I-2441823937 TS-SOE FNO-27 012m6frc"
datafile 28 switched to datafile copy "/nfsanf/oracopy/data_D-
NTAP1 I-2441823937 TS-SOE FNO-28 0m2m6fsu"
datafile 29 switched to datafile copy "/nfsanf/oracopy/data_D-
NTAP1_I-2441823937_TS-SOE_FNO-29_0n2m6jlr"
datafile 30 switched to datafile copy "/nfsanf/oracopy/data_D-
NTAP1_I-2441823937_TS-SOE_FNO-30_0o2m6jlr"
datafile 31 switched to datafile copy "/nfsanf/oracopy/data_D-
NTAP1_I-2441823937_TS-SOE_FNO-31_0p2m6jrb"
datafile 32 switched to datafile copy "/nfsanf/oracopy/data_D-
NTAP1_I-2441823937_TS-SOE_FNO-32_0q2m6jsi"
```
4. Restaurez et ouvrez la base de données pour la mettre à jour à partir de la dernière sauvegarde incrémentielle.

```
RMAN> recover database;
Starting recover at 21-MAR-24
allocated channel: ORA_DISK_1
channel ORA DISK 1: SID=392 device type=DISK
channel ORA_DISK_1: starting incremental datafile backup set restore
channel ORA_DISK_1: specifying datafile(s) to restore from backup
set
destination for restore of datafile 00009: /nfsanf/oracopy/data_D-
NTAP1 I-2441823937 TS-SYSTEM FNO-9 0q1sd7cm
destination for restore of datafile 00023: /nfsanf/oracopy/data_D-
NTAP1_I-2441823937_TS-SOE_FNO-23_041sd6s5
destination for restore of datafile 00027: /nfsanf/oracopy/data_D-
NTAP1_I-2441823937_TS-SOE_FNO-27_081sd70i
destination for restore of datafile 00031: /nfsanf/oracopy/data_D-
NTAP1_I-2441823937_TS-SOE_FNO-31_0c1sd74u
destination for restore of datafile 00034: /nfsanf/oracopy/data_D-
NTAP1_I-2441823937_TS-SOE_FNO-34_0f1sd788
channel ORA_DISK_1: reading from backup piece
/nfsanf/oracopy/321sfous_98_1_1
channel ORA DISK 1: piece handle=/nfsanf/oracopy/321sfous 98 1 1
```
```
tag=ORACOPYBKUPONANF_LEVEL_0
channel ORA DISK 1: restored backup piece 1
channel ORA_DISK_1: restore complete, elapsed time: 00:00:01
channel ORA_DISK_1: starting incremental datafile backup set restore
channel ORA DISK 1: specifying datafile(s) to restore from backup
set
destination for restore of datafile 00010: /nfsanf/oracopy/data_D-
NTAP1_I-2441823937_TS-SYSAUX_FNO-10_0k1sd7bb
destination for restore of datafile 00021: /nfsanf/oracopy/data_D-
NTAP1_I-2441823937_TS-SOE_FNO-21_021sd6pv
destination for restore of datafile 00025: /nfsanf/oracopy/data_D-
NTAP1 I-2441823937 TS-SOE FNO-25 061sd6uc
.
.
.
channel ORA_DISK_1: starting incremental datafile backup set restore
channel ORA DISK 1: specifying datafile(s) to restore from backup
set
destination for restore of datafile 00016: /nfsanf/oracopy/data D-
NTAP1_I-2441823937_TS-USERS_FNO-16_121sd7dn
channel ORA_DISK_1: reading from backup piece
/nfsanf/oracopy/3i1sfov0_114_1_1
channel ORA DISK 1: piece handle=/nfsanf/oracopy/3i1sfov0 114 1 1
tag=ORACOPYBKUPONANF_LEVEL_0
channel ORA DISK 1: restored backup piece 1
channel ORA_DISK_1: restore complete, elapsed time: 00:00:01
channel ORA_DISK_1: starting incremental datafile backup set restore
channel ORA_DISK_1: specifying datafile(s) to restore from backup
set
destination for restore of datafile 00020: /nfsanf/oracopy/data D-
NTAP1_I-2441823937_TS-USERS_FNO-20_131sd7do
channel ORA_DISK_1: reading from backup piece
/nfsanf/oracopy/3j1sfov0_115_1_1
channel ORA_DISK_1: piece handle=/nfsanf/oracopy/3j1sfov0_115_1_1
tag=ORACOPYBKUPONANF_LEVEL_0
channel ORA DISK 1: restored backup piece 1
channel ORA_DISK_1: restore complete, elapsed time: 00:00:01
starting media recovery
media recovery complete, elapsed time: 00:00:01
Finished recover at 21-MAR-24
RMAN> alter database open;
Statement processed
```
#### RMAN>

5. Vérifiez la structure de la base de données de sqlplus après la restauration pour observer que tous les fichiers de données VLDB, à l'exception des fichiers de contrôle, temporaires et journaux en cours, sont désormais basculés pour les copier sur le système de fichiers NFS ANF.

```
SQL> select name from v$datafile
    2 union
    3 select name from v$tempfile
    4 union
    5 select name from v$controlfile
    6 union
    7* select member from v$logfile
SQL> /
NAME
--------------------------------------------------------------------
------------
/nfsanf/oracopy/data_D-NTAP1_I-2441823937_TS-SOE_FNO-21_0f2m6brl
/nfsanf/oracopy/data_D-NTAP1_I-2441823937_TS-SOE_FNO-22_0g2m6brl
/nfsanf/oracopy/data_D-NTAP1_I-2441823937_TS-SOE_FNO-23_0h2m6brl
/nfsanf/oracopy/data_D-NTAP1_I-2441823937_TS-SOE_FNO-24_0i2m6brl
/nfsanf/oracopy/data_D-NTAP1_I-2441823937_TS-SOE_FNO-25_0j2m6fol
/nfsanf/oracopy/data_D-NTAP1_I-2441823937_TS-SOE_FNO-26_0k2m6fot
/nfsanf/oracopy/data_D-NTAP1_I-2441823937_TS-SOE_FNO-27_0l2m6frc
/nfsanf/oracopy/data_D-NTAP1_I-2441823937_TS-SOE_FNO-28_0m2m6fsu
/nfsanf/oracopy/data_D-NTAP1_I-2441823937_TS-SOE_FNO-29_0n2m6jlr
/nfsanf/oracopy/data_D-NTAP1_I-2441823937_TS-SOE_FNO-30_0o2m6jlr
/nfsanf/oracopy/data_D-NTAP1_I-2441823937_TS-SOE_FNO-31_0p2m6jrb
NAME
--------------------------------------------------------------------
------------
```
/nfsanf/oracopy/data\_D-NTAP1\_I-2441823937\_TS-SOE\_FNO-32\_0q2m6jsi /nfsanf/oracopy/data\_D-NTAP1\_I-2441823937\_TS-SYSAUX\_FNO-10\_0v2m6nqs /nfsanf/oracopy/data\_D-NTAP1\_I-2441823937\_TS-SYSAUX\_FNO-14\_102m6nr3 /nfsanf/oracopy/data\_D-NTAP1\_I-2441823937\_TS-SYSAUX\_FNO-18\_112m6nrt /nfsanf/oracopy/data\_D-NTAP1\_I-2441823937\_TS-SYSAUX\_FNO-3\_0s2m6nl1 /nfsanf/oracopy/data\_D-NTAP1\_I-2441823937\_TS-SYSAUX\_FNO-6\_122m6nti /nfsanf/oracopy/data\_D-NTAP1\_I-2441823937\_TS-SYSTEM\_FNO-13\_142m6ntp /nfsanf/oracopy/data\_D-NTAP1\_I-2441823937\_TS-SYSTEM\_FNO-17\_152m6nts /nfsanf/oracopy/data\_D-NTAP1\_I-2441823937\_TS-SYSTEM\_FNO-1\_0r2m6nhk /nfsanf/oracopy/data\_D-NTAP1\_I-2441823937\_TS-SYSTEM\_FNO-5\_162m6nuc /nfsanf/oracopy/data\_D-NTAP1\_I-2441823937\_TS-SYSTEM\_FNO-9\_132m6ntm

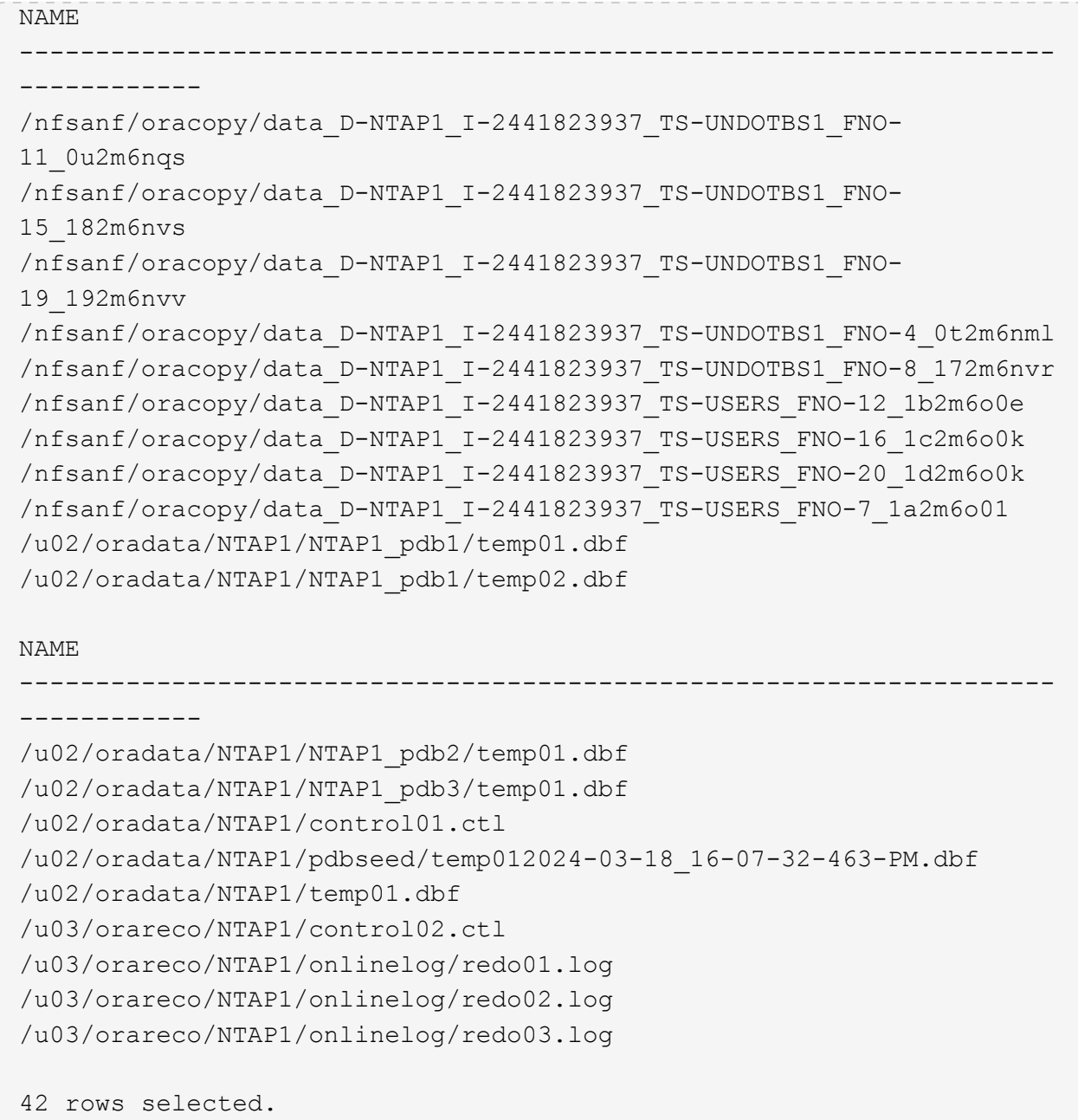

6. A partir de SQL plus, vérifiez le contenu de la table de test que nous avons insérée avant de passer à la copie.

```
SQL> alter session set container=ntap1 pdb1;
Session altered.
SQL> select * from test;
          ID
----------
DT
--------------------------------------------------------------------
-------
EVENT
--------------------------------------------------------------------
------------
           1
21-MAR-24 03.15.03.000000 PM
test oracle incremental merge switch to copy
SQL>
```
7. Vous pouvez exécuter Oracle VLDB dans le montage NFS ANF pendant une période prolongée tout en maintenant le niveau de performances attendu. Lorsque le problème de stockage principal est résolu, vous pouvez revenir à celui-ci en inversant les processus de fusion de sauvegarde incrémentielle avec un temps d'arrêt minimal.

**Restauration d'Oracle VLDB depuis la copie d'image vers un serveur de base de données de secours**

En cas de panne du stockage principal et de l'hôte du serveur de base de données principal, la restauration ne peut pas être effectuée à partir du serveur d'origine. Cependant, la copie de l'image de sauvegarde de votre base de données Oracle est très pratique sur le système de fichiers NFS ANF. Vous pouvez rapidement restaurer la base de données principale sur un serveur de base de données de secours, si un serveur est disponible, à l'aide de la copie de l'image de sauvegarde. Dans cette section, nous allons présenter les procédures étape par étape pour une telle récupération.

1. Insérez une ligne dans la table de test que nous avons créée précédemment pour la restauration d'Oracle VLDB vers une autre validation d'hôte.

```
SQL> insert into test values(2, sysdate, 'test recovery on a new
Azure VM host with image copy on ANF');
1 row created.
SQL> commit;
Commit complete.
SQL> select * from test;
         ID
----------
DT--------------------------------------------------------------------
-------
EVENT
--------------------------------------------------------------------
------------
           1
21-MAR-24 03.15.03.000000 PM
test oracle incremental merge switch to copy
  2
22-MAR-24 02.22.06.000000 PM
test recovery on a new Azure VM host with image copy on ANF
          ID
----------
DT
--------------------------------------------------------------------
-------
EVENT
  --------------------------------------------------------------------
------------
SQL>
```
2. En tant qu'utilisateur oracle, exécutez une sauvegarde incrémentielle RMAN et fusionnez pour vider la transaction vers le jeu de sauvegarde sur le montage NFS ANF.

```
[oracle@ip-172-30-15-99 ~]$ rman target / nocatalog
Recovery Manager: Release 19.0.0.0.0 - Production on Tue May 30
17:26:03 2023
Version 19.18.0.0.0
Copyright (c) 1982, 2019, Oracle and/or its affiliates. All rights
reserved.
connected to target database: NTAP1 (DBID=2441823937)
using target database control file instead of recovery catalog
RMAN> @rman_bkup_merge.cmd
```
- 3. Arrêtez l'hôte du serveur VLDB principal pour simuler une défaillance totale de l'hôte du serveur de stockage et de base de données.
- 4. Sur le serveur de base de données de secours ora-02 avec le même système d'exploitation et la même version, le système d'exploitation kernal doit être corrigé en tant qu'hôte de serveur VLDB principal. En outre, la même version et les mêmes correctifs d'Oracle ont été installés et configurés sur un serveur de base de données en attente avec option logicielle uniquement.
- 5. Configurez l'environnement oracle de manière similaire sur le serveur VLDB principal ora\_01, tel que oratab, et l'utilisateur oracle .bash\_profile, etc Il est recommandé de sauvegarder ces fichiers sur un point de montage NFS d'ANF.
- 6. La copie de l'image de sauvegarde de la base de données Oracle sur le système de fichiers NFS ANF est ensuite montée sur le serveur de base de données de secours pour la restauration. Les procédures suivantes présentent les détails du processus.

En tant qu'azueruser, créez le point de montage.

sudo mkdir /nfsanf

En tant qu'utilisateur virtuel, montez le volume NFS qui stockait la copie d'image de sauvegarde Oracle VLDB.

```
sudo mount 172.30.136.68:/ora-01-u02-copy /nfsanf -o
rw,bg,hard,vers=3,proto=tcp,timeo=600,rsize=262144,wsize=262144,noin
tr
```
7. Validez la copie de l'image de sauvegarde de la base de données Oracle sur le point de montage NFS ANF.

```
[oracle@ora-02 ~]$ ls -ltr /nfsanf/oracopy/
total 400452728
-rw-r-----. 1 oracle oinstall 461381632 Mar 21 23:47 data D-
```
NTAP1 I-2441823937 TS-SYSAUX FNO-6 242m9oan -rw-r-----. 1 oracle oinstall 419438592 Mar 21 23:49 data D-NTAP1 I-2441823937 TS-SYSTEM FNO-5 282m9oem -rw-r-----. 1 oracle oinstall 246423552 Mar 21 23:49 data D-NTAP1\_I-2441823937\_TS-UNDOTBS1\_FNO-8\_292m9oem -rw-r-----. 1 oracle oinstall 21438464 Mar 22 14:35 2h2mbccv\_81\_1\_1 -rw-r-----. 1 oracle oinstall 17956864 Mar 22 14:35 2i2mbcd0\_82\_1\_1 -rw-r-----. 1 oracle oinstall 17956864 Mar 22 14:35 2j2mbcd1\_83\_1\_1 -rw-r-----. 1 oracle oinstall 15245312 Mar 22 14:35 2k2mbcd3\_84\_1\_1 -rw-r-----. 1 oracle oinstall 1638400 Mar 22 14:35 2m2mbcdn\_86\_1\_1 -rw-r-----. 1 oracle oinstall 40042496 Mar 22 14:35 2l2mbcdn\_85\_1\_1 -rw-r-----. 1 oracle oinstall 21856256 Mar 22 14:35 2n2mbcdo\_87\_1\_1 -rw-r-----. 1 oracle oinstall 3710976 Mar 22 14:35 2o2mbcdv\_88\_1\_1 -rw-r-----. 1 oracle oinstall 3416064 Mar 22 14:35 2p2mbcdv\_89\_1\_1 -rw-r-----. 1 oracle oinstall 2596864 Mar 22 14:35 2r2mbce0\_91\_1\_1 -rw-r-----. 1 oracle oinstall 2531328 Mar 22 14:35 2s2mbce1\_92\_1\_1 -rw-r-----. 1 oracle oinstall 4718592 Mar 22 14:35 2v2mbce2\_95\_1\_1 -rw-r-----. 1 oracle oinstall 4243456 Mar 22 14:35 302mbce2\_96\_1\_1 -rw-r-----. 1 oracle oinstall 57344 Mar 22 14:35 312mbce3\_97\_1\_1 -rw-r-----. 1 oracle oinstall 57344 Mar 22 14:35 322mbce3\_98\_1\_1 -rw-r-----. 1 oracle oinstall 57344 Mar 22 14:35 332mbce3\_99\_1\_1 -rw-r-----. 1 oracle oinstall 608182272 Mar 22 15:31 data D-NTAP1\_I-2441823937\_TS-UNDOTBS1\_FNO-11\_202m9o22 -rw-r-----. 1 oracle oinstall 33286004736 Mar 22 15:31 data\_D-NTAP1\_I-2441823937\_TS-SOE\_FNO-30\_1q2m9k7a -rw-r-----. 1 oracle oinstall 555753472 Mar 22 15:31 data D-NTAP1\_I-2441823937\_TS-SYSAUX\_FNO-10\_212m9o52 -rw-r-----. 1 oracle oinstall 33286004736 Mar 22 15:31 data\_D-NTAP1\_I-2441823937\_TS-SOE\_FNO-26\_1m2m9g9j -rw-r-----. 1 oracle oinstall 33286004736 Mar 22 15:31 data\_D-

NTAP1\_I-2441823937\_TS-SOE\_FNO-27\_1n2m9gcg -rw-r-----. 1 oracle oinstall 429924352 Mar 22 15:31 data D-NTAP1\_I-2441823937\_TS-SYSTEM\_FNO-9\_252m9oc5 -rw-r-----. 1 oracle oinstall 33286004736 Mar 22 15:31 data D-NTAP1\_I-2441823937\_TS-SOE\_FNO-22\_1i2m9cap -rw-r-----. 1 oracle oinstall 33286004736 Mar 22 15:31 data D-NTAP1 I-2441823937 TS-SOE FNO-23 1j2m9cap -rw-r-----. 1 oracle oinstall 5251072 Mar 22 15:31 data D-NTAP1 I-2441823937 TS-USERS FNO-12 2d2m9ofs -rw-r-----. 1 oracle oinstall 33286004736 Mar 22 15:31 data\_D-NTAP1\_I-2441823937\_TS-SOE\_FNO-28\_1o2m9gd4 -rw-r-----. 1 oracle oinstall 33286004736 Mar 22 15:31 data\_D-NTAP1\_I-2441823937\_TS-SOE\_FNO-31\_1r2m9kfk -rw-r-----. 1 oracle oinstall 33286004736 Mar 22 15:31 data\_D-NTAP1 I-2441823937 TS-SOE FNO-29 1p2m9ju6 -rw-r-----. 1 oracle oinstall 33286004736 Mar 22 15:31 data\_D-NTAP1\_I-2441823937\_TS-SOE\_FNO-32\_1s2m9kgg -rw-r-----. 1 oracle oinstall 33286004736 Mar 22 15:31 data\_D-NTAP1\_I-2441823937\_TS-SOE\_FNO-25\_1l2m9g3u -rw-r-----. 1 oracle oinstall 33286004736 Mar 22 15:31 data\_D-NTAP1 I-2441823937 TS-SOE FNO-24 1k2m9cap -rw-r-----. 1 oracle oinstall 33286004736 Mar 22 15:31 data\_D-NTAP1 I-2441823937 TS-SOE FNO-21 1h2m9cap -rw-r-----. 1 oracle oinstall 1121984512 Mar 22 15:31 data D-NTAP1 I-2441823937 TS-SYSTEM FNO-1 1t2m9nij -rw-r-----. 1 oracle oinstall 1142956032 Mar 22 15:31 data D-NTAP1\_I-2441823937\_TS-SYSAUX\_FNO-3\_1u2m9nog -rw-r-----. 1 oracle oinstall 728768512 Mar 22 15:31 data D-NTAP1 I-2441823937 TS-UNDOTBS1 FNO-4 1v2m9nu6 -rw-r-----. 1 oracle oinstall 534781952 Mar 22 15:31 data D-NTAP1\_I-2441823937\_TS-SYSAUX\_FNO-14\_222m9o53 -rw-r-----. 1 oracle oinstall 534781952 Mar 22 15:31 data\_D-NTAP1 I-2441823937 TS-SYSAUX FNO-18 232m9oa8 -rw-r-----. 1 oracle oinstall 429924352 Mar 22 15:31 data D-NTAP1 I-2441823937 TS-SYSTEM FNO-13 262m9oca -rw-r-----. 1 oracle oinstall 246423552 Mar 22 15:31 data D-NTAP1\_I-2441823937\_TS-UNDOTBS1\_FNO-15\_2a2m9of6 -rw-r-----. 1 oracle oinstall 429924352 Mar 22 15:31 data\_D-NTAP1\_I-2441823937\_TS-SYSTEM\_FNO-17\_272m9oel -rw-r-----. 1 oracle oinstall 5251072 Mar 22 15:31 data D-NTAP1\_I-2441823937\_TS-USERS\_FNO-7\_2c2m9ofn -rw-r-----. 1 oracle oinstall 5251072 Mar 22 15:31 data\_D-NTAP1\_I-2441823937\_TS-USERS\_FNO-16\_2e2m9og8 -rw-r-----. 1 oracle oinstall 246423552 Mar 22 15:31 data\_D-NTAP1\_I-2441823937\_TS-UNDOTBS1\_FNO-19\_2b2m9ofn -rw-r-----. 1 oracle oinstall 5251072 Mar 22 15:32 data\_D-

NTAP1 I-2441823937 TS-USERS FNO-20 2f2m9og8 -rw-r-----. 1 oracle oinstall 76546048 Mar 22 15:37 362mbft5\_102\_1\_1 -rw-r-----. 1 oracle oinstall 14671872 Mar 22 15:37 392mbg1i\_105\_1\_1 -rw-r-----. 1 oracle oinstall 79462400 Mar 22 15:37 372mbftb\_103\_1\_1 -rw-r-----. 1 oracle oinstall 917504 Mar 22 15:37 3a2mbg23\_106\_1\_1 -rw-r-----. 1 oracle oinstall 428498944 Mar 22 15:37 352mbfst\_101\_1\_1 -rw-r-----. 1 oracle oinstall 88702976 Mar 22 15:37 382mbftm\_104\_1\_1 -rw-r-----. 1 oracle oinstall 5021696 Mar 22 15:37 3b2mbg2b\_107\_1\_1 -rw-r-----. 1 oracle oinstall 278528 Mar 22 15:38 3c2mbg2f\_108\_1\_1 -rw-r-----. 1 oracle oinstall 278528 Mar 22 15:38 3d2mbg2i\_109\_1\_1 -rw-r-----. 1 oracle oinstall 425984 Mar 22 15:38 3f2mbg2m\_111\_1\_1 -rw-r-----. 1 oracle oinstall 442368 Mar 22 15:38 3g2mbg2q\_112\_1\_1 -rw-r-----. 1 oracle oinstall 278528 Mar 22 15:38 3j2mbg37\_115\_1\_1 -rw-r-----. 1 oracle oinstall 270336 Mar 22 15:38 3k2mbg3a\_116\_1\_1 -rw-r-----. 1 oracle oinstall 57344 Mar 22 15:38 3l2mbg3f\_117\_1\_1 -rw-r-----. 1 oracle oinstall 57344 Mar 22 15:38 3n2mbg3k\_119\_1\_1 -rw-r-----. 1 oracle oinstall 57344 Mar 22 15:38 3m2mbg3g\_118\_1\_1 -rw-r-----. 1 oracle oinstall 11600384 Mar 22 15:52 bct\_ntap1.ctf [oracle@ora-02 ~]\$

8. Vérifiez les journaux archivés Oracle disponibles sur le montage NFS d'ANF pour la restauration et notez le dernier numéro de séquence du journal des fichiers journaux. Dans ce cas, il est 10. Notre point de récupération peut atteindre le numéro de séquence du journal 11.

```
[oracle@ora-02 ~]$ ls -ltr
/nfsanf/archlog/NTAP1/archivelog/2024_03_22
total 1429548
-r--r-----. 1 oracle oinstall 176650752 Mar 22 12:00
o1 mf 1 2 9m198x6t .arc
-r--r-----. 1 oracle oinstall 17674752 Mar 22 14:34
o1 mf 1 3 9vn701r5.arc
-r--r-----. 1 oracle oinstall 188782080 Mar 22 15:20
o1 mf 1 4 9y6gn5co.arc
-r--r-----. 1 oracle oinstall 183638016 Mar 22 15:21
o1 mf 1 5 9y7p68s6 .arc
-r--r-----. 1 oracle oinstall 193106944 Mar 22 15:21
o1 mf 1 6 9y8ygtss.arc
-r--r-----. 1 oracle oinstall 179439104 Mar 22 15:22
o1 mf 1 7 9ybjdp55.arc
-r--r-----. 1 oracle oinstall 198815232 Mar 22 15:23
o1 mf 1 8 9yctxjgy .arc
-r--r-----. 1 oracle oinstall 185494528 Mar 22 15:24
o1 mf 1 9 9yfrj0b1 .arc
-r--r-----. 1 oracle oinstall 134470144 Mar 22 15:29
o1 mf 1 10 9yomybbc.arc
[oracle@ora-02 ~]$
```
9. En tant qu'utilisateur oracle, définissez la variable ORACLE\_HOME sur l'installation Oracle en cours sur le serveur de base de données de secours ora-02, ORACLE\_SID sur la SID de l'instance Oracle principale. Dans ce cas, il s'agit de NTAP1.

```
[oracle@ora-02 ~]$ export
ORACLE_HOME=/u01/app/oracle/product/19.0.0/NTAP2
[oracle@ora-02 ~]$ export ORACLE_SID=NTAP1
[oracle@ora-02 ~]$ export PATH=$PATH:$ORACLE_HOME/bin
```
10. En tant qu'utilisateur oracle, créez un fichier Oracle init générique dans le répertoire \$ORACLE\_HOME/dbs avec les répertoires d'administration appropriés configurés. Plus important encore, avez Oracle flash recovery area Pointez sur le chemin de montage NFS ANF, tel que défini dans le serveur Oracle VLDB principal. flash recovery area la configuration est illustrée à la section Setup Oracle RMAN incremental merge to image copy on ANF. Configurez le fichier de contrôle Oracle sur le système de fichiers ANF NFS.

vi \$ORACLE\_HOME/dbs/initNTAP1.ora

Avec les exemples d'entrées suivants :

```
*.audit file dest='/u01/app/oracle/admin/NTAP1/adump'
*.audit_trail='db'
*.compatible='19.0.0'
*.control_files=('/nfsanf/oracopy/NTAP1.ctl')
*.db_block_size=8192
*.db_create_file_dest='/nfsanf/oracopy/'
*.db_domain='solutions.netapp.com'
*.db_name='NTAP1'
*.db_recovery_file_dest_size=85899345920
*.db_recovery_file_dest='/nfsanf/archlog/'
*.diagnostic_dest='/u01/app/oracle'
*.dispatchers='(PROTOCOL=TCP) (SERVICE=NTAP1XDB)'
*.enable_pluggable_database=true
*.local_listener='LISTENER'
*.nls_language='AMERICAN'
*.nls_territory='AMERICA'
*.open_cursors=300
*.pga_aggregate_target=1024m
*.processes=320
*.remote_login_passwordfile='EXCLUSIVE'
*.sga_target=10240m
*.undo_tablespace='UNDOTBS1'
```
Le fichier d'initialisation ci-dessus doit être remplacé par le fichier d'initialisation de sauvegarde restauré à partir du serveur principal Oracle VLDB en cas de divergence.

11. En tant qu'utilisateur oracle, lancez RMAN pour exécuter la restauration Oracle sur l'hôte du serveur de base de données de secours. Commencez par démarrer l'instance Oracle dans nomount état.

```
[oracle@ora-02 ~]$ rman target / nocatalog
Recovery Manager: Release 19.0.0.0.0 - Production on Fri Mar 22
16:02:55 2024
Version 19.18.0.0.0
Copyright (c) 1982, 2019, Oracle and/or its affiliates. All rights
reserved.
connected to target database (not started)
RMAN> startup nomount;
Oracle instance started
Total System Global Area 10737418000 bytes
Fixed Size 9174800 bytes
Variable Size 1577058304 bytes
Database Buffers 9126805504 bytes
Redo Buffers 24379392 bytes
```
12. Définir l'ID de la base de données. L'ID de base de données peut être récupéré à partir du nom de fichier Oracle de la copie d'image sur le point de montage NFS ANF.

```
RMAN> set dbid = 2441823937;
executing command: SET DBID
```
13. Restaurez le fichier de contrôle à partir de la sauvegarde automatique. Si Oracle controlfile et spfile autopackup sont activés, ils sont sauvegardés à chaque cycle de sauvegarde et de fusion incrémentale. La dernière sauvegarde sera restaurée si plusieurs copies sont disponibles.

```
RMAN> restore controlfile from autobackup;
Starting restore at 22-MAR-24
allocated channel: ORA_DISK_1
channel ORA DISK 1: SID=2 device type=DISK
recovery area destination: /nfsanf/archlog/
database name (or database unique name) used for search: NTAP1
channel ORA_DISK_1: AUTOBACKUP
/nfsanf/archlog/NTAP1/autobackup/2024_03_22/o1_mf_s_1164296325__9z77
zyxb .bkp found in the recovery area
channel ORA_DISK_1: looking for AUTOBACKUP on day: 20240322
channel ORA_DISK_1: restoring control file from AUTOBACKUP
/nfsanf/archlog/NTAP1/autobackup/2024_03_22/o1_mf_s_1164296325__9z77
zyxb_.bkp
channel ORA_DISK_1: control file restore from AUTOBACKUP complete
output file name=/nfsanf/oracopy/NTAP1.ctl
Finished restore at 22-MAR-24
```
14. Restaurez le fichier init du fichier spfile dans un dossier /tmp pour mettre à jour le fichier de paramètres ultérieurement afin qu'il corresponde au fichier VLDB principal.

```
RMAN> restore spfile to pfile '/tmp/archive/initNTAP1.ora' from
autobackup;
Starting restore at 22-MAR-24
using channel ORA_DISK_1
recovery area destination: /nfsanf/archlog/
database name (or database unique name) used for search: NTAP1
channel ORA_DISK_1: AUTOBACKUP
/nfsanf/archlog/NTAP1/autobackup/2024_03_22/o1_mf_s_1164296325__9z77
zyxb .bkp found in the recovery area
channel ORA_DISK_1: looking for AUTOBACKUP on day: 20240322
channel ORA_DISK_1: restoring spfile from AUTOBACKUP
/nfsanf/archlog/NTAP1/autobackup/2024_03_22/o1_mf_s_1164296325__9z77
zyxb_.bkp
channel ORA_DISK_1: SPFILE restore from AUTOBACKUP complete
Finished restore at 22-MAR-24
```
15. Monter le fichier de contrôle et valider la copie de l'image de sauvegarde de la base de données.

RMAN> alter database mount;

```
released channel: ORA_DISK_1
Statement processed
RMAN> list copy of database tag 'ORACOPYBKUPONANF LEVEL 0';
List of Datafile Copies
=======================
Key File S Completion Time Ckp SCN Ckp Time Sparse
  ------- ---- - --------------- ---------- --------------- ------
82 1 A 22-MAR-24 4598427 22-MAR-24 NO
      Name: /nfsanf/oracopy/data D-NTAP1 I-2441823937 TS-
SYSTEM FNO-1 1t2m9nij
       Tag: ORACOPYBKUPONANF LEVEL 0
83 3 A 22-MAR-24 4598423 22-MAR-24 NO
       Name: /nfsanf/oracopy/data D-NTAP1 I-2441823937 TS-
SYSAUX_FNO-3_1u2m9nog
       Tag: ORACOPYBKUPONANF LEVEL 0
84 4 A 22-MAR-24 4598431 22-MAR-24 NO
       Name: /nfsanf/oracopy/data D-NTAP1 I-2441823937 TS-
UNDOTBS1_FNO-4_1v2m9nu6
       Tag: ORACOPYBKUPONANF LEVEL 0
58 5 A 21-MAR-24 2379694 18-MAR-24 NO
       Name: /nfsanf/oracopy/data D-NTAP1 I-2441823937 TS-
SYSTEM_FNO-5_282m9oem
       Tag: ORACOPYBKUPONANF LEVEL 0
         Container ID: 2, PDB Name: PDB$SEED
52 6 A 21-MAR-24 2379694 18-MAR-24 NO
       Name: /nfsanf/oracopy/data D-NTAP1 I-2441823937 TS-
SYSAUX_FNO-6_242m9oan
       Tag: ORACOPYBKUPONANF LEVEL 0
         Container ID: 2, PDB Name: PDB$SEED
90 7 A 22-MAR-24 4598462 22-MAR-24 NO
       Name: /nfsanf/oracopy/data D-NTAP1 I-2441823937 TS-
USERS_FNO-7_2c2m9ofn
       Tag: ORACOPYBKUPONANF LEVEL 0
59 8 A 21-MAR-24 2379694 18-MAR-24 NO
         Name: /nfsanf/oracopy/data_D-NTAP1_I-2441823937_TS-
UNDOTBS1_FNO-8_292m9oem
       Tag: ORACOPYBKUPONANF LEVEL 0
```
 Container ID: 2, PDB Name: PDB\$SEED 71 9 A 22-MAR-24 4598313 22-MAR-24 NO Name: /nfsanf/oracopy/data D-NTAP1 I-2441823937 TS-SYSTEM\_FNO-9\_252m9oc5 Tag: ORACOPYBKUPONANF LEVEL 0 Container ID: 3, PDB Name: NTAP1\_PDB1 68 10 A 22-MAR-24 4598308 22-MAR-24 NO Name: /nfsanf/oracopy/data D-NTAP1 I-2441823937 TS-SYSAUX\_FNO-10\_212m9o52 Tag: ORACOPYBKUPONANF LEVEL 0 Container ID: 3, PDB Name: NTAP1\_PDB1 66 11 A 22-MAR-24 4598304 22-MAR-24 NO Name: /nfsanf/oracopy/data D-NTAP1 I-2441823937 TS-UNDOTBS1\_FNO-11\_202m9o22 Tag: ORACOPYBKUPONANF LEVEL 0 Container ID: 3, PDB Name: NTAP1\_PDB1 74 12 A 22-MAR-24 4598318 22-MAR-24 NO Name: /nfsanf/oracopy/data D-NTAP1 I-2441823937 TS-USERS\_FNO-12\_2d2m9ofs Tag: ORACOPYBKUPONANF LEVEL 0 Container ID: 3, PDB Name: NTAP1\_PDB1 86 13 A 22-MAR-24 4598445 22-MAR-24 NO Name: /nfsanf/oracopy/data D-NTAP1 I-2441823937 TS-SYSTEM\_FNO-13\_262m9oca Tag: ORACOPYBKUPONANF LEVEL 0 Container ID: 4, PDB Name: NTAP1\_PDB2 85 14 A 22-MAR-24 4598437 22-MAR-24 NO Name: /nfsanf/oracopy/data D-NTAP1 I-2441823937 TS-SYSAUX\_FNO-14\_222m9o53 Tag: ORACOPYBKUPONANF LEVEL 0 Container ID: 4, PDB Name: NTAP1\_PDB2 87 15 A 22-MAR-24 4598454 22-MAR-24 NO Name: /nfsanf/oracopy/data D-NTAP1 I-2441823937 TS-UNDOTBS1\_FNO-15\_2a2m9of6 Tag: ORACOPYBKUPONANF LEVEL 0 Container ID: 4, PDB Name: NTAP1\_PDB2 89 16 A 22-MAR-24 4598466 22-MAR-24 NO Name: /nfsanf/oracopy/data D-NTAP1 I-2441823937 TS-

USERS\_FNO-16\_2e2m9og8 Tag: ORACOPYBKUPONANF LEVEL 0 Container ID: 4, PDB Name: NTAP1\_PDB2 91 17 A 22-MAR-24 4598450 22-MAR-24 NO Name: /nfsanf/oracopy/data D-NTAP1 I-2441823937 TS-SYSTEM\_FNO-17\_272m9oel Tag: ORACOPYBKUPONANF LEVEL 0 Container ID: 5, PDB Name: NTAP1\_PDB3 88 18 A 22-MAR-24 4598441 22-MAR-24 NO Name: /nfsanf/oracopy/data D-NTAP1 I-2441823937 TS-SYSAUX\_FNO-18\_232m9oa8 Tag: ORACOPYBKUPONANF LEVEL 0 Container ID: 5, PDB Name: NTAP1\_PDB3 92 19 A 22-MAR-24 4598458 22-MAR-24 NO Name: /nfsanf/oracopy/data D-NTAP1 I-2441823937 TS-UNDOTBS1\_FNO-19\_2b2m9ofn Tag: ORACOPYBKUPONANF LEVEL 0 Container ID: 5, PDB Name: NTAP1\_PDB3 93 20 A 22-MAR-24 4598470 22-MAR-24 NO Name: /nfsanf/oracopy/data D-NTAP1 I-2441823937 TS-USERS\_FNO-20\_2f2m9og8 Tag: ORACOPYBKUPONANF LEVEL 0 Container ID: 5, PDB Name: NTAP1\_PDB3 81 21 A 22-MAR-24 4598318 22-MAR-24 NO Name: /nfsanf/oracopy/data D-NTAP1 I-2441823937 TS-SOE FNO-21\_1h2m9cap Tag: ORACOPYBKUPONANF LEVEL 0 Container ID: 3, PDB Name: NTAP1\_PDB1 72 22 A 22-MAR-24 4598304 22-MAR-24 NO Name: /nfsanf/oracopy/data D-NTAP1 I-2441823937 TS-SOE FNO-22\_1i2m9cap Tag: ORACOPYBKUPONANF LEVEL 0 Container ID: 3, PDB Name: NTAP1\_PDB1 73 23 A 22-MAR-24 4598308 22-MAR-24 NO Name: /nfsanf/oracopy/data D-NTAP1 I-2441823937 TS-SOE FNO-23\_1j2m9cap Tag: ORACOPYBKUPONANF LEVEL 0 Container ID: 3, PDB Name: NTAP1\_PDB1

80 24 A 22-MAR-24 4598313 22-MAR-24 NO Name: /nfsanf/oracopy/data D-NTAP1 I-2441823937 TS-SOE FNO-24\_1k2m9cap Tag: ORACOPYBKUPONANF LEVEL 0 Container ID: 3, PDB Name: NTAP1\_PDB1 79 25 A 22-MAR-24 4598318 22-MAR-24 NO Name: /nfsanf/oracopy/data D-NTAP1 I-2441823937 TS-SOE FNO-25\_1l2m9g3u Tag: ORACOPYBKUPONANF LEVEL 0 Container ID: 3, PDB Name: NTAP1\_PDB1 69 26 A 22-MAR-24 4598304 22-MAR-24 NO Name: /nfsanf/oracopy/data D-NTAP1 I-2441823937 TS-SOE FNO-26\_1m2m9g9j Tag: ORACOPYBKUPONANF LEVEL 0 Container ID: 3, PDB Name: NTAP1\_PDB1 70 27 A 22-MAR-24 4598308 22-MAR-24 NO Name: /nfsanf/oracopy/data D-NTAP1 I-2441823937 TS-SOE FNO-27\_1n2m9gcg Tag: ORACOPYBKUPONANF LEVEL 0 Container ID: 3, PDB Name: NTAP1\_PDB1 75 28 A 22-MAR-24 4598313 22-MAR-24 NO Name: /nfsanf/oracopy/data D-NTAP1 I-2441823937 TS-SOE FNO-28\_1o2m9gd4 Tag: ORACOPYBKUPONANF LEVEL 0 Container ID: 3, PDB Name: NTAP1\_PDB1 77 29 A 22-MAR-24 4598318 22-MAR-24 NO Name: /nfsanf/oracopy/data\_D-NTAP1\_I-2441823937\_TS-SOE\_FNO-29\_1p2m9ju6 Tag: ORACOPYBKUPONANF LEVEL 0 Container ID: 3, PDB Name: NTAP1\_PDB1 67 30 A 22-MAR-24 4598304 22-MAR-24 NO Name: /nfsanf/oracopy/data D-NTAP1 I-2441823937 TS-SOE FNO-30\_1q2m9k7a Tag: ORACOPYBKUPONANF LEVEL 0 Container ID: 3, PDB Name: NTAP1\_PDB1 76 31 A 22-MAR-24 4598308 22-MAR-24 NO Name: /nfsanf/oracopy/data D-NTAP1 I-2441823937 TS-SOE FNO-31\_1r2m9kfk Tag: ORACOPYBKUPONANF LEVEL 0

```
  Container ID: 3, PDB Name: NTAP1_PDB1
78 32 A 22-MAR-24 4598313 22-MAR-24 NO
       Name: /nfsanf/oracopy/data D-NTAP1 I-2441823937 TS-SOE FNO-
32_1s2m9kgg
       Tag: ORACOPYBKUPONANF LEVEL 0
         Container ID: 3, PDB Name: NTAP1_PDB1
```
16. Changer la base de données pour copier pour exécuter la restauration sans la restauration de la base de données.

```
RMAN> switch database to copy;
Starting implicit crosscheck backup at 22-MAR-24
allocated channel: ORA_DISK_1
channel ORA DISK 1: SID=12 device type=DISK
Crosschecked 33 objects
Finished implicit crosscheck backup at 22-MAR-24
Starting implicit crosscheck copy at 22-MAR-24
using channel ORA_DISK_1
Crosschecked 31 objects
Finished implicit crosscheck copy at 22-MAR-24
searching for all files in the recovery area
cataloging files...
cataloging done
List of Cataloged Files
=======================
File Name:
/nfsanf/archlog/NTAP1/autobackup/2024_03_20/o1_mf_s_1164140565__5g56
ypks_.bkp
File Name:
/nfsanf/archlog/NTAP1/autobackup/2024_03_22/o1_mf_s_1164296325__9z77
zyxb_.bkp
datafile 1 switched to datafile copy "/nfsanf/oracopy/data_D-
NTAP1_I-2441823937_TS-SYSTEM_FNO-1_1t2m9nij"
datafile 3 switched to datafile copy "/nfsanf/oracopy/data_D-
NTAP1 I-2441823937 TS-SYSAUX FNO-3 1u2m9nog"
datafile 4 switched to datafile copy "/nfsanf/oracopy/data_D-
NTAP1_I-2441823937_TS-UNDOTBS1_FNO-4_1v2m9nu6"
datafile 5 switched to datafile copy "/nfsanf/oracopy/data_D-
NTAP1 I-2441823937 TS-SYSTEM FNO-5 282m9oem"
datafile 6 switched to datafile copy "/nfsanf/oracopy/data_D-
```
NTAP1 I-2441823937 TS-SYSAUX FNO-6 242m9oan" datafile 7 switched to datafile copy "/nfsanf/oracopy/data\_D-NTAP1\_I-2441823937\_TS-USERS\_FNO-7\_2c2m9ofn" datafile 8 switched to datafile copy "/nfsanf/oracopy/data\_D-NTAP1\_I-2441823937\_TS-UNDOTBS1\_FNO-8\_292m9oem" datafile 9 switched to datafile copy "/nfsanf/oracopy/data\_D-NTAP1 I-2441823937 TS-SYSTEM FNO-9 252m9oc5" datafile 10 switched to datafile copy "/nfsanf/oracopy/data\_D-NTAP1\_I-2441823937\_TS-SYSAUX\_FNO-10\_212m9o52" datafile 11 switched to datafile copy "/nfsanf/oracopy/data\_D-NTAP1 I-2441823937 TS-UNDOTBS1 FNO-11 202m9o22" datafile 12 switched to datafile copy "/nfsanf/oracopy/data\_D-NTAP1 I-2441823937 TS-USERS FNO-12 2d2m9ofs" datafile 13 switched to datafile copy "/nfsanf/oracopy/data\_D-NTAP1\_I-2441823937\_TS-SYSTEM\_FNO-13\_262m9oca" datafile 14 switched to datafile copy "/nfsanf/oracopy/data\_D-NTAP1\_I-2441823937\_TS-SYSAUX\_FNO-14\_222m9o53" datafile 15 switched to datafile copy "/nfsanf/oracopy/data\_D-NTAP1 I-2441823937 TS-UNDOTBS1 FNO-15 2a2m9of6" datafile 16 switched to datafile copy "/nfsanf/oracopy/data\_D-NTAP1\_I-2441823937\_TS-USERS\_FNO-16\_2e2m9og8" datafile 17 switched to datafile copy "/nfsanf/oracopy/data\_D-NTAP1\_I-2441823937\_TS-SYSTEM\_FNO-17\_272m9oel" datafile 18 switched to datafile copy "/nfsanf/oracopy/data\_D-NTAP1\_I-2441823937\_TS-SYSAUX\_FNO-18\_232m9oa8" datafile 19 switched to datafile copy "/nfsanf/oracopy/data\_D-NTAP1 I-2441823937 TS-UNDOTBS1 FNO-19 2b2m9ofn" datafile 20 switched to datafile copy "/nfsanf/oracopy/data\_D-NTAP1\_I-2441823937\_TS-USERS\_FNO-20\_2f2m9og8" datafile 21 switched to datafile copy "/nfsanf/oracopy/data\_D-NTAP1 I-2441823937 TS-SOE FNO-21 1h2m9cap" datafile 22 switched to datafile copy "/nfsanf/oracopy/data\_D-NTAP1 I-2441823937 TS-SOE FNO-22 li2m9cap" datafile 23 switched to datafile copy "/nfsanf/oracopy/data\_D-NTAP1 I-2441823937 TS-SOE FNO-23 1j2m9cap" datafile 24 switched to datafile copy "/nfsanf/oracopy/data\_D-NTAP1\_I-2441823937\_TS-SOE\_FNO-24\_1k2m9cap" datafile 25 switched to datafile copy "/nfsanf/oracopy/data\_D-NTAP1\_I-2441823937\_TS-SOE\_FNO-25\_1l2m9g3u" datafile 26 switched to datafile copy "/nfsanf/oracopy/data\_D-NTAP1\_I-2441823937\_TS-SOE\_FNO-26\_1m2m9g9j" datafile 27 switched to datafile copy "/nfsanf/oracopy/data\_D-NTAP1\_I-2441823937\_TS-SOE\_FNO-27\_1n2m9gcg" datafile 28 switched to datafile copy "/nfsanf/oracopy/data\_D-NTAP1\_I-2441823937\_TS-SOE\_FNO-28\_1o2m9gd4" datafile 29 switched to datafile copy "/nfsanf/oracopy/data\_D-

```
NTAP1_I-2441823937_TS-SOE_FNO-29_1p2m9ju6"
datafile 30 switched to datafile copy "/nfsanf/oracopy/data_D-
NTAP1_I-2441823937_TS-SOE_FNO-30_1q2m9k7a"
datafile 31 switched to datafile copy "/nfsanf/oracopy/data_D-
NTAP1_I-2441823937_TS-SOE_FNO-31_1r2m9kfk"
datafile 32 switched to datafile copy "/nfsanf/oracopy/data_D-
NTAP1_I-2441823937_TS-SOE_FNO-32_1s2m9kgg"
```
17. Exécutez la restauration Oracle jusqu'au dernier journal d'archivage disponible dans la zone de récupération flash.

```
RMAN> run {
2> set until sequence=11;
3> recover database;
4> }
executing command: SET until clause
Starting recover at 22-MAR-24
using channel ORA_DISK_1
starting media recovery
archived log for thread 1 with sequence 4 is already on disk as file
/nfsanf/archlog/NTAP1/archivelog/2024_03_22/o1_mf_1_4__9y6gn5co_.arc
archived log for thread 1 with sequence 5 is already on disk as file
/nfsanf/archlog/NTAP1/archivelog/2024_03_22/o1_mf_1_5__9y7p68s6_.arc
archived log for thread 1 with sequence 6 is already on disk as file
/nfsanf/archlog/NTAP1/archivelog/2024_03_22/o1_mf_1_6__9y8ygtss_.arc
archived log for thread 1 with sequence 7 is already on disk as file
/nfsanf/archlog/NTAP1/archivelog/2024_03_22/o1_mf_1_7__9ybjdp55_.arc
archived log for thread 1 with sequence 8 is already on disk as file
/nfsanf/archlog/NTAP1/archivelog/2024_03_22/o1_mf_1_8__9yctxjgy_.arc
archived log for thread 1 with sequence 9 is already on disk as file
/nfsanf/archlog/NTAP1/archivelog/2024_03_22/o1_mf_1_9__9yfrj0b1_.arc
archived log for thread 1 with sequence 10 is already on disk as
file
/nfsanf/archlog/NTAP1/archivelog/2024_03_22/o1_mf_1_10__9yomybbc_.ar
c
archived log file
name=/nfsanf/archlog/NTAP1/archivelog/2024_03_22/o1_mf_1_4__9y6gn5co
.arc thread=1 sequence=4
archived log file
name=/nfsanf/archlog/NTAP1/archivelog/2024_03_22/o1_mf_1_5__9y7p68s6
.arc thread=1 sequence=5
archived log file
```
name=/nfsanf/archlog/NTAP1/archivelog/2024\_03\_22/o1\_mf\_1\_6\_\_9y8ygtss .arc thread=1 sequence=6 archived log file name=/nfsanf/archlog/NTAP1/archivelog/2024\_03\_22/o1\_mf\_1\_7\_\_9ybjdp55 .arc thread=1 sequence=7 archived log file name=/nfsanf/archlog/NTAP1/archivelog/2024\_03\_22/o1\_mf\_1\_8\_\_9yctxjgy .arc thread=1 sequence=8 archived log file name=/nfsanf/archlog/NTAP1/archivelog/2024\_03\_22/o1\_mf\_1\_9\_\_9yfrj0b1 .arc thread=1 sequence=9 archived log file name=/nfsanf/archlog/NTAP1/archivelog/2024\_03\_22/o1\_mf\_1\_10\_\_9yomybb c\_.arc thread=1 sequence=10 media recovery complete, elapsed time: 00:01:17 Finished recover at 22-MAR-24 RMAN> exit Recovery Manager complete.

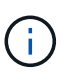

Pour une récupération plus rapide, activez les sessions parallèles avec le paramètre Recovery\_parallélisme ou spécifiez le degré de parallélisme dans la commande Recovery pour la restauration de la base de données : RECOVER DATABASE PARALLEL (DEGREE d INSTANCES DEFAULT);. En général, les degrés de parallélisme doivent être égaux au nombre de cœurs de CPU sur l'hôte.

18. Quittez RMAN, connectez-vous à Oracle en tant qu'utilisateur oracle via sqlplus pour ouvrir la base de données et réinitialiser le journal après une restauration incomplète.

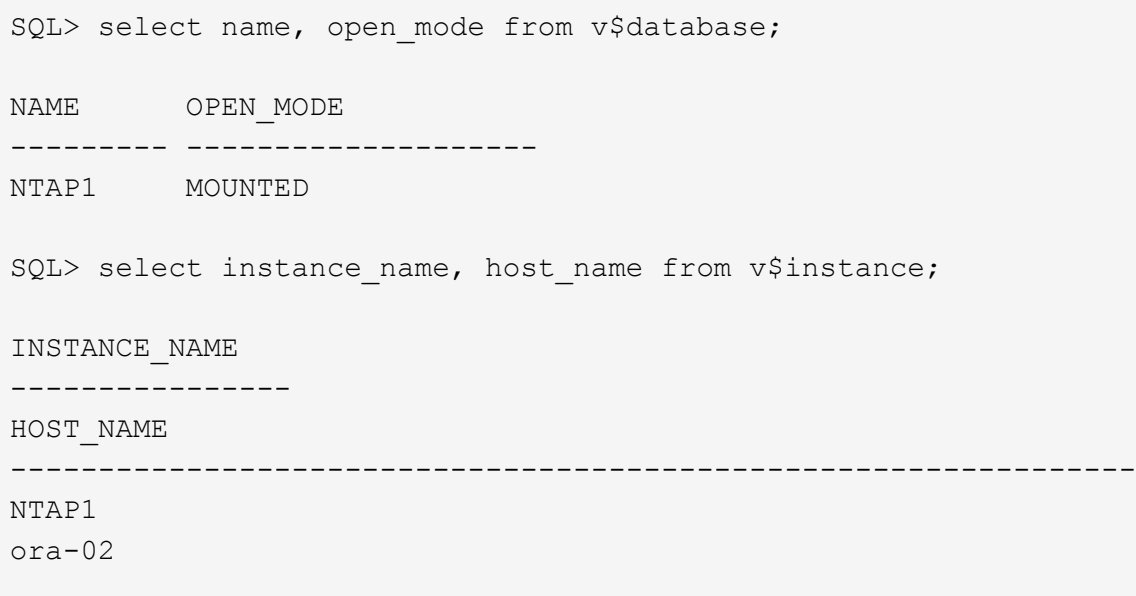

```
SQL>
SQL> select member from v$logfile;
MEMBER
--------------------------------------------------------------------
------------
/u03/orareco/NTAP1/onlinelog/redo03.log
/u03/orareco/NTAP1/onlinelog/redo02.log
/u03/orareco/NTAP1/onlinelog/redo01.log
SQL> alter database rename file
'/u03/orareco/NTAP1/onlinelog/redo01.log' to
'/nfsanf/oracopy/redo01.log';
Database altered.
SQL> alter database rename file
'/u03/orareco/NTAP1/onlinelog/redo02.log' to
'/nfsanf/oracopy/redo02.log';
Database altered.
SQL> alter database rename file
'/u03/orareco/NTAP1/onlinelog/redo03.log' to
'/nfsanf/oracopy/redo03.log';
Database altered.
SQL> alter database open resetlogs;
Database altered.
SQL> show pdbs
   CON ID CON NAME OPEN MODE RESTRICTED
                 ---------- ------------------------------ ---------- ----------
        2 PDB$SEED READ ONLY NO
        3 NTAP1 PDB1 READ WRITE NO
        4 NTAP1 PDB2 READ WRITE NO
        5 NTAP1 PDB3 READ WRITE NO
```
19. Validez la structure de base de données restaurée sur le nouvel hôte ainsi que la ligne de test que nous avons insérée avant l'échec de la VLDB primaire.

SQL> select name from v\$datafile;

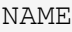

#### ------------

/nfsanf/oracopy/data\_D-NTAP1\_I-2441823937\_TS-SYSTEM\_FNO-1\_1t2m9nij /nfsanf/oracopy/data\_D-NTAP1\_I-2441823937\_TS-SYSAUX\_FNO-3\_1u2m9nog /nfsanf/oracopy/data\_D-NTAP1\_I-2441823937\_TS-UNDOTBS1\_FNO-4\_1v2m9nu6 /nfsanf/oracopy/data\_D-NTAP1\_I-2441823937\_TS-SYSTEM\_FNO-5\_282m9oem /nfsanf/oracopy/data\_D-NTAP1\_I-2441823937\_TS-SYSAUX\_FNO-6\_242m9oan /nfsanf/oracopy/data\_D-NTAP1\_I-2441823937\_TS-USERS\_FNO-7\_2c2m9ofn /nfsanf/oracopy/data\_D-NTAP1\_I-2441823937\_TS-UNDOTBS1\_FNO-8\_292m9oem /nfsanf/oracopy/data\_D-NTAP1\_I-2441823937\_TS-SYSTEM\_FNO-9\_252m9oc5 /nfsanf/oracopy/data\_D-NTAP1\_I-2441823937\_TS-SYSAUX\_FNO-10\_212m9o52 /nfsanf/oracopy/data\_D-NTAP1\_I-2441823937\_TS-UNDOTBS1\_FNO-11\_202m9o22 /nfsanf/oracopy/data\_D-NTAP1\_I-2441823937\_TS-USERS\_FNO-12\_2d2m9ofs

--------------------------------------------------------------------

NAME

--------------------------------------------------------------------

------------

/nfsanf/oracopy/data\_D-NTAP1\_I-2441823937\_TS-SYSTEM\_FNO-13\_262m9oca /nfsanf/oracopy/data\_D-NTAP1\_I-2441823937\_TS-SYSAUX\_FNO-14\_222m9o53 /nfsanf/oracopy/data\_D-NTAP1\_I-2441823937\_TS-UNDOTBS1\_FNO-15\_2a2m9of6 /nfsanf/oracopy/data\_D-NTAP1\_I-2441823937\_TS-USERS\_FNO-16\_2e2m9og8 /nfsanf/oracopy/data\_D-NTAP1\_I-2441823937\_TS-SYSTEM\_FNO-17\_272m9oel /nfsanf/oracopy/data\_D-NTAP1\_I-2441823937\_TS-SYSAUX\_FNO-18\_232m9oa8 /nfsanf/oracopy/data\_D-NTAP1\_I-2441823937\_TS-UNDOTBS1\_FNO-19\_2b2m9ofn /nfsanf/oracopy/data\_D-NTAP1\_I-2441823937\_TS-USERS\_FNO-20\_2f2m9og8 /nfsanf/oracopy/data\_D-NTAP1\_I-2441823937\_TS-SOE\_FNO-21\_1h2m9cap /nfsanf/oracopy/data\_D-NTAP1\_I-2441823937\_TS-SOE\_FNO-22\_1i2m9cap /nfsanf/oracopy/data\_D-NTAP1\_I-2441823937\_TS-SOE\_FNO-23\_1j2m9cap

NAME

------------

/nfsanf/oracopy/data\_D-NTAP1\_I-2441823937\_TS-SOE\_FNO-24\_1k2m9cap /nfsanf/oracopy/data\_D-NTAP1\_I-2441823937\_TS-SOE\_FNO-25\_1l2m9g3u /nfsanf/oracopy/data\_D-NTAP1\_I-2441823937\_TS-SOE\_FNO-26\_1m2m9g9j /nfsanf/oracopy/data\_D-NTAP1\_I-2441823937\_TS-SOE\_FNO-27\_1n2m9gcg /nfsanf/oracopy/data\_D-NTAP1\_I-2441823937\_TS-SOE\_FNO-28\_1o2m9gd4 /nfsanf/oracopy/data\_D-NTAP1\_I-2441823937\_TS-SOE\_FNO-29\_1p2m9ju6 /nfsanf/oracopy/data\_D-NTAP1\_I-2441823937\_TS-SOE\_FNO-30\_1q2m9k7a /nfsanf/oracopy/data\_D-NTAP1\_I-2441823937\_TS-SOE\_FNO-31\_1r2m9kfk

--------------------------------------------------------------------

```
/nfsanf/oracopy/data_D-NTAP1_I-2441823937_TS-SOE_FNO-32_1s2m9kgg
    31 rows selected.
    SQL> select member from v$logfile;
    MEMBER
    --------------------------------------------------------------------
    ------------
    /nfsanf/oracopy/redo03.log
    /nfsanf/oracopy/redo02.log
    /nfsanf/oracopy/redo01.log
    SQL> select name from v$controlfile;
    NAME
    --------------------------------------------------------------------
    ------------
    /nfsanf/oracopy/NTAP1.ctl
    SQL> alter session set container=ntap1 pdb1;
    Session altered.
    SQL> select * from test;
              ID
    ----------
    DT
    --------------------------------------------------------------------
    -------
    EVENT
    --------------------------------------------------------------------
    ------------
      1
    21-MAR-24 03.15.03.000000 PM
    test oracle incremental merge switch to copy
      2
    22-MAR-24 02.22.06.000000 PM
    test recovery on a new Azure VM host with image copy on ANF
20. Supprimez les fichiers temporaires non valides et ajoutez de nouveaux fichiers temporaires aux
  espaces de stockage temporaires.
```
SQL> select name from v\$tempfile;

```
NAME
--------------------------------------------------------------------
 ------------
/u02/oradata/NTAP1/NTAP1_pdb1/temp01.dbf
/u02/oradata/NTAP1/NTAP1_pdb1/temp02.dbf
SQL> alter tablespace temp add tempfile
'/nfsanf/oracopy/ntap1_pdb1_temp01.dbf' size 100M;
Tablespace altered.
SQL> select name from v$tempfile;
NAME
                                 --------------------------------------------------------------------
------------
/u02/oradata/NTAP1/NTAP1_pdb1/temp01.dbf
/u02/oradata/NTAP1/NTAP1_pdb1/temp02.dbf
/nfsanf/oracopy/ntap1_pdb1_temp01.dbf
SQL> alter database tempfile
'/u02/oradata/NTAP1/NTAP1_pdb1/temp01.dbf' offline;
Database altered.
SQL> alter database tempfile
'/u02/oradata/NTAP1/NTAP1_pdb1/temp01.dbf' drop;
Database altered.
SQL> alter database tempfile
'/u02/oradata/NTAP1/NTAP1_pdb1/temp02.dbf' offline;
Database altered.
SQL> alter database tempfile
'/u02/oradata/NTAP1/NTAP1_pdb1/temp02.dbf' drop;
Database altered.
SQL> select name from v$tempfile;
NAME
--------------------------------------------------------------------
------------
/nfsanf/oracopy/ntap1_pdb1_temp01.dbf
```

```
SQL>
```
21. Autres tâches post-restauration

- Add ANF NFS mount to fstab so that the NFS file system will be mounted when DB server host rebooted. As azureuser, sudo vi /etc/fstab and add following entry: 172.30.136.68:/ora-01-u02-copy /nfsanf nfs rw,bg,hard,vers=3,proto=tcp,timeo=600,rsize=262144,wsize=262144,noin tr 0 0 - Update the Oracle init file from primary databse init file backup that is restored to /tmp/archive and create spfile as needed.

La restauration de la base de données Oracle VLDB est donc terminée, à partir de la copie d'image de sauvegarde du système de fichiers NFS ANF vers un hôte de serveur de base de données de secours.

## **Où trouver des informations complémentaires**

Pour en savoir plus sur les informations fournies dans ce document, consultez ces documents et/ou sites web :

• RMAN : stratégies de sauvegarde incrémentale fusionnées (Doc ID 745798.1)

["https://support.oracle.com/knowledge/Oracle%20Database%20Products/745798\\_1.html"](https://support.oracle.com/knowledge/Oracle%20Database%20Products/745798_1.html)

• Guide de l'utilisateur de la sauvegarde et de la restauration RMAN

["https://docs.oracle.com/en/database/oracle/oracle-database/19/bradv/getting-started-rman.html"](https://docs.oracle.com/en/database/oracle/oracle-database/19/bradv/getting-started-rman.html)

• Azure NetApp Files

["https://azure.microsoft.com/en-us/products/netapp"](https://azure.microsoft.com/en-us/products/netapp)

# **Tr-4987 : déploiement Oracle simplifié et automatisé sur Azure NetApp Files avec NFS**

Allen Cao, Niyaz Mohamed, NetApp

# **Objectif**

L'exécution dans le cloud de workloads Oracle exigeant des performances élevées et sensibles à la latence peut s'avérer complexe. Azure NetApp Files (ANF) permet aux professionnels en entreprise et aux professionnels du stockage de migrer et d'exécuter facilement des workloads Oracle exigeants sans changement de code. Azure NetApp Files est largement utilisé en tant que service de stockage de fichiers

partagés sous-jacent dans plusieurs scénarios, par exemple lors d'un nouveau déploiement ou d'une migration (lift-and-shift) de bases de données Oracle d'un environnement sur site vers Azure.

Cette documentation décrit le déploiement simplifié des bases de données Oracle dans Azure NetApp Files via des montages NFS via l'automatisation Ansible. La base de données Oracle se déploie dans une configuration de base de données de conteneurs (CDB) et de bases de données enfichables (PDB) avec le protocole Oracle dNFS activé pour optimiser les performances. En outre, la base de données ou PDB d'une instance unique Oracle sur site peut être migrée vers une base de données de conteneurs récemment déployée dans Azure à l'aide de la méthodologie de transfert automatique de PDB, avec une interruption de service minimale. Il fournit également des informations sur la sauvegarde, la restauration et le clonage rapides des bases de données Oracle avec l'outil de l'interface utilisateur de NetApp SnapCenter dans le cloud Azure.

Cette solution répond aux cas d'utilisation suivants :

- Déploiement automatisé de bases de données de conteneurs Oracle sur Azure NetApp Files
- Migration automatisée des bases de données Oracle entre des environnements sur site et le cloud Azure

### **Public**

Cette solution est destinée aux personnes suivantes :

- Administrateur de base de données qui souhaite déployer Oracle sur Azure NetApp Files.
- Architecte de solutions de bases de données qui souhaite tester les workloads Oracle sur Azure NetApp Files.
- Administrateur du stockage qui souhaite déployer et gérer une base de données Oracle sur Azure NetApp Files.
- Propriétaire d'application qui souhaite créer une base de données Oracle sur Azure NetApp Files.

### **Environnement de test et de validation de la solution**

Les tests et la validation de cette solution ont été réalisés dans un environnement de laboratoire qui ne correspond peut-être pas à l'environnement de déploiement final. Voir la section [Key Factors for Deployment Consideration] pour en savoir plus.

#### **Architecture**

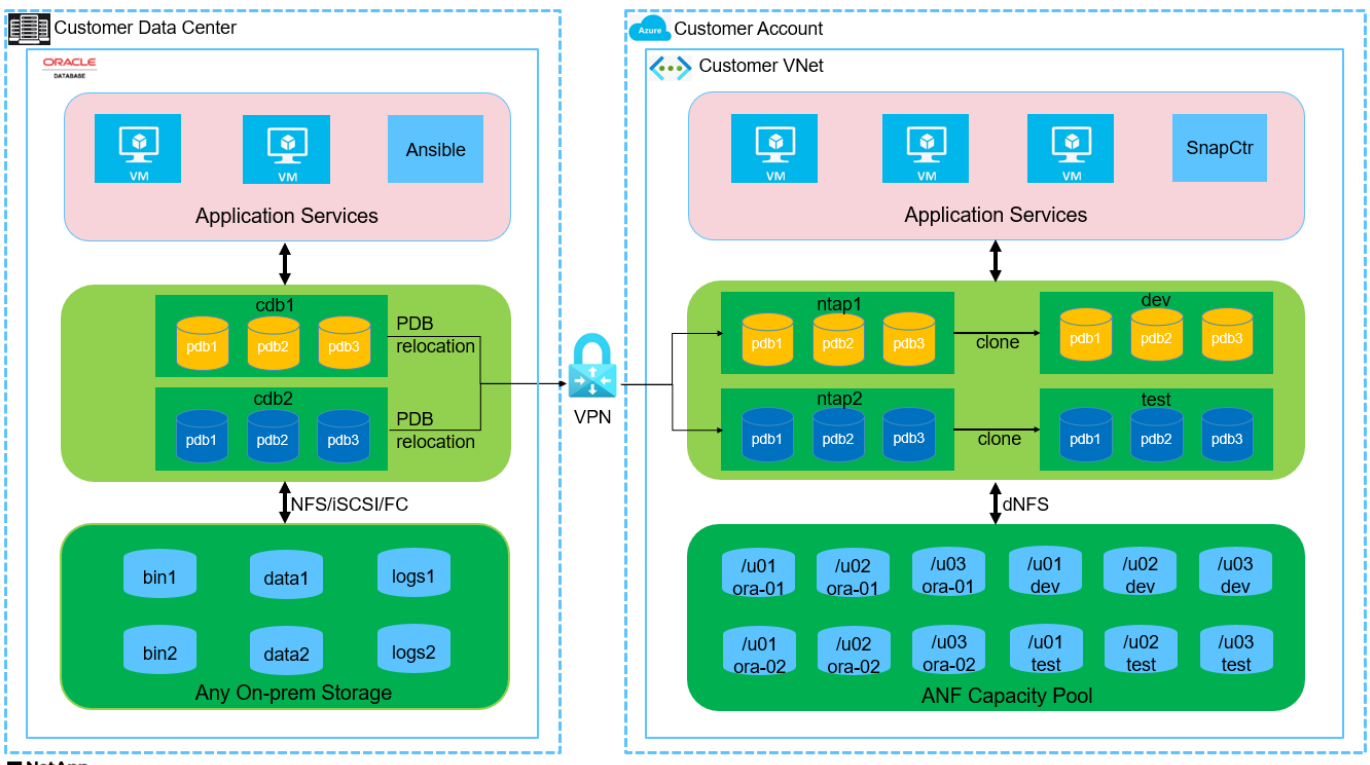

**H** NetApp

### **Composants matériels et logiciels**

#### **Matériel**

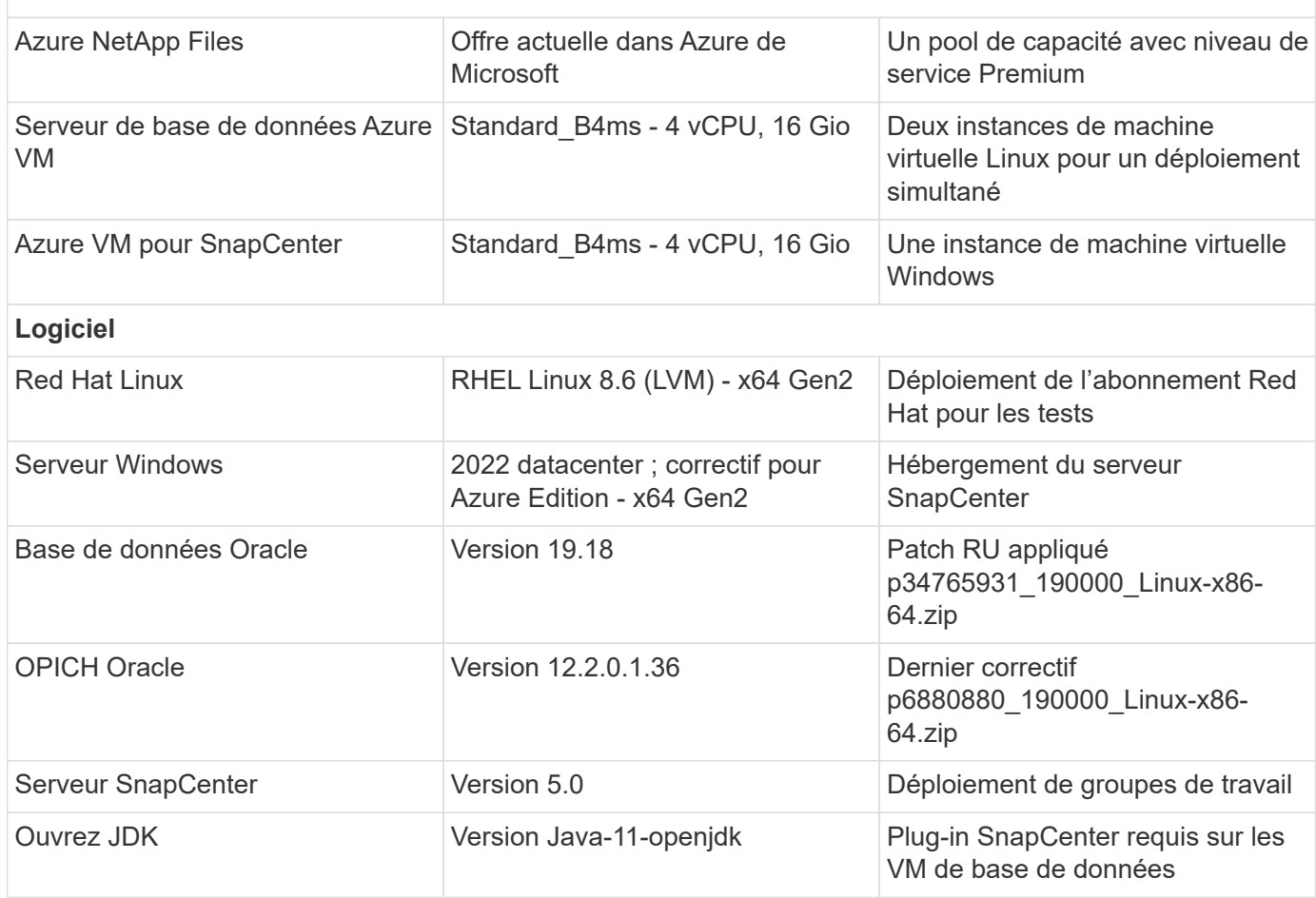

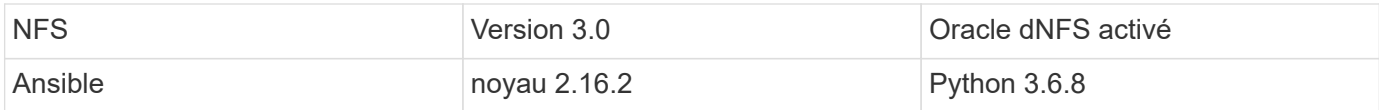

#### **Configuration de la base de données Oracle dans l'environnement de laboratoire**

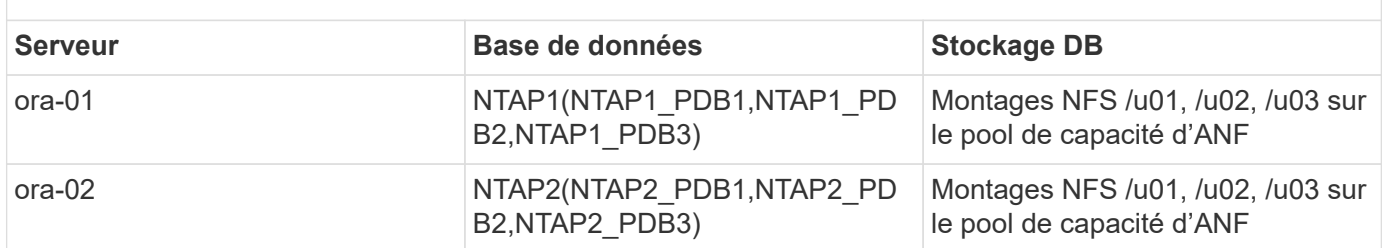

#### **Facteurs clés à prendre en compte lors du déploiement**

- **Organisation du stockage de la base de données Oracle** dans ce déploiement Oracle automatisé, nous provisionnons trois volumes de base de données pour chaque base de données afin d'héberger les fichiers binaires, les données et les journaux Oracle par défaut. Les volumes sont montés sur le serveur BDD Oracle sous la forme /u01 - binary, /u02 - data, /u03 - logs via NFS. Les fichiers de contrôle doubles sont configurés sur les points de montage /u02 et /u03 pour assurer la redondance.
- **Déploiement de plusieurs serveurs de bases de données.** la solution d'automatisation peut déployer une base de données de conteneurs Oracle sur plusieurs serveurs de bases de données dans un seul PlayBook Ansible. Quel que soit le nombre de serveurs de base de données, l'exécution du PlayBook reste la même. Vous pouvez déployer plusieurs bases de données de conteneurs sur une seule instance de machine virtuelle en répétant le déploiement avec différents ID d'instance de base de données (SID Oracle). Mais assurez-vous qu'il y a suffisamment de mémoire sur l'hôte pour prendre en charge les bases de données déployées.
- **Configuration dNFS.** en utilisant dNFS (disponible depuis Oracle 11g), une base de données Oracle s'exécutant sur une machine virtuelle Azure peut prendre en charge beaucoup plus d'E/S que le client NFS natif. Le déploiement Oracle automatisé configure par défaut dNFS sur NFSv3.
- **Allouez des volumes de grande taille pour accélérer le déploiement.** le débit des E/S du système de fichiers ANF est régulé en fonction de la taille du volume. Pour le déploiement initial, l'allocation de volumes de grande taille peut accélérer le déploiement. Les volumes peuvent ensuite être dimensionnés de manière dynamique sans impact sur les applications.
- **Sauvegarde de la base de données.** NetApp fournit une suite logicielle SnapCenter pour la sauvegarde, la restauration et le clonage de la base de données avec une interface utilisateur conviviale. NetApp recommande de mettre en œuvre cet outil de gestion afin de réaliser rapidement (moins d'une minute) des sauvegardes Snapshot, des restaurations rapides (en minutes) des bases de données et des clones de base de données.

## **Déploiement de la solution**

Les sections suivantes présentent des procédures détaillées pour le déploiement automatisé d'Oracle 19c et la migration de bases de données sur Azure NetApp Files avec des volumes de base de données directement montés via NFS sur des machines virtuelles Azure.

#### **Conditions préalables au déploiement**

Le déploiement nécessite les conditions préalables suivantes.

- 1. Un compte Azure a été configuré et les segments réseau et vnet nécessaires ont été créés dans votre compte Azure.
- 2. Depuis le portail cloud Azure, déployez les VM Azure Linux en tant que serveurs de base de données Oracle. Créez un pool de capacité Azure NetApp Files et des volumes de base de données pour la base de données Oracle. Activer l'authentification de clés privées/publiques SSH sur machine virtuelle pour l'azuretutilisateur vers les serveurs de base de données. Pour plus d'informations sur la configuration de l'environnement, reportez-vous au schéma d'architecture de la section précédente. Également mentionné à ["Procédures détaillées de déploiement d'Oracle sur Azure VM et Azure](https://docs.netapp.com/us-en/netapp-solutions/databases/azure_ora_nfile_procedures.html) [NetApp Files"](https://docs.netapp.com/us-en/netapp-solutions/databases/azure_ora_nfile_procedures.html) pour des informations détaillées.

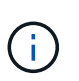

Pour les machines virtuelles Azure déployées avec redondance de disque local, assurez-vous d'avoir alloué au moins 128 G au disque racine de la machine virtuelle pour disposer de l'espace suffisant pour préparer les fichiers d'installation Oracle et ajouter le fichier d'échange du système d'exploitation. Développez la partition /tmplv et /rootlv OS en conséquence. Assurez-vous que le nom du volume de la base de données respecte les conventions VMname-u01, VMname-u02 et VMname-u03.

sudo lvresize -r -L +20G /dev/mapper/rootvg-rootlv

sudo lvresize -r -L +10G /dev/mapper/rootvg-tmplv

- 3. Provisionnez un serveur Windows à partir du portail cloud Azure pour exécuter l'outil de l'interface utilisateur NetApp SnapCenter avec la dernière version. Pour plus de détails, cliquez sur le lien suivant : ["Installez le serveur SnapCenter"](https://docs.netapp.com/us-en/snapcenter/install/task_install_the_snapcenter_server_using_the_install_wizard.html)
- 4. Provisionnez une VM Linux en tant que nœud de contrôleur Ansible avec la dernière version d'Ansible et de Git installée. Pour plus de détails, cliquez sur le lien suivant : ["Commencer à utiliser](https://docs.netapp.com/us-en/netapp-solutions/automation/getting-started.html) [l'automatisation des solutions NetApp"](https://docs.netapp.com/us-en/netapp-solutions/automation/getting-started.html) dans la section -

Setup the Ansible Control Node for CLI deployments on RHEL / CentOS ou Setup the Ansible Control Node for CLI deployments on Ubuntu / Debian.

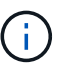

Le nœud de contrôleur Ansible peut localiser soit sur site, soit dans le cloud Azure jusqu'à ce qu'il puisse accéder aux VM de base de données Azure via le port ssh.

5. Clonez une copie du kit d'outils d'automatisation du déploiement NetApp pour Oracle pour NFS.

```
git clone https://bitbucket.ngage.netapp.com/scm/ns-
bb/na_oracle_deploy_nfs.git
```
6. Procédez comme suit : fichiers d'installation Oracle 19c sur le répertoire VM /tmp/archive du BDD Azure avec l'autorisation 777.

```
installer_archives:
```
- "LINUX.X64 193000 db home.zip"
- "p34765931 190000 Linux-x86-64.zip"
- "p6880880 190000 Linux-x86-64.zip"
- 7. Regardez la vidéo suivante :

[Déploiement Oracle simplifié et automatisé sur Azure NetApp Files avec NFS](https://netapp.hosted.panopto.com/Panopto/Pages/Embed.aspx?id=d1c859b6-e45a-44c7-8361-b10f012fc89b)

#### **Fichiers de paramètres d'automatisation**

Le PlayBook Ansible exécute les tâches d'installation et de configuration de la base de données avec des paramètres prédéfinis. Pour cette solution d'automatisation Oracle, trois fichiers de paramètres définis par l'utilisateur doivent être saisis avant l'exécution du PlayBook.

- hôtes : définissez les cibles pour lesquelles le playbook d'automatisation s'exécute.
- rva/rva.yml fichier de variables globales qui définit les variables qui s'appliquent à toutes les cibles.
- host rva/host name.yml fichier de variables locales qui définit les variables qui s'appliquent uniquement à une cible nommée. Dans notre cas d'utilisation, il s'agit des serveurs BDD Oracle.

Outre ces fichiers de variables définis par l'utilisateur, il existe plusieurs fichiers de variables par défaut qui contiennent des paramètres par défaut qui ne nécessitent aucune modification, sauf si nécessaire. Les sections suivantes expliquent comment configurer les fichiers de variables définis par l'utilisateur.

#### **Configuration des fichiers de paramètres**

1. Cible Ansible hosts configuration du fichier :

```
# Enter Oracle servers names to be deployed one by one, follow by
each Oracle server public IP address, and ssh private key of
azureuser for the server.
[oracle]
ora-01 ansible host=10.61.180.21 ansible ssh private key file=ora-
01.pem
ora-02 ansible host=10.61.180.23 ansible ssh private key file=ora-
02.pem
```
2. Mondial vars/vars.yml configuration de fichier

```
####################################################################
##
###### Oracle 19c deployment user configuration variables
######
###### Consolidate all variables from ANF, linux and oracle
######
####################################################################
##
###########################################
### ANF env specific config variables ###
###########################################
# Prerequisite to create three volumes in NetApp storage pool from
cloud dashboard with following naming convention:
# db hostname-u01 - Oracle binary
# db_hostname-u02 - Oracle data
# db_hostname-u03 - Oracle redo
# It is important to strictly follow the name convention or the
automation will fail.
# NFS lif ip address to access database volumes in ANF storage pool
(retrievable from cloud dashboard)
nfs_lif: 172.30.136.68
###########################################
### Linux env specific config variables ###
###########################################
redhat_sub_username: XXXXXXXX
redhat_sub_password: XXXXXXXX
####################################################
### DB env specific install and config variables ###
####################################################
# Database domain name
db_domain: solutions.netapp.com
# Set initial password for all required Oracle passwords. Change
them after installation.
initial_pwd_all: XXXXXXXX
```
3. Serveur DB local host vars/host name.yml configuration telle que ora 01.yml, ora 02.yml ...

```
# User configurable Oracle host specific parameters
# Enter container database SID. By default, a container DB is
created with 3 PDBs within the CDB
oracle_sid: NTAP1
# Enter database shared memory size or SGA. CDB is created with SGA
at 75% of memory limit, MB. The grand total of SGA should not exceed
75% available RAM on node.
memory_limit: 8192
```
#### **Exécution de PlayBook**

Le kit d'outils d'automatisation comprend cinq playbooks. Chacun exécute des blocs de tâches différents et répond à des besoins différents.

```
0-all playbook.yml - execute playbooks from 1-4 in one playbook run.
1-ansible_requirements.yml - set up Ansible controller with required
libs and collections.
2-linux_config.yml - execute Linux kernel configuration on Oracle DB
servers.
4-oracle_config.yml - install and configure Oracle on DB servers and
create a container database.
5-destroy.yml - optional to undo the environment to dismantle all.
```
Il existe trois options pour exécuter les playbooks avec les commandes suivantes.

1. Exécutez tous les playbooks de déploiement en une seule fois.

```
ansible-playbook -i hosts 0-all_playbook.yml -u azureuser -e
@vars/vars.yml
```
2. Exécutez les playbooks un par un avec la séquence des nombres compris entre 1 et 4.

```
ansible-playbook -i hosts 1-ansible_requirements.yml -u azureuser -e
@vars/vars.yml
```

```
ansible-playbook -i hosts 2-linux config.yml -u azureuser -e
@vars/vars.yml
```

```
ansible-playbook -i hosts 4-oracle config.yml -u azureuser -e
@vars/vars.yml
```
3. Exécutez 0-all\_PlayBook.yml avec une balise.

```
ansible-playbook -i hosts 0-all_playbook.yml -u azureuser -e
@vars/vars.yml -t ansible_requirements
```

```
ansible-playbook -i hosts 0-all_playbook.yml -u azureuser -e
@vars/vars.yml -t linux_config
```
```
ansible-playbook -i hosts 0-all_playbook.yml -u azureuser -e
@vars/vars.yml -t oracle_config
```
4. Annulez l'environnement

```
ansible-playbook -i hosts 5-destroy.yml -u azureuser -e
@vars/vars.yml
```
# **Validation post-exécution**

Une fois le PlayBook exécuté, connectez-vous à la machine virtuelle du serveur de base de données Oracle pour vérifier qu'Oracle est installé et configuré et qu'une base de données de conteneurs est correctement créée. Voici un exemple de validation de base de données Oracle sur l'hôte ora-01.

1. Validez les montages NFS

```
[azureuser@ora-01 ~]$ cat /etc/fstab
#
# /etc/fstab
# Created by anaconda on Thu Sep 14 11:04:01 2023
#
# Accessible filesystems, by reference, are maintained under
'/dev/disk/'.
# See man pages fstab(5), findfs(8), mount(8) and/or blkid(8) for
more info.
#
# After editing this file, run 'systemctl daemon-reload' to update
systemd
# units generated from this file.
#
/dev/mapper/rootvg-rootlv / xfs defaults
0 0
UUID=268633bd-f9bb-446d-9a1d-8fca4609a1e1 /boot
xfs defaults 0 0
UUID=89D8-B037 /boot/efi vfat
defaults,uid=0,gid=0,umask=077,shortname=winnt 0 2
/dev/mapper/rootvg-homelv /home xfs defaults
0<sub>0</sub>/dev/mapper/rootvg-tmplv /tmp xfs defaults
0 0
/dev/mapper/rootvg-usrlv /usr xfs defaults
0<sub>0</sub>/dev/mapper/rootvg-varlv /var xfs defaults
0 0
/mnt/swapfile swap swap defaults 0 0
172.30.136.68:/ora-01-u01 /u01 nfs
rw,bg,hard,vers=3,proto=tcp,timeo=600,rsize=65536,wsize=65536 0 0
172.30.136.68:/ora-01-u02 /u02 nfs
rw,bg,hard,vers=3,proto=tcp,timeo=600,rsize=65536,wsize=65536 0 0
172.30.136.68:/ora-01-u03 /u03 nfs
rw,bg,hard,vers=3,proto=tcp,timeo=600,rsize=65536,wsize=65536 0 0
[azureuser@ora-01 ~]$ df -h
Filesystem Size Used Avail Use% Mounted on
devtmpfs 7.7G 0 7.7G 0% /dev
```
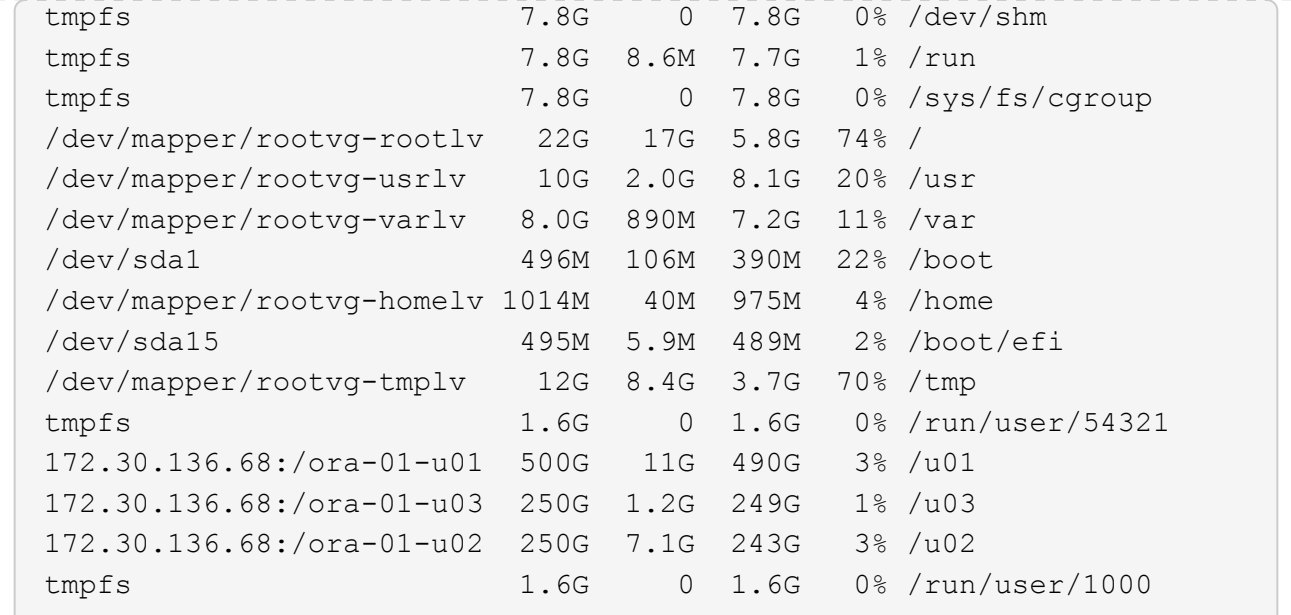

2. Validez l'écouteur Oracle

```
[azureuser@ora-01 ~]$ sudo su
[root@ora-01 azureuser]# su - oracle
Last login: Thu Feb 1 16:13:44 UTC 2024
[oracle@ora-01 ~]$ lsnrctl status listener.ntap1
LSNRCTL for Linux: Version 19.0.0.0.0 - Production on 01-FEB-2024
16:25:37
Copyright (c) 1991, 2022, Oracle. All rights reserved.
Connecting to (DESCRIPTION=(ADDRESS=(PROTOCOL=TCP)(HOST=ora-
01.internal.cloudapp.net)(PORT=1521)))
STATUS of the LISTENER
------------------------
Alias LISTENER.NTAP1
Version TNSLSNR for Linux: Version 19.0.0.0.0 -
Production
Start Date 01-FEB-2024 16:13:49
Uptime 0 days 0 hr. 11 min. 49 sec
Trace Level off
Security ON: Local OS Authentication
SNMP OFF
Listener Parameter File
/u01/app/oracle/product/19.0.0/NTAP1/network/admin/listener.ora
Listener Log File /u01/app/oracle/diag/tnslsnr/ora-
01/listener.ntap1/alert/log.xml
Listening Endpoints Summary...
```

```
  (DESCRIPTION=(ADDRESS=(PROTOCOL=tcp)(HOST=ora-
01.hr2z2nbmhnqutdsxgscjtuxizd.jx.internal.cloudapp.net)(PORT=1521)))
    (DESCRIPTION=(ADDRESS=(PROTOCOL=ipc)(KEY=EXTPROC1521)))
    (DESCRIPTION=(ADDRESS=(PROTOCOL=tcps)(HOST=ora-
01.hr2z2nbmhnqutdsxgscjtuxizd.jx.internal.cloudapp.net)(PORT=5500))(
Security=(my_wallet_directory=/u01/app/oracle/product/19.0.0/NTAP1/a
dmin/NTAP1/xdb_wallet))(Presentation=HTTP)(Session=RAW))
Services Summary...
Service "104409ac02da6352e063bb891eacf34a.solutions.netapp.com" has
1 instance(s).
    Instance "NTAP1", status READY, has 1 handler(s) for this
service...
Service "104412c14c2c63cae063bb891eacf64d.solutions.netapp.com" has
1 instance(s).
    Instance "NTAP1", status READY, has 1 handler(s) for this
service...
Service "1044174670ad63ffe063bb891eac6b34.solutions.netapp.com" has
1 instance(s).
   Instance "NTAP1", status READY, has 1 handler(s) for this
service...
Service "NTAP1.solutions.netapp.com" has 1 instance(s).
    Instance "NTAP1", status READY, has 1 handler(s) for this
service...
Service "NTAP1XDB.solutions.netapp.com" has 1 instance(s).
    Instance "NTAP1", status READY, has 1 handler(s) for this
service...
Service "ntap1 pdb1.solutions.netapp.com" has 1 instance(s).
    Instance "NTAP1", status READY, has 1 handler(s) for this
service...
Service "ntap1 pdb2.solutions.netapp.com" has 1 instance(s).
   Instance "NTAP1", status READY, has 1 handler(s) for this
service...
Service "ntap1 pdb3.solutions.netapp.com" has 1 instance(s).
    Instance "NTAP1", status READY, has 1 handler(s) for this
service...
The command completed successfully
```
3. Validez la base de données Oracle et dNFS

```
[oracle@ora-01 ~]$ cat /etc/oratab
#
# This file is used by ORACLE utilities. It is created by root.sh
# and updated by either Database Configuration Assistant while
creating
# a database or ASM Configuration Assistant while creating ASM
```

```
instance.
# A colon, ':', is used as the field terminator. A new line
terminates
# the entry. Lines beginning with a pound sign, '#', are comments.
#
# Entries are of the form:
# $ORACLE_SID:$ORACLE_HOME:<N|Y>:
#
# The first and second fields are the system identifier and home
# directory of the database respectively. The third field indicates
# to the dbstart utility that the database should , "Y", or should
not,
# "N", be brought up at system boot time.
#
# Multiple entries with the same $ORACLE SID are not allowed.
#
#
NTAP1:/u01/app/oracle/product/19.0.0/NTAP1:Y
[oracle@ora-01 ~]$ sqlplus / as sysdba
SQL*Plus: Release 19.0.0.0.0 - Production on Thu Feb 1 16:37:51 2024
Version 19.18.0.0.0
Copyright (c) 1982, 2022, Oracle. All rights reserved.
Connected to:
Oracle Database 19c Enterprise Edition Release 19.0.0.0.0 -
Production
Version 19.18.0.0.0
SQL> select name, open mode, log mode from v$database;
NAME OPEN MODE LOG MODE
--------- -------------------- ------------
NTAP1 READ WRITE ARCHIVELOG
SQL> show pdbs
  CON ID CON NAME OPEN MODE RESTRICTED
                 ---------- ------------------------------ ---------- ----------
        2 PDB$SEED READ ONLY NO
        3 NTAP1 PDB1 READ WRITE NO
       4 NTAP1 PDB2 READ WRITE NO
```
75

5 NTAP1\_PDB3 READ WRITE NO

SQL> select name from v\$datafile;

### NAME

--------------------------------------------------------------------

------------ /u02/oradata/NTAP1/system01.dbf /u02/oradata/NTAP1/sysaux01.dbf /u02/oradata/NTAP1/undotbs01.dbf /u02/oradata/NTAP1/pdbseed/system01.dbf /u02/oradata/NTAP1/pdbseed/sysaux01.dbf /u02/oradata/NTAP1/users01.dbf /u02/oradata/NTAP1/pdbseed/undotbs01.dbf /u02/oradata/NTAP1/NTAP1\_pdb1/system01.dbf /u02/oradata/NTAP1/NTAP1\_pdb1/sysaux01.dbf /u02/oradata/NTAP1/NTAP1\_pdb1/undotbs01.dbf /u02/oradata/NTAP1/NTAP1\_pdb1/users01.dbf

### NAME

------------ /u02/oradata/NTAP1/NTAP1\_pdb2/system01.dbf /u02/oradata/NTAP1/NTAP1\_pdb2/sysaux01.dbf /u02/oradata/NTAP1/NTAP1\_pdb2/undotbs01.dbf /u02/oradata/NTAP1/NTAP1\_pdb2/users01.dbf /u02/oradata/NTAP1/NTAP1\_pdb3/system01.dbf /u02/oradata/NTAP1/NTAP1\_pdb3/sysaux01.dbf /u02/oradata/NTAP1/NTAP1\_pdb3/undotbs01.dbf /u02/oradata/NTAP1/NTAP1\_pdb3/users01.dbf

19 rows selected.

SQL> select name from v\$controlfile;

### NAME

```
--------------------------------------------------------------------
------------
/u02/oradata/NTAP1/control01.ctl
```
--------------------------------------------------------------------

/u03/orareco/NTAP1/control02.ctl

SQL> select member from v\$logfile;

### MEMBER

-------------------------------------------------------------------- ------------

/u03/orareco/NTAP1/onlinelog/redo03.log

```
/u03/orareco/NTAP1/onlinelog/redo02.log
/u03/orareco/NTAP1/onlinelog/redo01.log
SQL> select svrname, dirname, nfsversion from v$dnfs servers;
SVRNAME
--------------------------------------------------------------------
------------
DIRNAME
--------------------------------------------------------------------
------------
NFSVERSION
----------------
172.30.136.68
/ora-01-u02
NFSv3.0
172.30.136.68
/ora-01-u03
NFSv3.0
SVRNAME
--------------------------------------------------------------------
------------
DIRNAME
--------------------------------------------------------------------
------------
NFSVERSION
----------------
172.30.136.68
/ora-01-u01
NFSv3.0
```
4. Connectez-vous à Oracle Enterprise Manager Express pour valider la base de données.

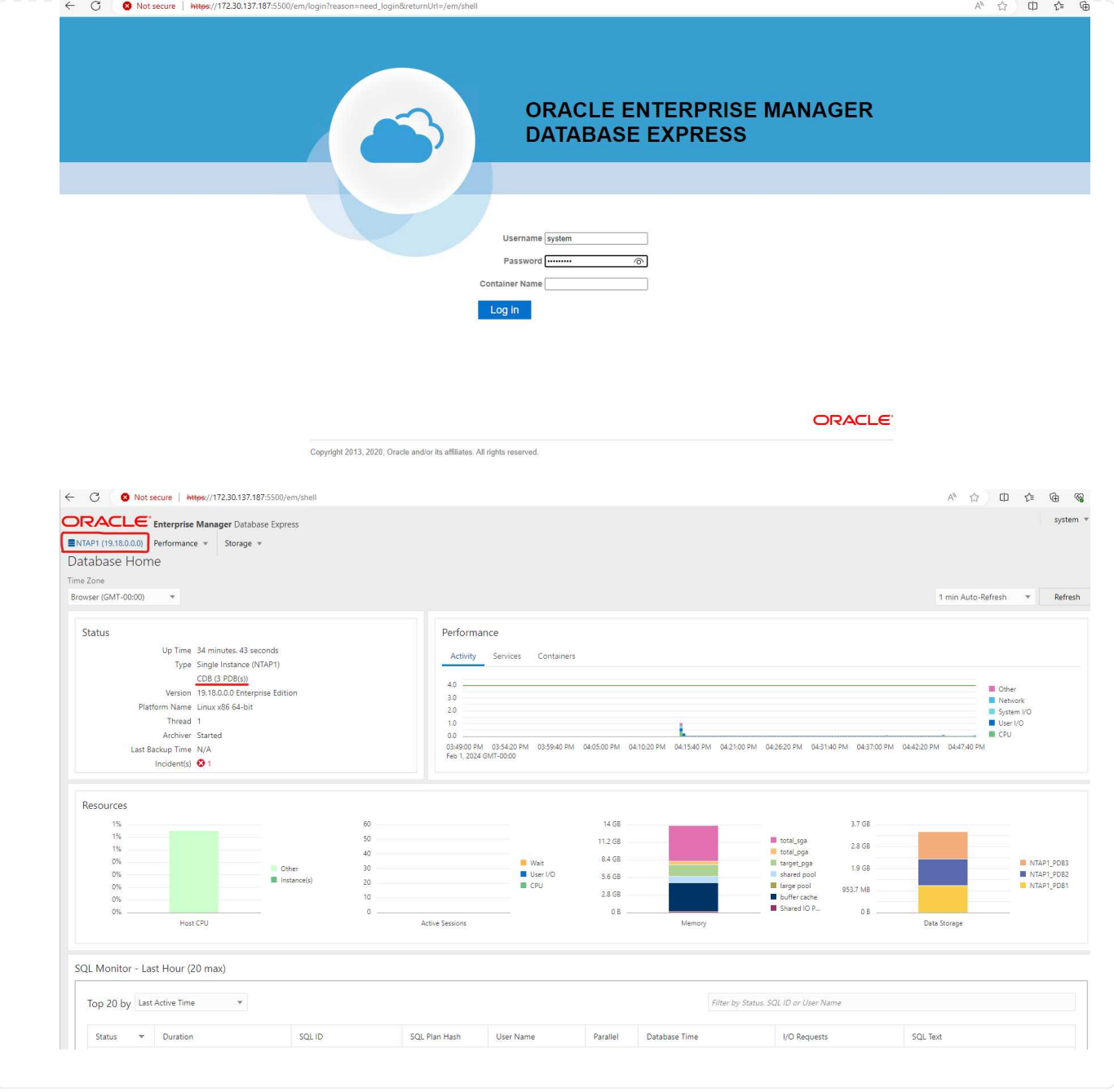

# **Migrez votre base de données Oracle vers Azure**

La migration des bases de données Oracle d'un environnement sur site vers le cloud est une opération lourde. L'utilisation de la stratégie appropriée et de l'automatisation peut faciliter le processus et réduire les interruptions de service et les temps d'indisponibilité. Suivez ces instructions détaillées ["Migration de](https://docs.netapp.com/us-en/netapp-solutions/databases/azure_ora_nfile_migration.html#converting-a-single-instance-non-cdb-to-a-pdb-in-a-multitenant-cdb) [la base de données sur site vers le cloud Azure"](https://docs.netapp.com/us-en/netapp-solutions/databases/azure_ora_nfile_migration.html#converting-a-single-instance-non-cdb-to-a-pdb-in-a-multitenant-cdb) pour guider la migration de vos bases de données.

# **Sauvegarde, restauration et clonage Oracle avec SnapCenter**

NetApp recommande l'outil de l'interface utilisateur SnapCenter pour gérer la base de données Oracle déployée dans le cloud Azure. Reportez-vous au document TR-4988 : ["Sauvegarde, restauration et](https://docs.netapp.com/us-en/netapp-solutions/databases/snapctr_ora_azure_anf.html) [clonage de bases de données Oracle sur ANF avec SnapCenter"](https://docs.netapp.com/us-en/netapp-solutions/databases/snapctr_ora_azure_anf.html) pour plus d'informations.

# **Où trouver des informations complémentaires**

Pour en savoir plus sur les informations fournies dans ce document, consultez ces documents et/ou sites web :

• Sauvegarde, restauration et clonage de bases de données Oracle sur ANF avec SnapCenter

["Sauvegarde, restauration et clonage de bases de données Oracle sur ANF avec SnapCenter"](https://docs.netapp.com/us-en/netapp-solutions/databases/snapctr_ora_azure_anf.html)

• Azure NetApp Files

["https://azure.microsoft.com/en-us/products/netapp"](https://azure.microsoft.com/en-us/products/netapp)

• Déploiement d'Oracle Direct NFS

["https://docs.oracle.com/en/database/oracle/oracle-database/19/ladbi/deploying-dnfs.html#GUID-](https://docs.oracle.com/en/database/oracle/oracle-database/19/ladbi/deploying-dnfs.html#GUID-D06079DB-8C71-4F68-A1E3-A75D7D96DCE2)[D06079DB-8C71-4F68-A1E3-A75D7D96DCE2"](https://docs.oracle.com/en/database/oracle/oracle-database/19/ladbi/deploying-dnfs.html#GUID-D06079DB-8C71-4F68-A1E3-A75D7D96DCE2)

• Installation et configuration d'Oracle Database à l'aide des fichiers réponses

["https://docs.oracle.com/en/database/oracle/oracle-database/19/ladbi/installing-and-configuring-oracle](https://docs.oracle.com/en/database/oracle/oracle-database/19/ladbi/installing-and-configuring-oracle-database-using-response-files.html#GUID-D53355E9-E901-4224-9A2A-B882070EDDF7)[database-using-response-files.html#GUID-D53355E9-E901-4224-9A2A-B882070EDDF7"](https://docs.oracle.com/en/database/oracle/oracle-database/19/ladbi/installing-and-configuring-oracle-database-using-response-files.html#GUID-D53355E9-E901-4224-9A2A-B882070EDDF7)

# **Déploiement et protection de bases de données Oracle sur Azure NetApp Files**

# **Tr-4954 : déploiement et protection de bases de données Oracle sur Azure NetApp Files**

Auteur(s) : Allen Cao, Niyaz Mohamed, NetApp

# **Présentation**

De nombreuses bases de données d'entreprise Oracle stratégiques sont toujours hébergées sur site, et de nombreuses entreprises cherchent à migrer ces bases de données Oracle vers un cloud public. Souvent, ces bases de données Oracle sont axées sur les applications et requièrent donc des configurations spécifiques à l'utilisateur, une fonctionnalité qui n'offre pas de nombreuses offres de cloud public « base de données en tant que service ». Par conséquent, l'environnement actuel de la base de données nécessite une solution de base de données Oracle basée sur le cloud public, conçue à partir d'un service de calcul et de stockage évolutif haute performance capable de répondre à des besoins uniques. Les instances de calcul de machine virtuelle Azure et le service de stockage Azure NetApp Files peuvent être les pièces manquantes dans ce puzzle que vous pouvez exploiter pour créer et migrer des workloads de bases de données Oracle stratégiques vers un cloud public.

# **Serveur virtuel Azure**

Les machines virtuelles Azure sont l'un des différents types de ressources informatiques à la demande et évolutives qu'Azure propose. Généralement, vous choisissez une machine virtuelle lorsque vous avez besoin

de plus de contrôle sur l'environnement informatique que les autres choix. Azure Virtual machines offre un moyen simple et rapide de créer un ordinateur avec les configurations spécifiques nécessaires pour exécuter votre base de données Oracle, qu'il s'agisse de workloads gourmands en mémoire ou de calcul. Les machines virtuelles d'un réseau virtuel Azure peuvent facilement être connectées au réseau de votre entreprise, par exemple via un tunnel VPN sécurisé.

# **Azure NetApp Files (ANF)**

Azure NetApp Files est un service Microsoft entièrement géré qui accélère et optimise la sécurité de vos workloads de bases de données dans le cloud. Ils ont été conçus pour répondre aux exigences essentielles de l'exécution de charges de travail haute performance, telles que les bases de données Oracle dans le cloud. Ils fournissent des tiers de performance qui reflètent les exigences de l'éventail réel d'IOPS, la faible latence, la haute disponibilité, la durabilité élevée, la facilité de gestion à grande échelle, sauvegarde, restauration et clonage rapides et efficaces. Ces fonctionnalités sont possibles, car Azure NetApp Files repose sur des systèmes NetApp ONTAP 100 % Flash physiques qui s'exécutent dans l'environnement de data Center Azure. Azure NetApp Files est entièrement intégré aux data centers et au portail Azure. Les clients peuvent utiliser la même interface graphique et les mêmes API pour créer et gérer des fichiers partagés que tous les autres objets Azure. Avec Azure NetApp Files, vous pouvez exploiter toutes les fonctionnalités d'Azure sans risques, coûts, délais supplémentaires et bénéficier de la seule solution de service de fichiers d'entreprise native dans Azure.

# **Conclusion**

Décrit en détail comment déployer, configurer et protéger une base de données Oracle avec une machine virtuelle Azure et un service de stockage Azure NetApp Files qui offre performances et durabilité similaires à celles d'un système sur site. Pour obtenir des conseils sur les meilleures pratiques, consultez le document TR-4780 ["Les bases de données Oracle sur Microsoft Azure"](https://www.netapp.com/media/17105-tr4780.pdf). Plus important encore, NetApp propose également des kits d'automatisation qui automatisent la plupart des tâches requises pour le déploiement, la configuration, la protection des données, la migration et la gestion des charges de travail de vos bases de données Oracle dans le cloud public Azure. Les kits d'automatisation sont disponibles en téléchargement sur le site GitHub public de NetApp : ["Automatisation NetApp".](https://github.com/NetApp-Automation/)

# **Architecture de la solution**

Le schéma d'architecture suivant illustre un déploiement de base de données Oracle hautement disponible sur les instances de VM Azure et le stockage Azure NetApp Files.

Dans l'environnement, l'instance de calcul Oracle est déployée via une console de VM des services Azure. Plusieurs types d'instances Azure sont disponibles dans la console. NetApp recommande de déployer une instance de machine virtuelle Azure orientée base de données, qui répond aux attentes de votre workload.

En revanche, le stockage de base de données Oracle est déployé avec le service Azure NetApp Files disponible depuis la console Azure. Les volumes binaires, de données ou de journaux Oracle sont ensuite présentés et montés sur un hôte Linux d'instance de machine virtuelle Azure.

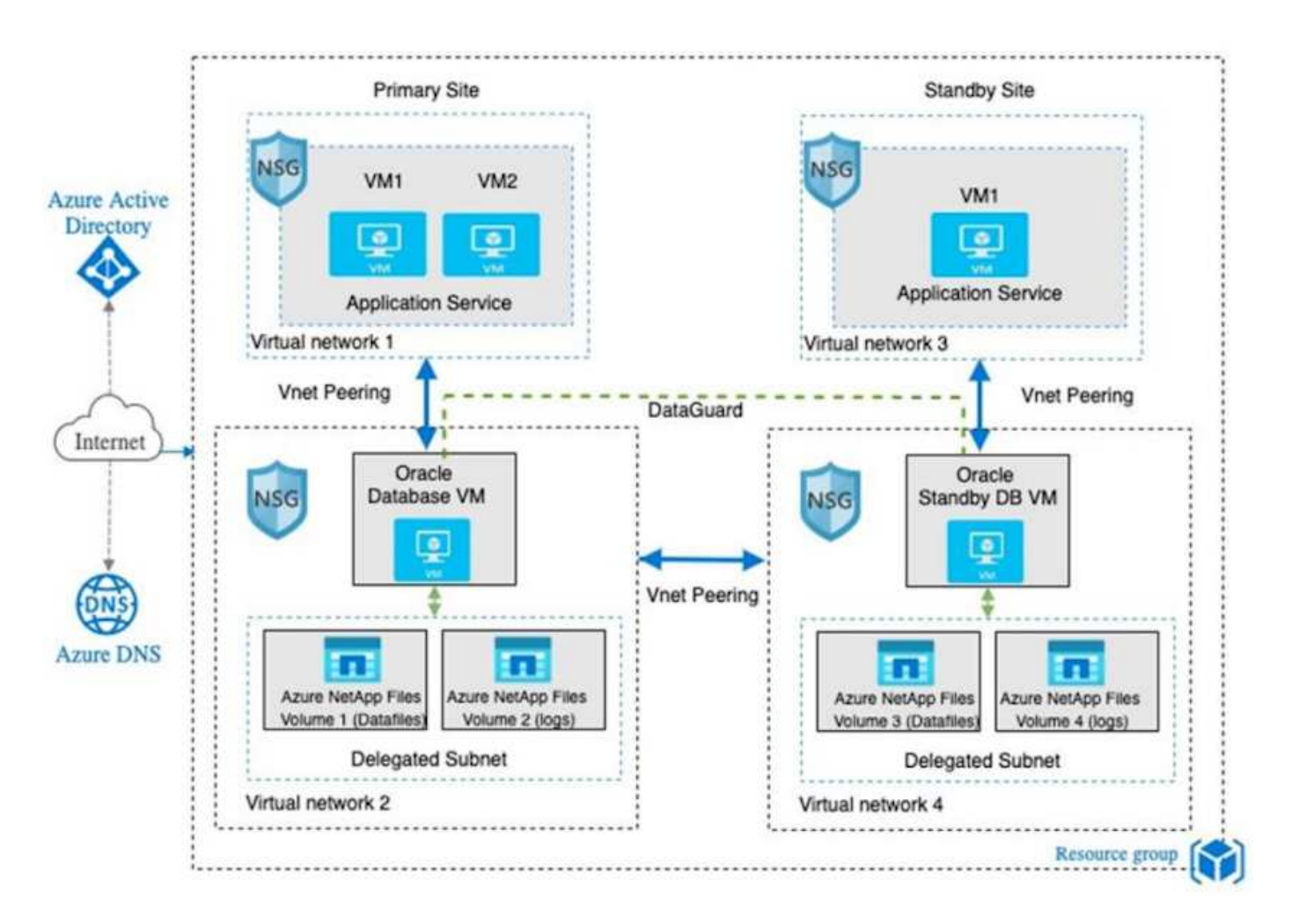

Par bien des aspects, l'implémentation de Azure NetApp Files dans le cloud Azure s'apparente à une architecture de stockage de données ONTAP sur site avec de nombreuses redondances intégrées, comme RAID et doubles contrôleurs. Pour la reprise après incident, un site de secours peut être configuré dans différentes régions et la base de données peut être synchronisée avec le site principal à l'aide de la réplication au niveau de l'application (par exemple, Oracle Data Guard).

Dans le cadre de notre validation de test pour le déploiement et la protection des données des bases de données Oracle, la base de données Oracle est déployée sur une seule machine virtuelle Azure, comme illustré dans le schéma ci-dessous :

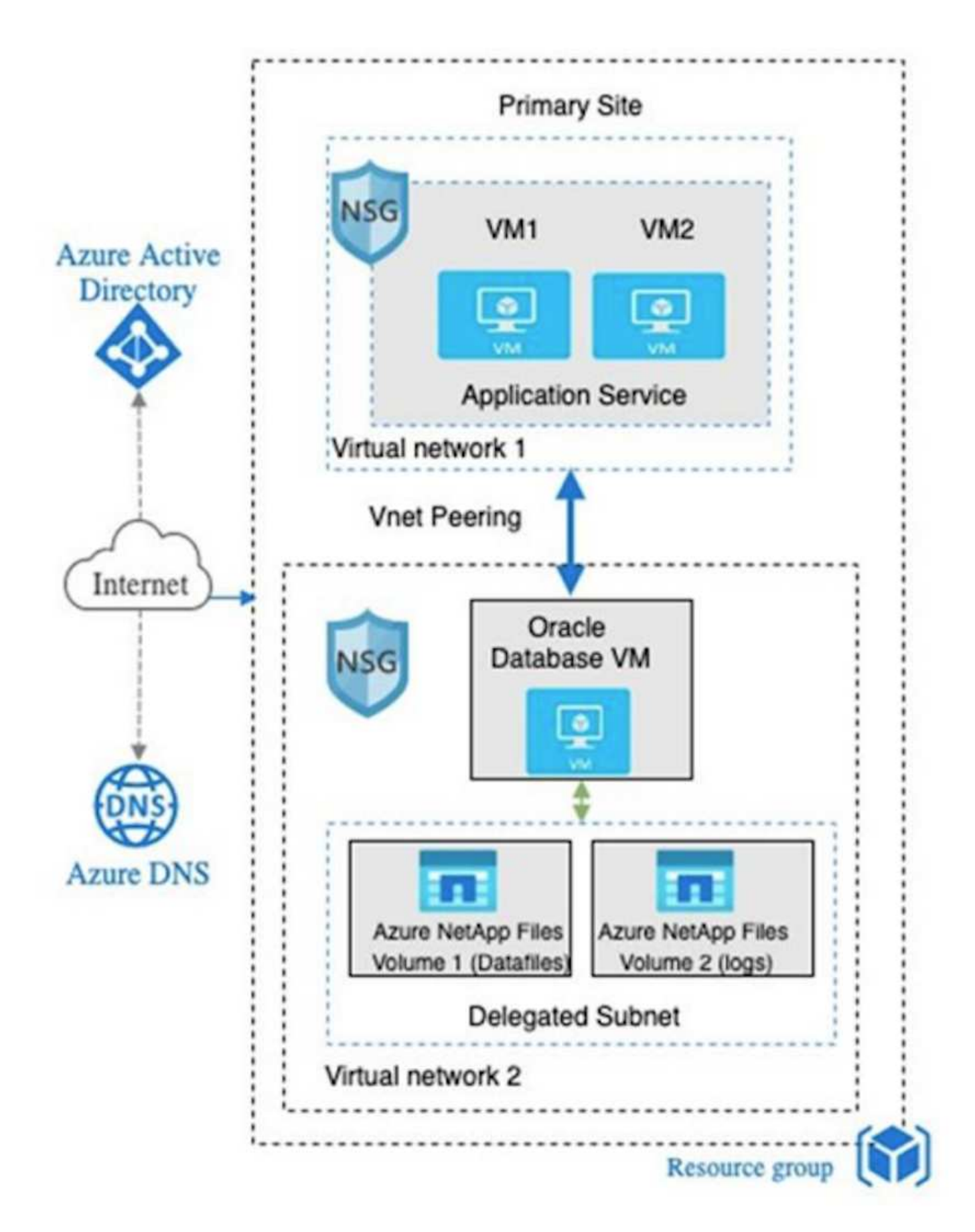

L'environnement Azure Oracle peut être géré avec un nœud de contrôleur Ansible pour l'automatisation à l'aide des kits d'outils fournis par NetApp pour le déploiement, la sauvegarde, la restauration et la migration de

base de données. Toutes les mises à jour du noyau du système d'exploitation ou du correctif Oracle de l'instance de VM Oracle peuvent être effectuées en parallèle pour maintenir la synchronisation du système principal et du système de secours. En fait, les kits d'outils initiaux peuvent être facilement étendus pour effectuer des tâches Oracle quotidiennes si nécessaire. Si vous avez besoin d'aide pour configurer un contrôleur Ansible, reportez-vous à la section ["Automatisation des solutions NetApp"](https://docs.netapp.com/us-en/netapp-solutions/automation/automation_introduction.html) pour commencer.

# **Facteurs à prendre en compte pour le déploiement de bases de données Oracle**

Un cloud public offre de nombreuses options de calcul et de stockage. L'utilisation d'un type d'instance de calcul et d'un moteur de stockage appropriés est un bon point de départ pour le déploiement des bases de données. Vous devez également sélectionner des configurations de calcul et de stockage optimisées pour les bases de données Oracle.

Nous décrivons dans les sections ci-après les principales considérations relatives au déploiement d'une base de données Oracle dans le cloud public Azure sur une instance de machine virtuelle Azure avec le stockage Azure NetApp Files.

# **Type et dimensionnement des VM**

Il est important de choisir le type et la taille de VM appropriés pour assurer des performances optimales d'une base de données relationnelle dans un cloud public. Une machine virtuelle Azure propose plusieurs instances de calcul qui peuvent être utilisées pour héberger les workloads de la base de données Oracle. Consultez la documentation Microsoft ["Tailles des serveurs virtuels dans Azure"](https://docs.microsoft.com/en-us/azure/virtual-machines/sizes) Pour les différents types de machines virtuelles Azure et leur dimensionnement. En règle générale, NetApp recommande l'utilisation d'une machine virtuelle Azure générique pour le déploiement de bases de données Oracle de petite et moyenne taille. Pour le déploiement de bases de données Oracle plus volumineuses, une machine virtuelle Azure optimisée pour la mémoire est appropriée. Avec l'augmentation de la RAM disponible, une mémoire SGA ou un cache Flash intelligent d'Oracle peut être configuré pour réduire les E/S physiques, ce qui permet d'améliorer les performances de la base de données.

Azure NetApp Files fonctionne comme un montage NFS associé à une machine virtuelle Azure, qui offre un débit plus élevé et dépasse la limite de débit des serveurs virtuels optimisés pour le stockage par rapport au stockage local. Par conséquent, l'exécution d'Oracle sur Azure NetApp Files pourrait réduire le nombre de cœurs de processeurs Oracle sous licence et les coûts de licence. Voir ["Tr-4780 : bases de données Oracle](https://www.netapp.com/media/17105-tr4780.pdf) [sur Microsoft Azure",](https://www.netapp.com/media/17105-tr4780.pdf) Section 7 - Comment fonctionne Oracle Licensing ?

D'autres facteurs doivent être pris en compte :

- Choisissez la combinaison de CPU virtuels et de RAM appropriée en fonction des caractéristiques de la charge de travail. Plus la taille de la RAM augmente sur la machine virtuelle, plus le nombre de cœurs de vCPU augmente. Il doit y avoir un équilibre à un moment donné que les frais de licence Oracle sont facturés sur le nombre de cœurs de CPU virtuels.
- Ajoutez de l'espace d'échange à une machine virtuelle. Le déploiement de machine virtuelle Azure par défaut ne crée pas d'espace d'échange, ce qui n'est pas optimal pour une base de données.

# **Performances d'Azure NetApp Files**

Les volumes Azure NetApp Files sont alloués à partir d'un pool de capacité que le client doit provisionner sur son compte de stockage Azure NetApp Files. Chaque pool de capacité est attribué comme suit :

• À un niveau de service qui définit la capacité de performance globale.

• La capacité de stockage initialement provisionnée ou le Tiering pour ce pool de capacité. Niveau de qualité de service (QoS) qui définit le débit maximal global par espace provisionné.

Le niveau de service et la capacité de stockage initialement provisionnée déterminent le niveau de performance d'un volume de base de données Oracle spécifique.

# **1. Niveaux de service pour Azure NetApp Files**

Azure NetApp Files prend en charge trois niveaux de services : ultra, Premium et Standard.

- **Stockage Ultra.** ce niveau fournit jusqu'à 128 Mio de débit par Tio de quota de volume attribué.
- **Stockage Premium.** ce niveau fournit jusqu'à 64 Mio de débit par Tio de quota de volume attribué.
- **Stockage standard.** ce niveau fournit jusqu'à 16 Mio de débit par Tio de quota de volume attribué.

## **2. Piscine de capacité et qualité de service**

Chaque niveau de service désiré est associé à un coût pour la capacité provisionnée et comprend un niveau de qualité de service (QoS) qui définit le débit maximal global pour l'espace provisionné.

Par exemple, un pool à capacité unique provisionné de 10 Tio avec le niveau de service Premium fournit un débit global disponible pour tous les volumes de ce pool de capacité de 10 x 64 Mbit/s, soit 640 Mbit/s avec 40,000 (16 000) IOPS ou 80,000 (8 Ko) IOPS.

La taille minimale des pools de capacité est de 4 Tio. Vous pouvez modifier la taille d'un pool de capacité par incréments d'un Tio en réponse aux modifications des besoins de vos charges de travail afin de gérer les besoins et les coûts du stockage.

## **3. Calculez le niveau de service à un volume de base de données**

La limite de débit d'un volume de base de données Oracle est déterminée par une combinaison des facteurs suivants : le niveau de service du pool de capacité auquel le volume appartient et le quota attribué au volume.

Le diagramme suivant montre comment la limite de débit d'un volume de base de données Oracle est calculée.

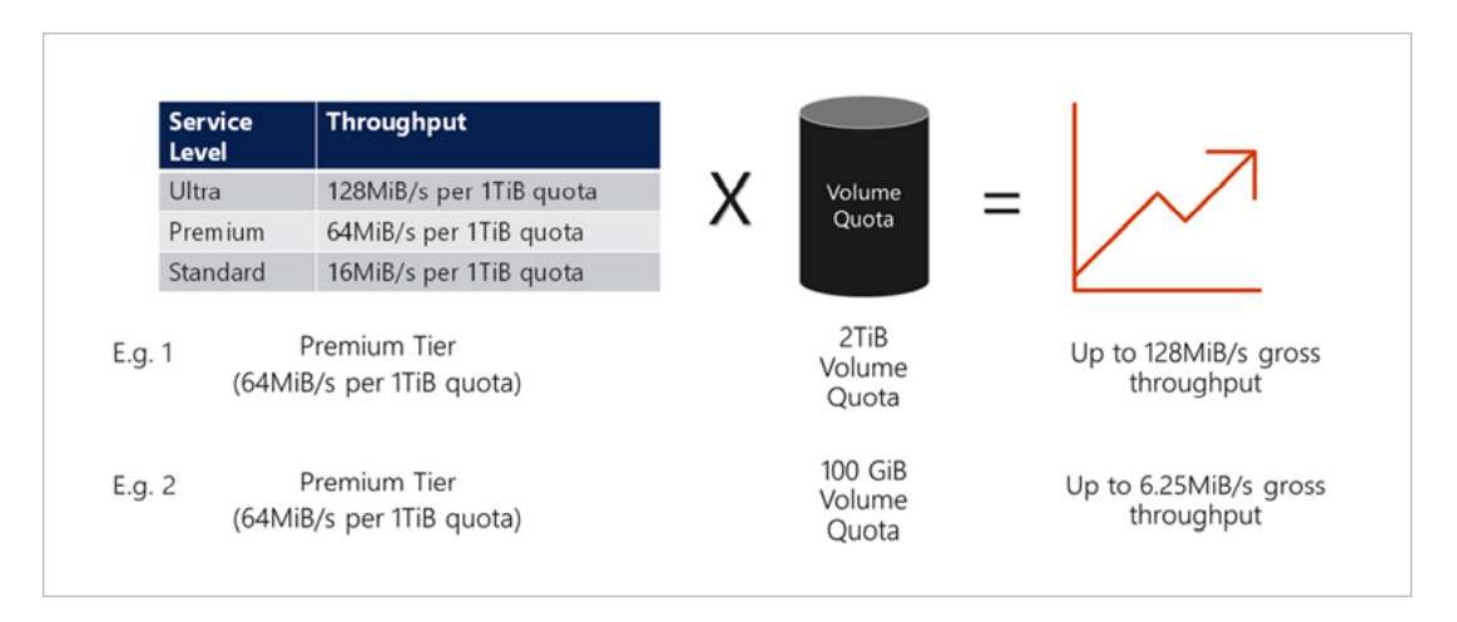

Dans l'exemple 1, un volume provenant d'un pool de capacité avec le niveau de stockage Premium auquel un

quota de 2 Tio est affecté à un débit limité à 128 Mio (2Tio \* 64 Mio). Cette scénario s'applique quelle que soit la taille du pool de capacité ou la consommation réelle du volume.

Dans l'exemple 2, un volume d'un pool de capacité avec un niveau de stockage Premium auquel un quota est affecté 100 Gio est affecté à un débit limité à 6,25 millions (0,09765625Tio \* 64MiBps). Cette scénario s'applique quelle que soit la taille du pool de capacité ou la consommation réelle du volume.

La taille minimale du volume est de 100 Gio.

## **Disposition du stockage et paramètres**

NetApp recommande l'infrastructure de stockage suivante :

• Pour les petites bases de données, utiliser la disposition d'un seul volume pour tous les fichiers Oracle.

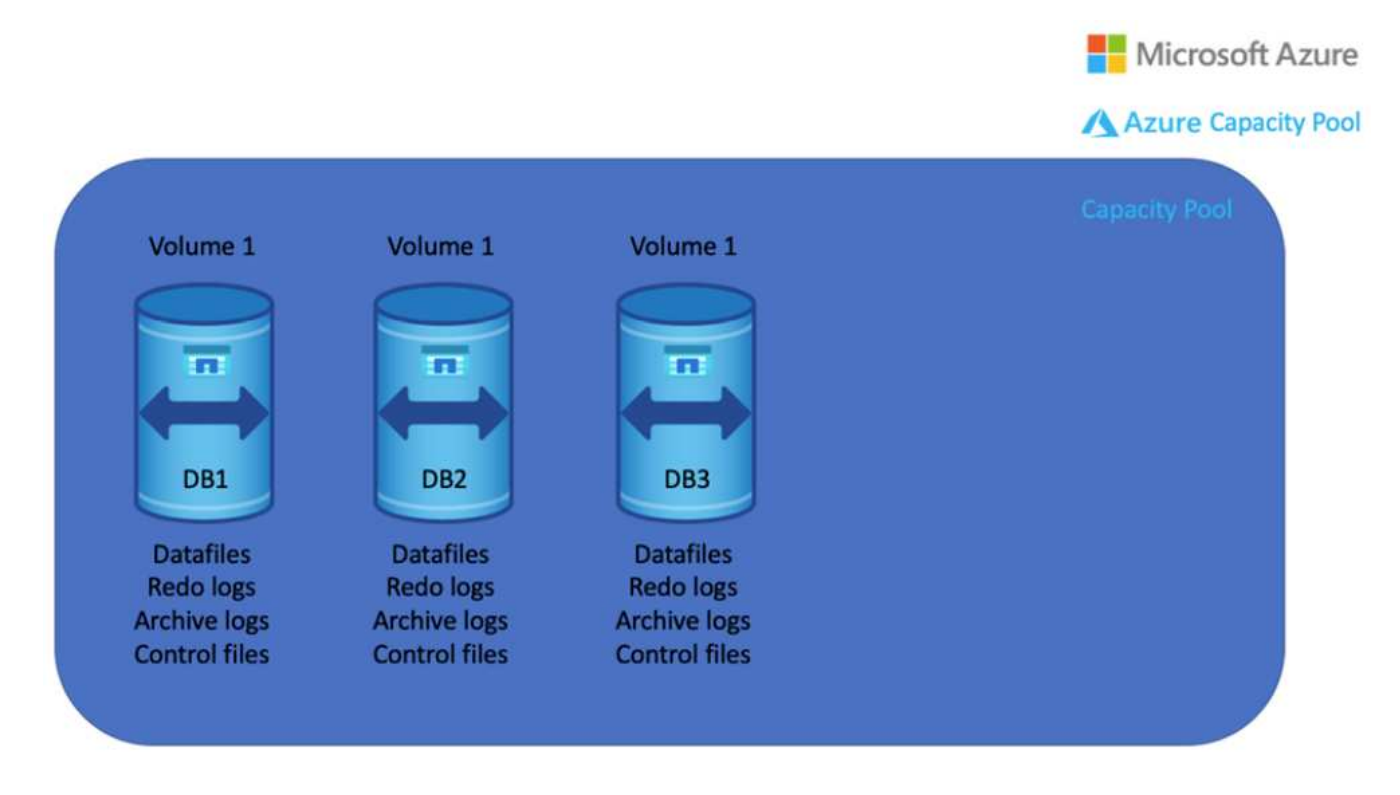

• Pour les bases de données volumineuses, la disposition des volumes recommandée est constituée de plusieurs volumes : un pour les données Oracle et un fichier de contrôle dupliqué, un pour le journal actif Oracle, le journal archivé et le fichier de contrôle. NetApp recommande vivement d'allouer un volume au binaire Oracle plutôt qu'au disque local, de sorte que la base de données puisse être déplacée vers un nouvel hôte et restaurée rapidement.

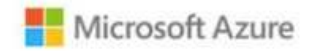

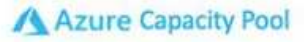

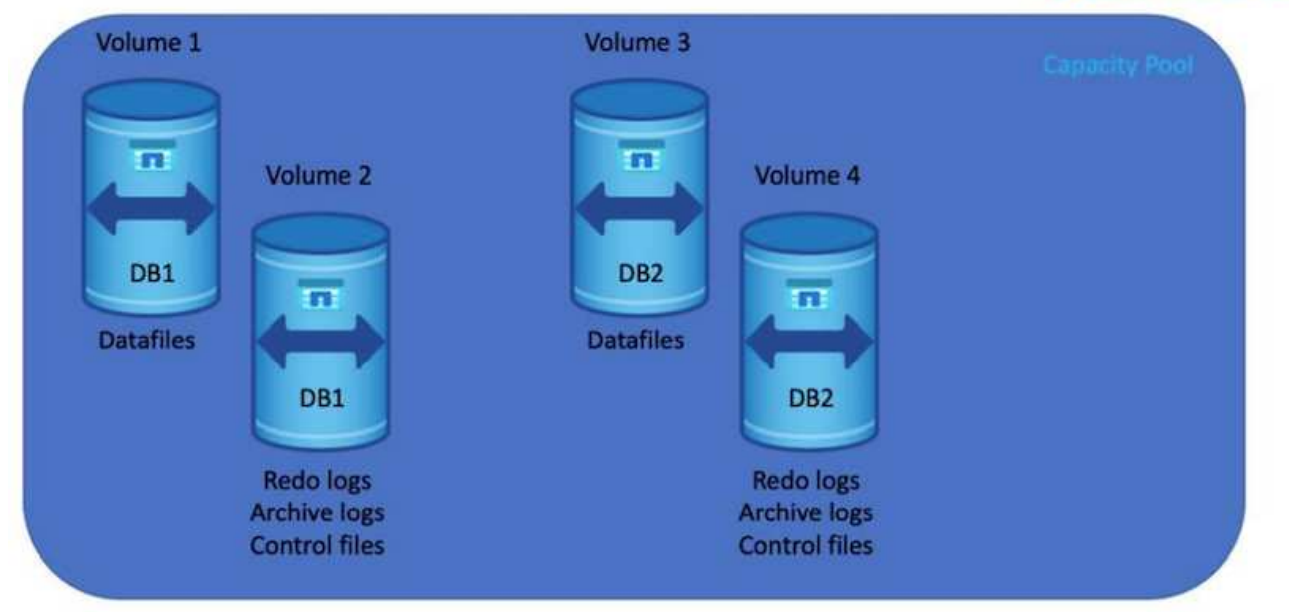

# **Configuration NFS**

Linux, le système d'exploitation le plus courant, comprend des fonctionnalités NFS natives. Oracle propose un client NFS direct (dNFS) intégré de manière native dans Oracle. Oracle dNFS ignore le cache du système d'exploitation et permet un traitement parallèle afin d'améliorer les performances des bases de données. Oracle a pris en charge NFSv3 pendant plus de 20 ans, et NFSv4 est pris en charge par Oracle 12.1.0.2 et versions ultérieures.

En utilisant dNFS (disponible depuis Oracle 11g), une base de données Oracle exécutée sur un ordinateur virtuel Azure peut générer beaucoup plus d'E/S que le client NFS natif. Le déploiement automatisé d'Oracle à l'aide du kit d'automatisation NetApp configure automatiquement dNFS sur NFSv3.

Le schéma suivant présente le banc d'essai SLOB sur Azure NetApp Files avec Oracle dNFS.

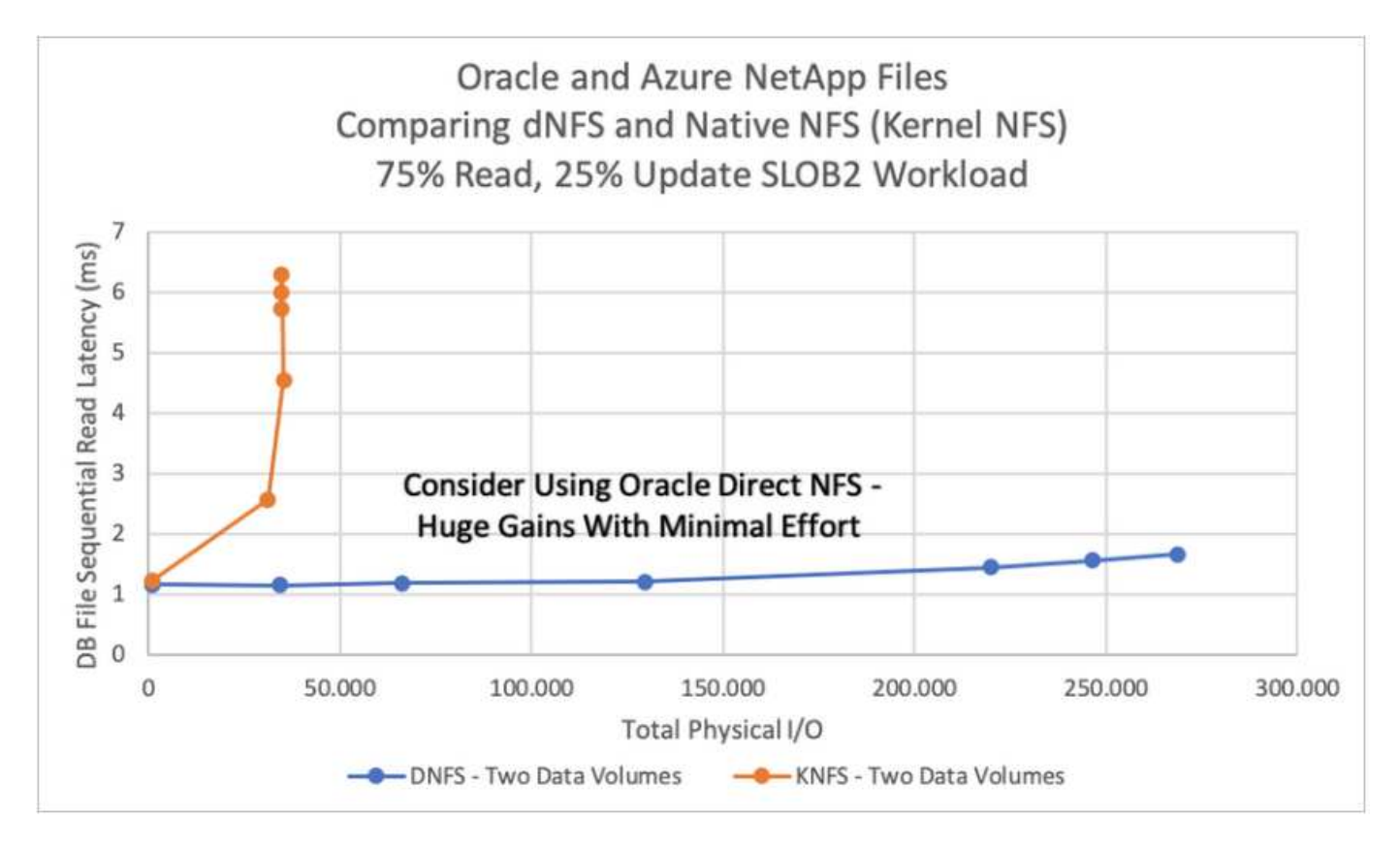

Autres facteurs à prendre en compte :

• Les tables d'emplacements TCP correspondent à l'équivalent NFS de la profondeur de la file d'attente HBA (Host-bus-adapter). Ces tableaux contrôlent le nombre d'opérations NFS qui peuvent être en attente à la fois. La valeur par défaut est généralement 16, un chiffre bien trop faible pour assurer des performances optimales. Le problème inverse se produit sur les noyaux Linux plus récents : la limite de la table des emplacements TCP augmente automatiquement par envoi de demandes, jusqu'à atteindre le niveau de saturation du serveur NFS.

Pour des performances optimales, ajustez les paramètres du noyau qui contrôlent les tables d'emplacements TCP sur 128.

```
sysctl -a | grep tcp.*.slot table
```
• Le tableau suivant présente les options de montage NFS recommandées pour une instance unique de Linux NFSv3.

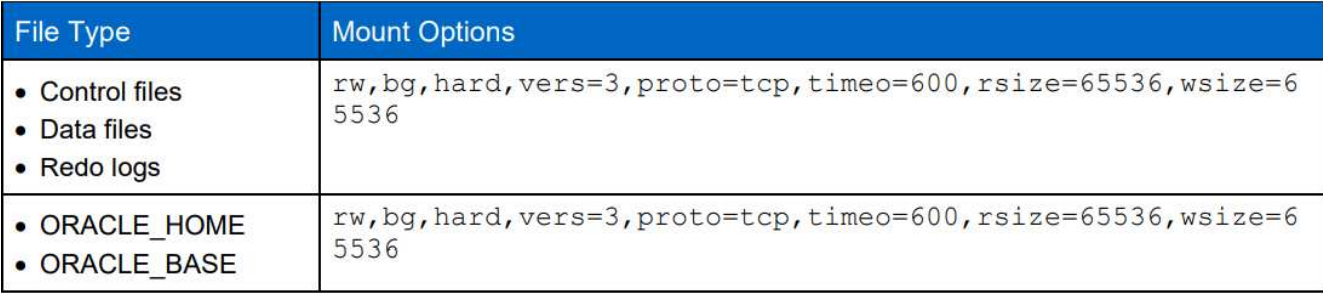

Avant d'utiliser dNFS, vérifiez que les correctifs décrits dans Oracle Doc 1495104.1 sont installés. La matrice de support NetApp pour NFSv3 et NFSv4 n'inclut pas de systèmes d'exploitation spécifiques. Tous les systèmes d'exploitation conformes à la RFC sont pris en charge. Lors d'une recherche dans la prise en charge en ligne de IMT pour NFSv3 ou NFSv4, ne sélectionnez pas de système d'exploitation spécifique, car aucune correspondance ne sera affichée. Tous les systèmes d'exploitation sont implicitement pris en charge par la politique générale.

# **Procédures détaillées de déploiement d'Oracle sur Azure VM et Azure NetApp Files**

# **Déployez une machine virtuelle Azure avec ANF pour Oracle via la console du portail Azure**

Si vous découvrez Azure, vous devez d'abord configurer un environnement de compte Azure. Vous pouvez notamment inscrire votre entreprise à l'utilisation d'Azure Active Directory. La section suivante récapitule ces étapes. Pour plus d'informations, consultez la documentation liée spécifique à Azure.

## **Créez et utilisez les ressources Azure**

 $\left( \begin{array}{c} 1 \end{array} \right)$ 

Une fois votre environnement Azure configuré et qu'un compte est créé et associé à un abonnement, vous pouvez vous connecter au portail Azure avec le compte pour créer les ressources nécessaires à l'exécution d'Oracle.

# **1. Créez un réseau virtuel ou un réseau virtuel**

Azure Virtual Network (vnet) est l'élément de base fondamental de votre réseau privé sur Azure. Vnet permet la communication de nombreux types de ressources Azure, notamment les machines virtuelles Azure, avec Internet et les réseaux sur site, en toute sécurité. Avant de provisionner une machine virtuelle Azure, vous devez d'abord configurer un vnet (où une machine virtuelle est déployée).

Voir ["Créez un réseau virtuel à l'aide du portail Azure"](https://docs.microsoft.com/en-us/azure/virtual-network/quick-create-portal) Pour créer un vnet.

# **2. Créez un compte de stockage NetApp et un pool de capacité pour ANF**

Dans ce scénario de déploiement, un système d'exploitation de machine virtuelle Azure est provisionné à l'aide d'un stockage Azure standard, mais les volumes ANF sont provisionnés pour exécuter la base de données Oracle via NFS. Tout d'abord, il faut créer un compte de stockage NetApp et un pool de capacité pour héberger les volumes de stockage.

Voir ["Configurez Azure NetApp Files et créez un volume NFS"](https://docs.microsoft.com/en-us/azure/azure-netapp-files/azure-netapp-files-quickstart-set-up-account-create-volumes?tabs=azure-portal) Pour configurer un pool de capacité ANF.

# **3. Provisionnement d'Azure VM pour Oracle**

En fonction du workload, déterminez le type de machine virtuelle Azure dont vous avez besoin, ainsi que la taille du processeur virtuel et de la mémoire RAM à déployer pour Oracle. Depuis la console Azure, cliquez sur l'icône de machine virtuelle pour lancer le workflow de déploiement de machine virtuelle.

1. Sur la page VM Azure, cliquez sur **Créer**, puis choisissez **machine virtuelle Azure**.

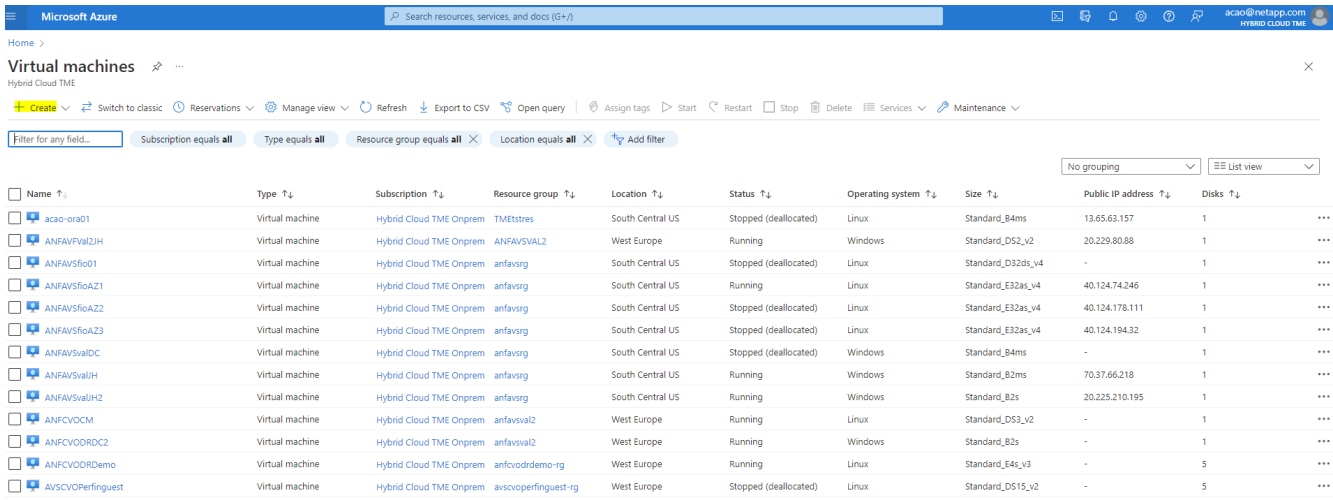

2. Choisissez l'ID d'abonnement pour le déploiement, puis choisissez le groupe de ressources, la région, le nom d'hôte, l'image de la machine virtuelle, la taille, et la méthode d'authentification. Accédez à la page disque.

# Create a virtual machine

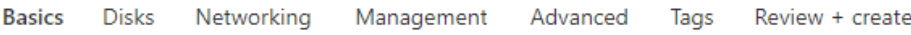

Create a virtual machine that runs Linux or Windows. Select an image from Azure marketplace or use your own customized image. Complete the Basics tab then Review + create to provision a virtual machine with default parameters or review each tab for full customization. Learn more o'

### **Project details**

Select the subscription to manage deployed resources and costs. Use resource groups like folders to organize and manage all your resources.

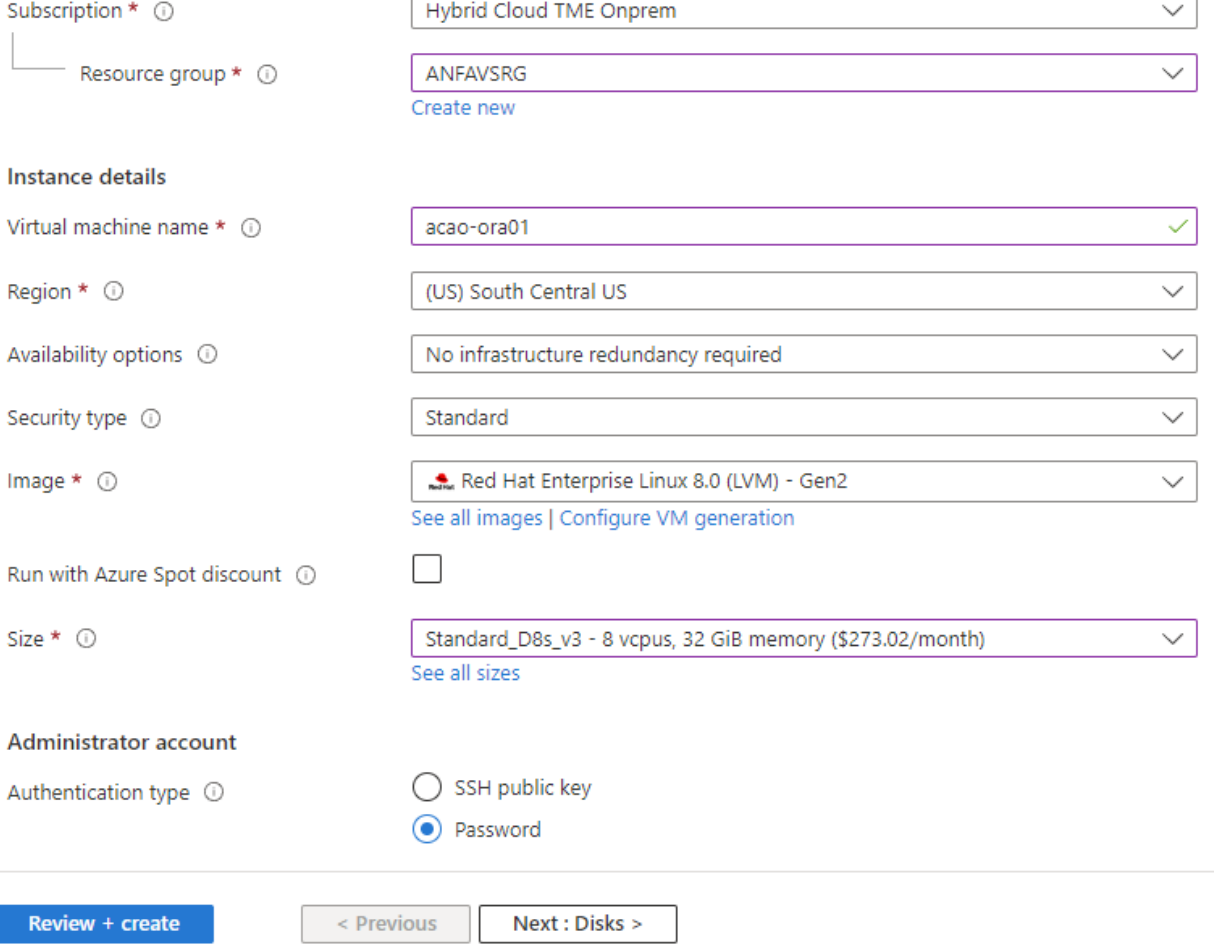

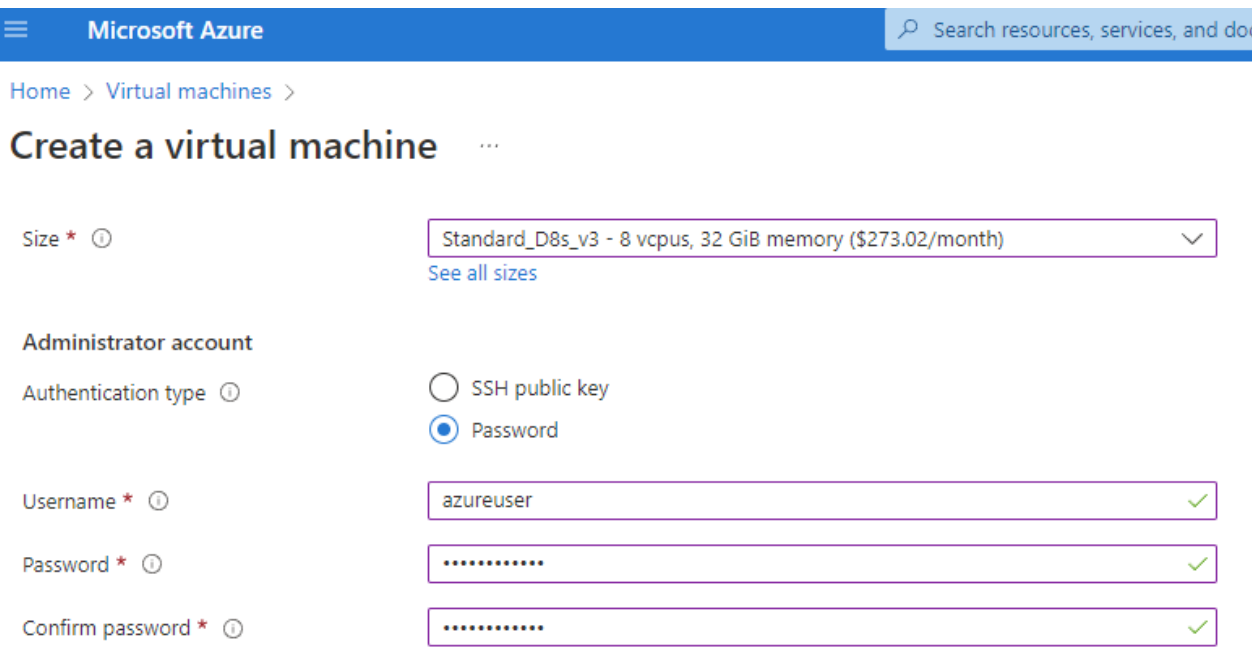

### Inbound port rules

Select which virtual machine network ports are accessible from the public internet. You can specify more limited or granular network access on the Networking tab.

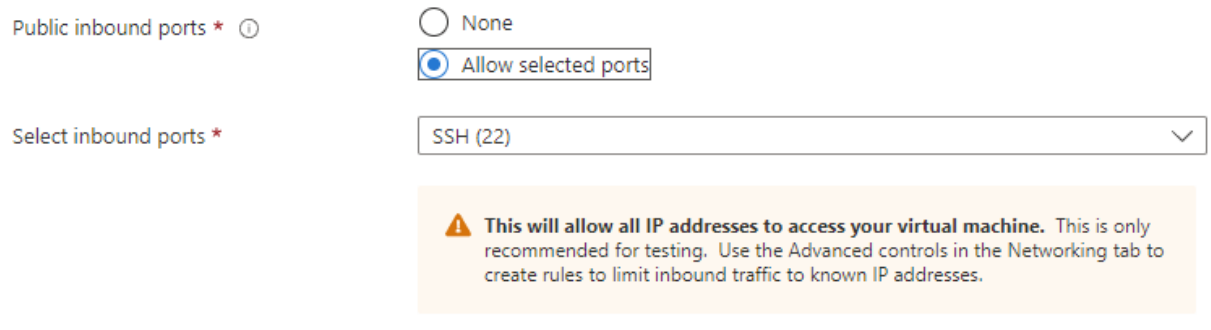

### Licensing

If you have eligible Red Hat Enterprise Linux subscriptions that are enabled for Red Hat Cloud Access, you can use Azure Hybrid Benefit to attach your Red Hat subscriptions to this VM and save money on compute costs Learn more &

Your Azure subscription is currently not a part of Red Hat Cloud Access. In order to enable AHB for this VM, you must add this Azure subscription to Cloud Access. Learn more d'

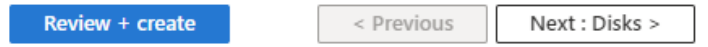

3. Choisissez **Premium SSD** pour la redondance locale du système d'exploitation et laissez le disque de données vide car les disques de données sont montés depuis le stockage ANF. Accédez à la page réseau.

 $s(G+$ 

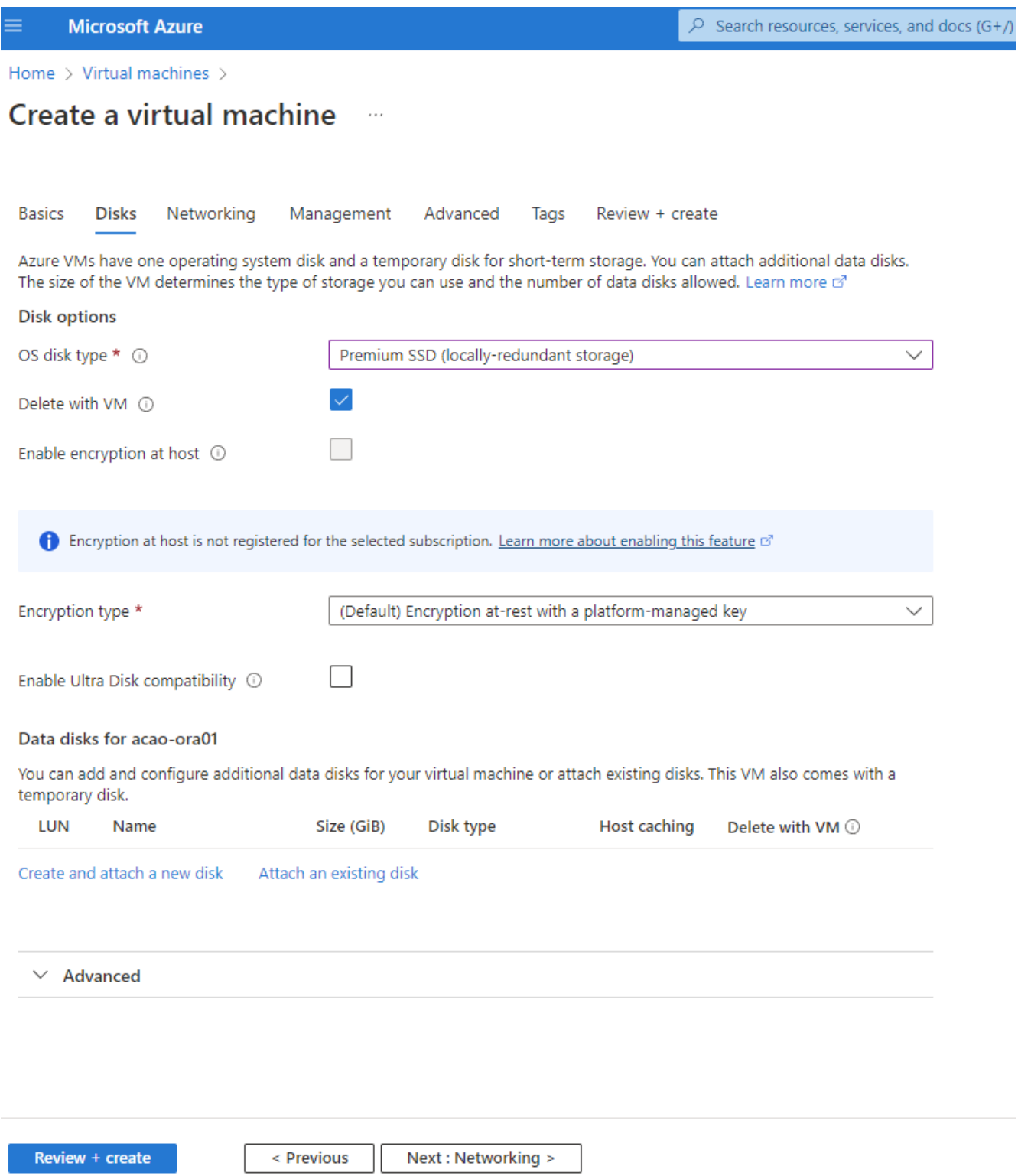

4. Choisissez le vnet et le sous-réseau. Allouez une IP publique pour l'accès à un serveur virtuel externe. Ensuite, accédez à la page gestion.

### Create a virtual machine

### Network interface

When creating a virtual machine, a network interface will be created for you.

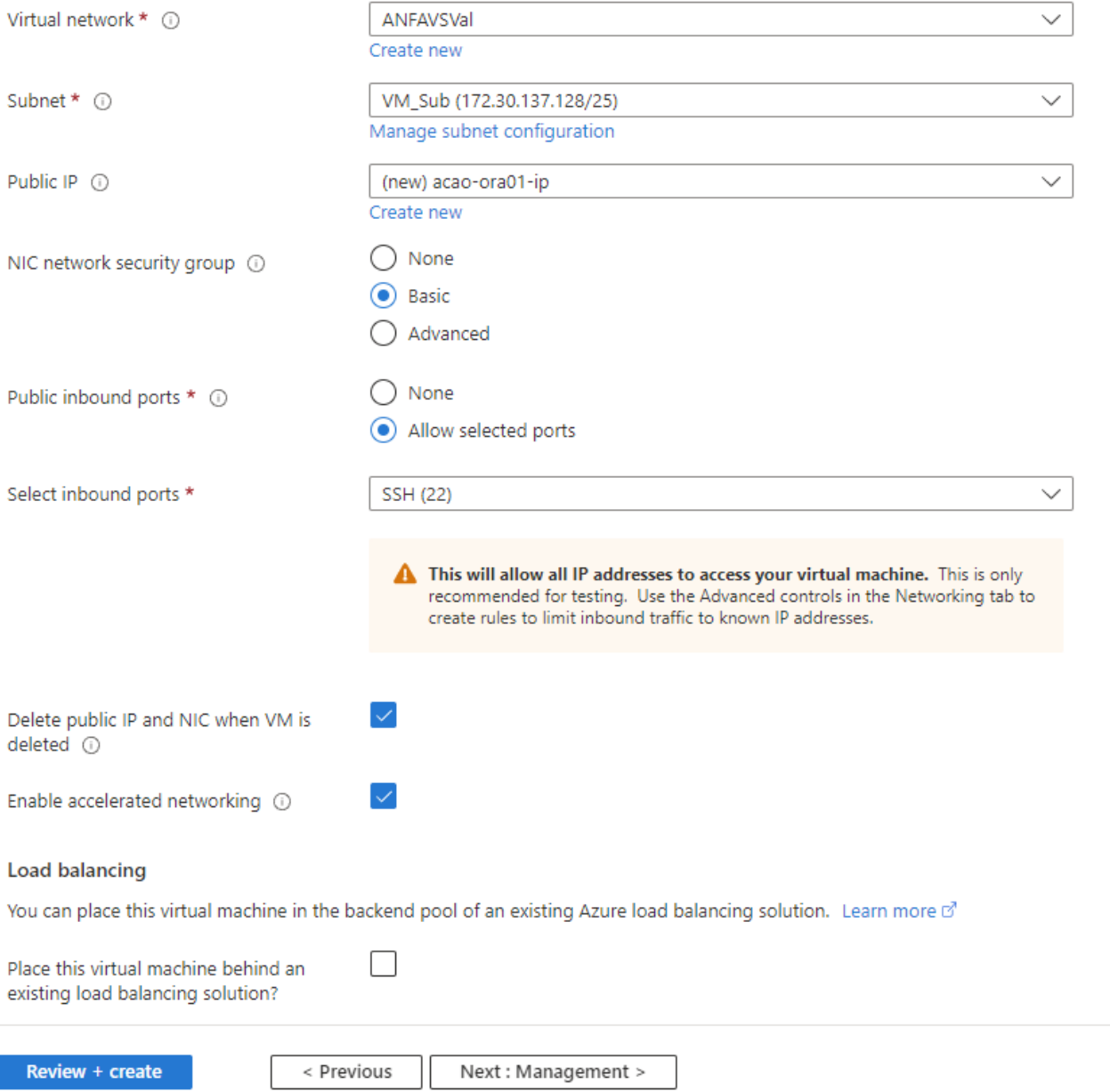

5. Conservez toutes les valeurs par défaut pour la gestion et passez à la page Avancé.

#### Create a virtual machine . . .

**Basics Disks** Networking Management Advanced Tags Review + create

Configure monitoring and management options for your VM.

### Microsoft Defender for Cloud

Microsoft Defender for Cloud provides unified security management and advanced threat protection across hybrid cloud workloads. Learn more o'

◙ Your subscription is protected by Microsoft Defender for Cloud basic plan.

### Monitoring

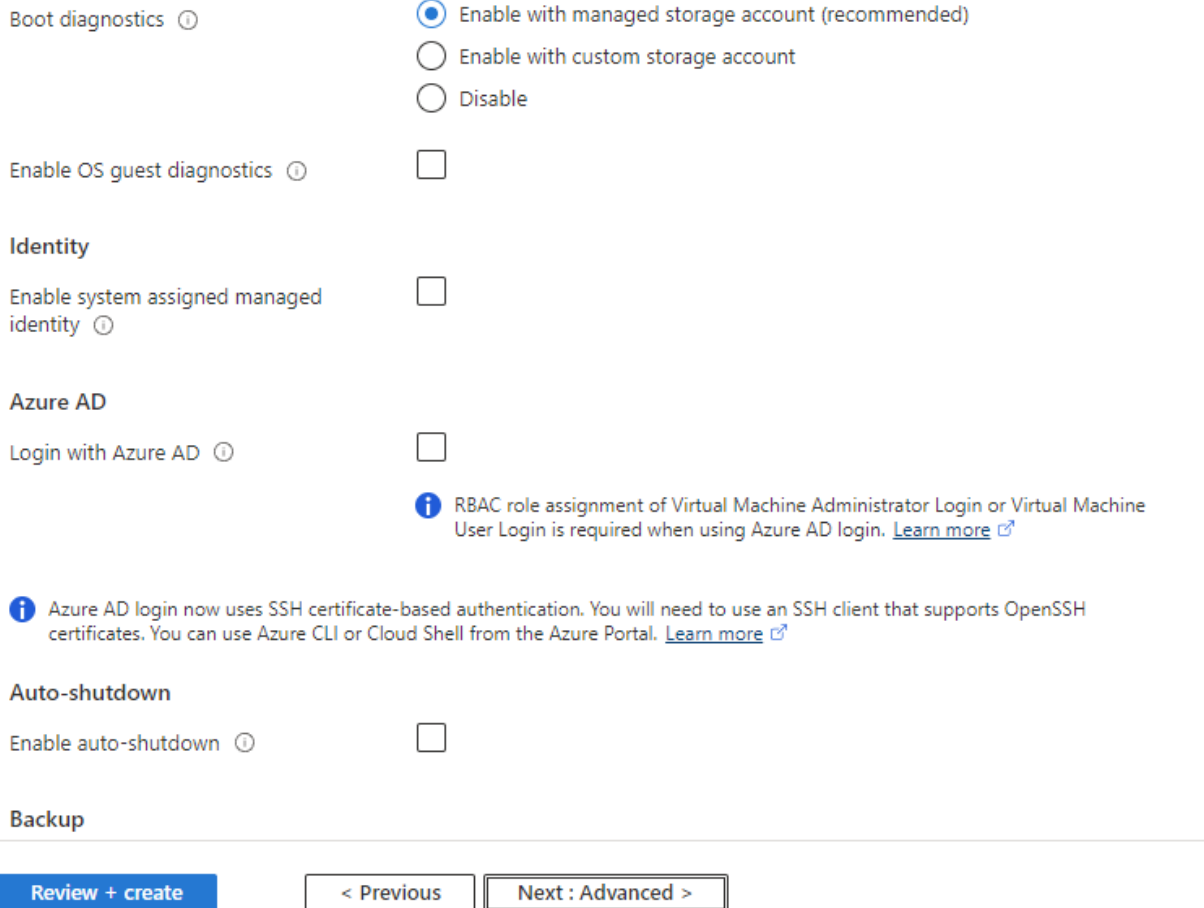

6. Conservez toutes les valeurs par défaut de la page Avancé, sauf si vous avez besoin de personnaliser une machine virtuelle après un déploiement avec des scripts personnalisés. Ensuite, accédez à la page balises.

#### Create a virtual machine  $\bar{z}$  and

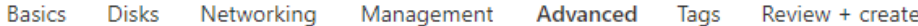

Add additional configuration, agents, scripts or applications via virtual machine extensions or cloud-init.

### **Extensions**

Extensions provide post-deployment configuration and automation.

Extensions 1

Select an extension to install

### **VM** applications

VM applications contain application files that are securely and reliably downloaded on your VM after deployment. In addition to the application files, an install and uninstall script are included in the application. You can easily add or remove applications on your VM after create. Learn more o'

Select a VM application to install

### **Custom data**

Pass a script, configuration file, or other data into the virtual machine while it is being provisioned. The data will be saved on the VM in a known location. Learn more about custom data for VMs o'

Custom data

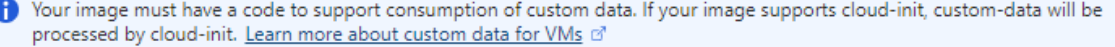

### User data

Pass a script, configuration file, or other data that will be accessible to your applications throughout the lifetime of the virtual machine. Don't use user data for storing your secrets or passwords. Learn more about user data for VMs of

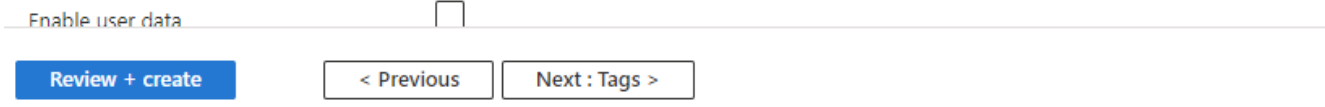

7. Ajoutez une balise pour la machine virtuelle si vous le souhaitez. Ensuite, accédez à la page révision + création.

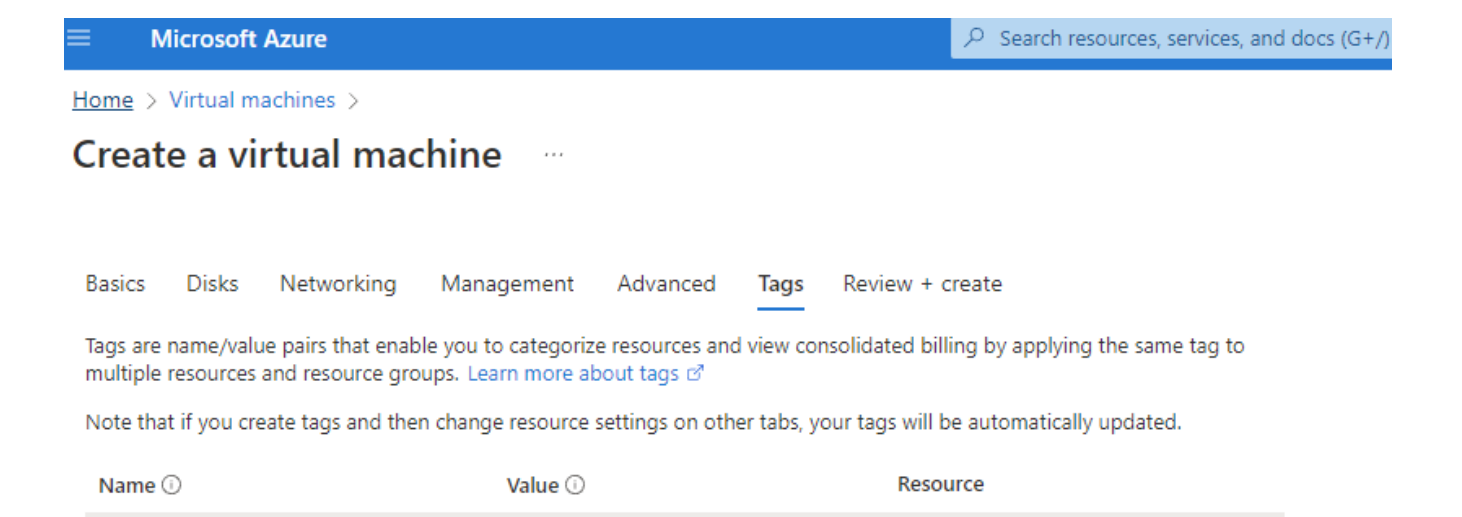

12 selected

12 selected

 $\checkmark$ û

÷

÷

< Previous

oracle

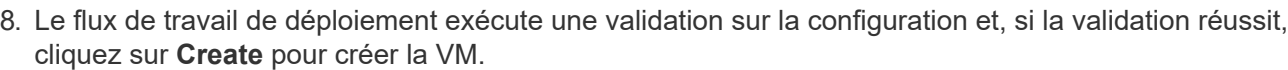

Next : Review + create >

database

Review + create

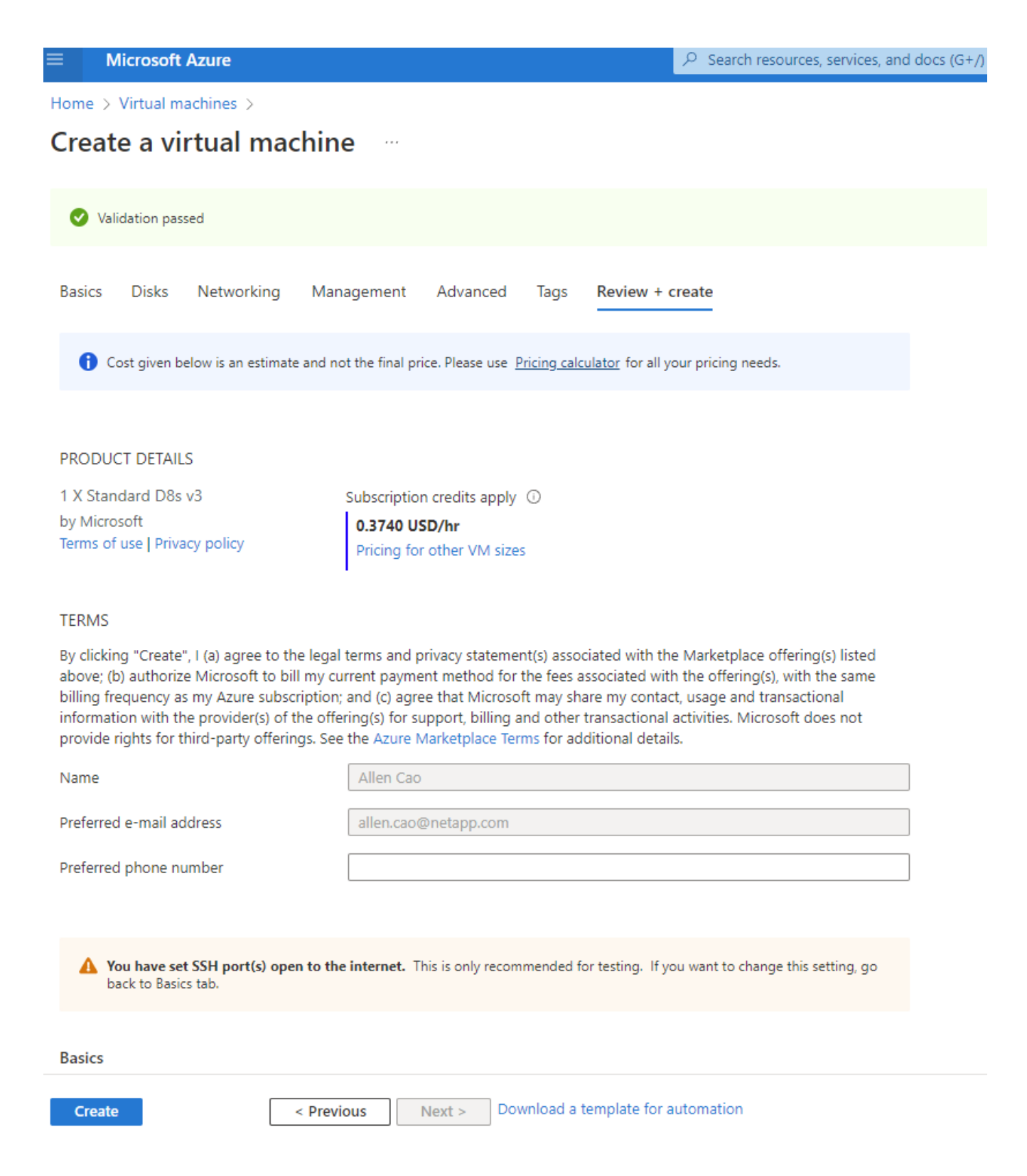

## **4. Provisionnement de volumes de base de données ANF pour Oracle**

Vous devez créer trois volumes NFS pour un pool de capacité ANF pour les volumes binaires, de données et de journaux Oracle respectivement.

1. Dans la console Azure, sous la liste des services Azure, cliquez sur Azure NetApp Files pour ouvrir un workflow de création de volumes. Si vous disposez de plusieurs comptes de stockage ANF, cliquez sur le compte à partir duquel vous souhaitez provisionner des volumes.

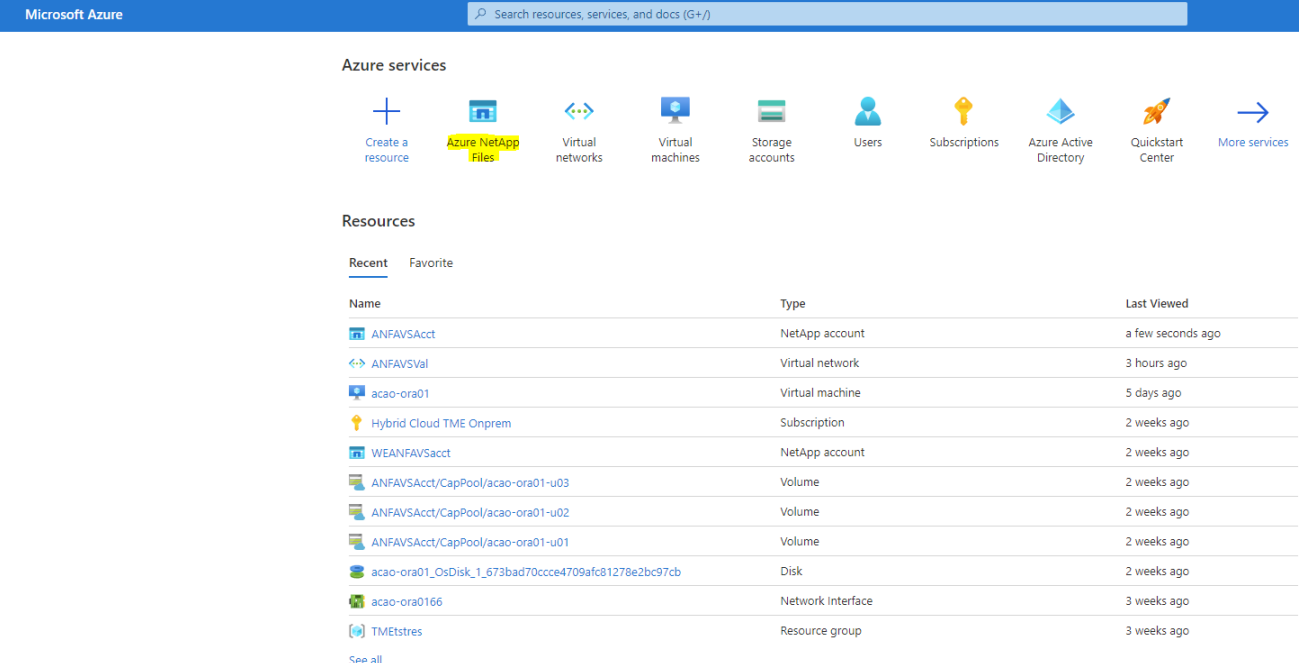

2. Sous votre compte de stockage NetApp, cliquez sur **volumes**, puis sur **Add volume** pour créer de nouveaux volumes Oracle.

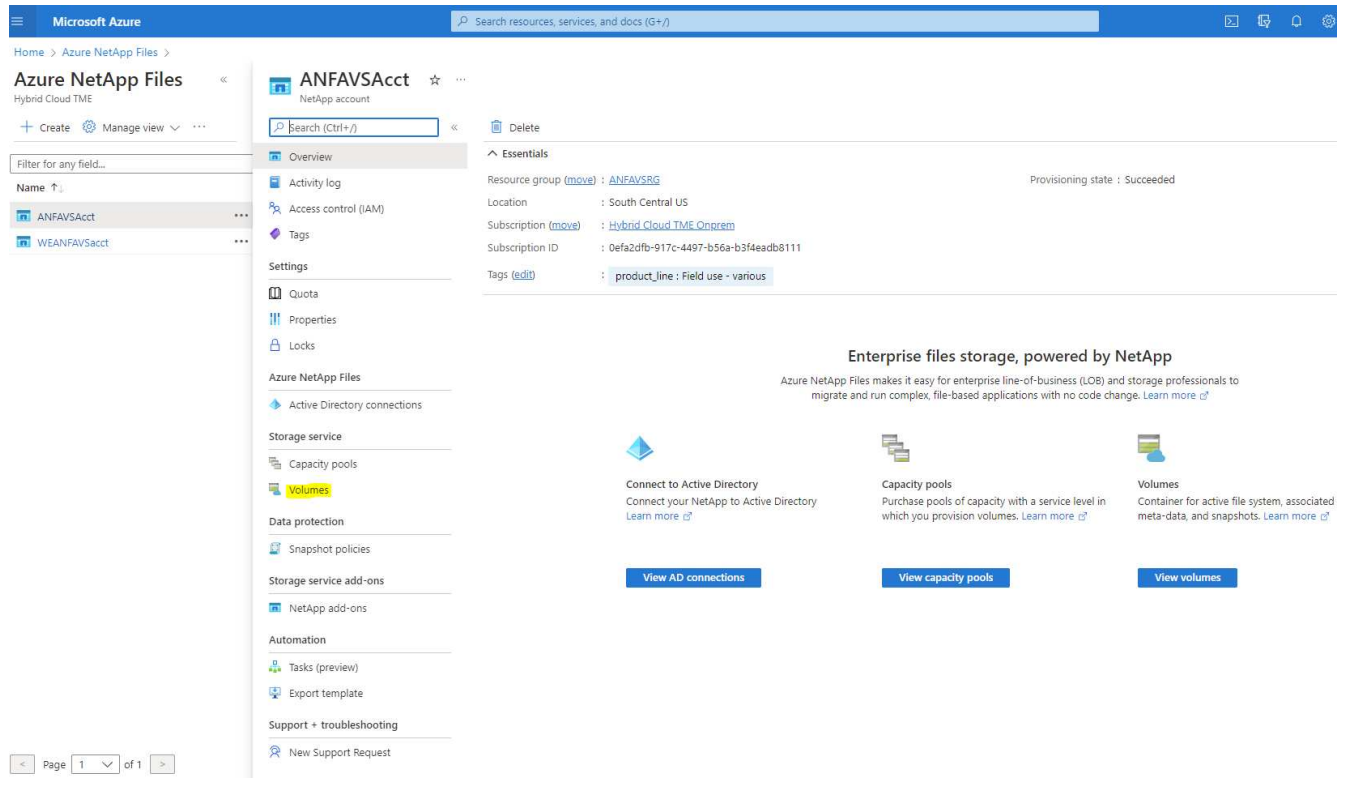

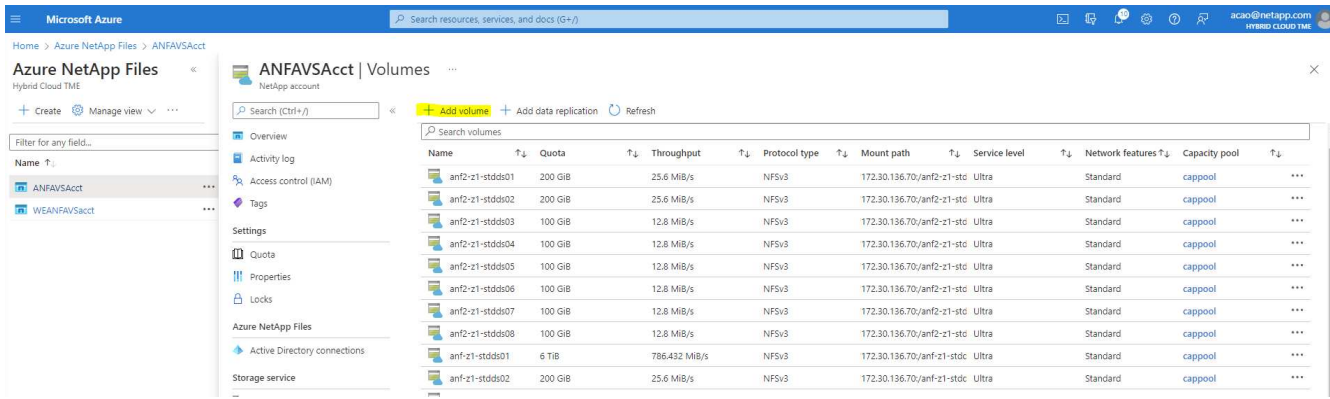

3. Il est conseillé d'identifier les volumes Oracle dont le nom d'hôte de la machine virtuelle est préfixe, puis le point de montage sur l'hôte, par exemple u01 pour le binaire Oracle, u02 pour les données Oracle et u03 pour le journal Oracle. Choisissez le même vnet pour le volume que pour la machine virtuelle. Cliquez sur **Suivant : Protocole>**.

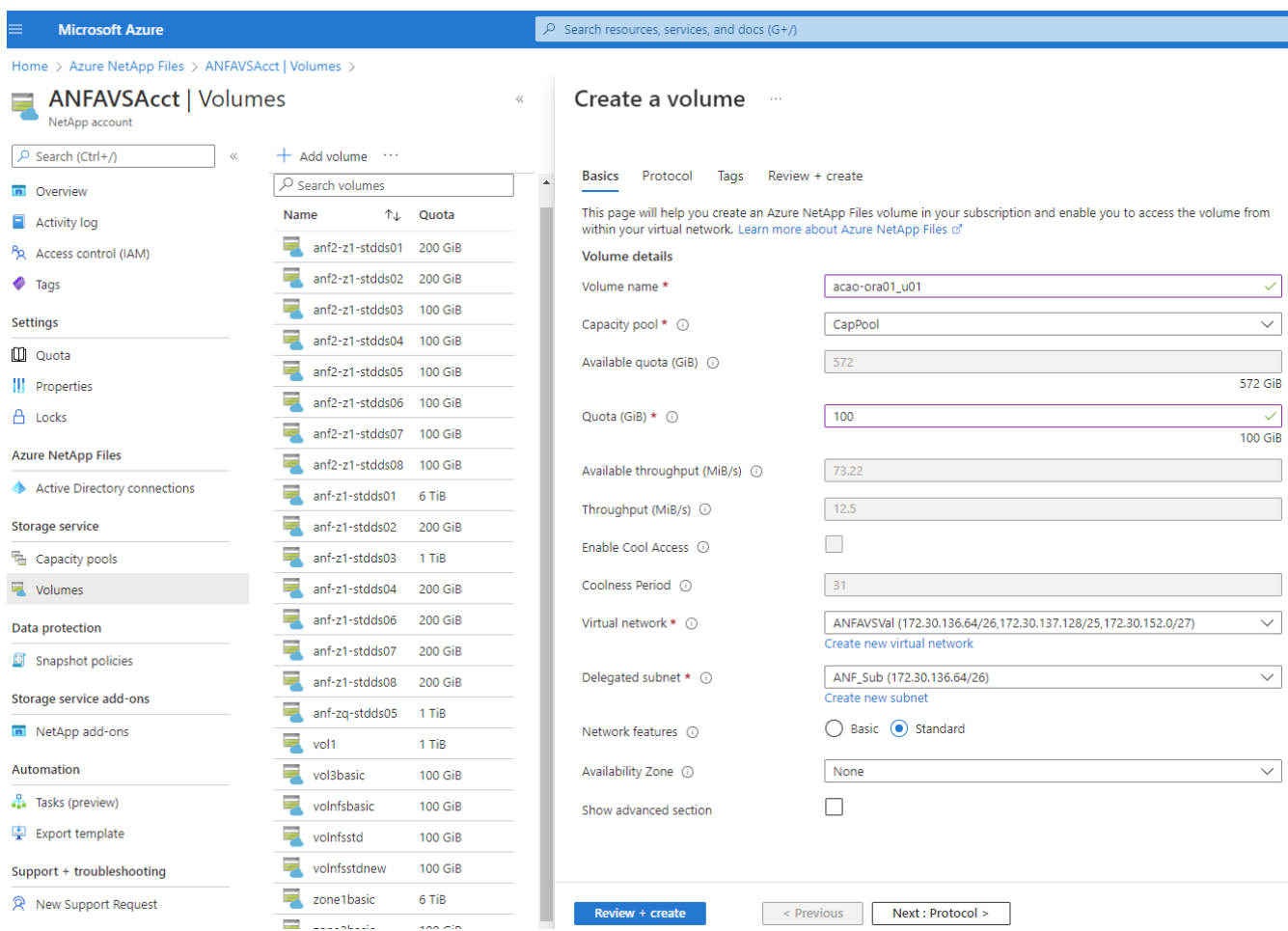

4. Choisissez le protocole NFS, ajoutez l'adresse IP de l'hôte Oracle au client autorisé et supprimez la stratégie par défaut qui autorise toutes les adresses IP 0.0.0.0/0. Cliquez ensuite sur **Suivant : balises>**.

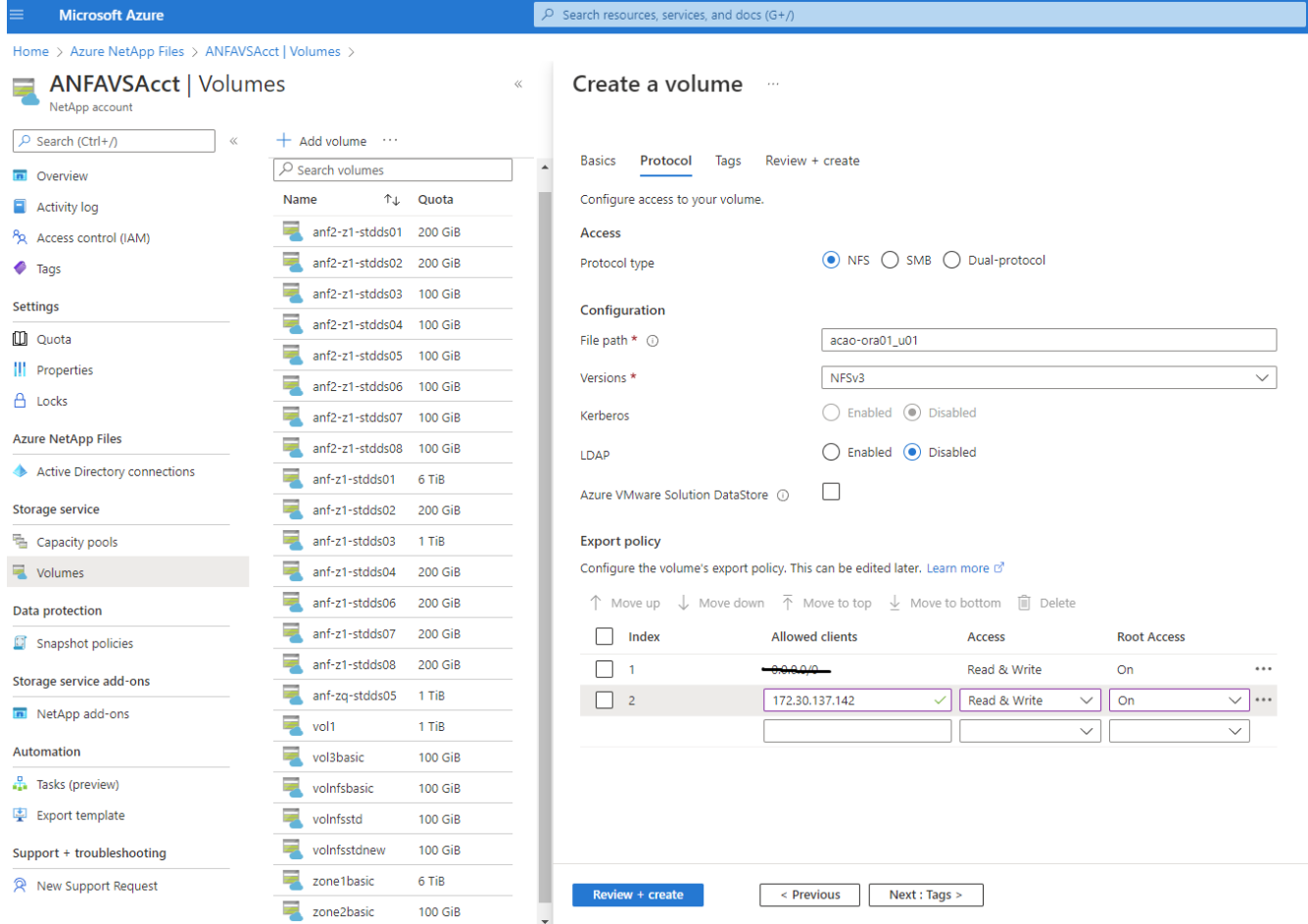

5. Ajoutez une balise de volume si vous le souhaitez. Cliquez ensuite sur **Revue + Créer>**.

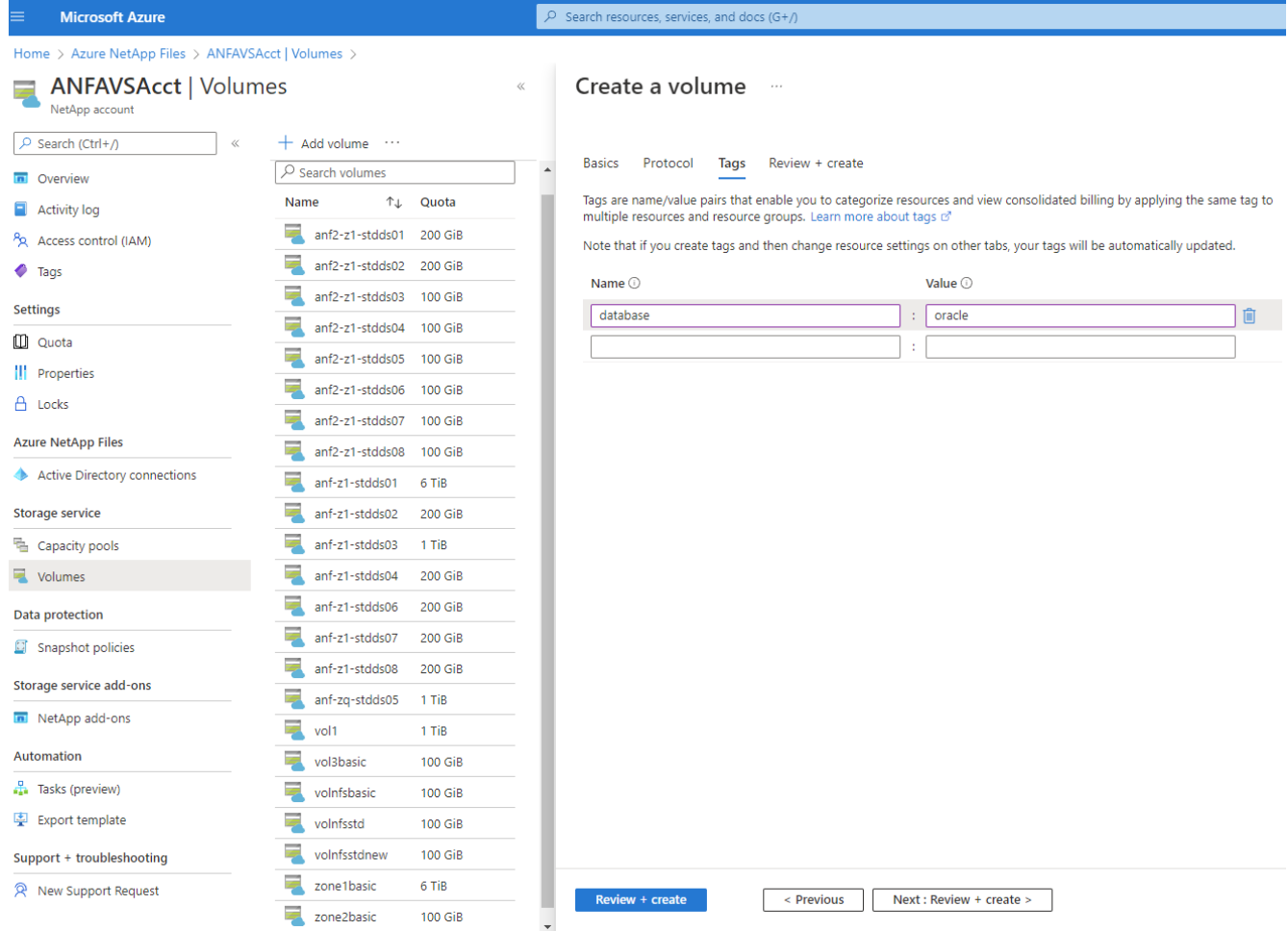

6. Si la validation réussit, cliquez sur **Créer** pour créer le volume.

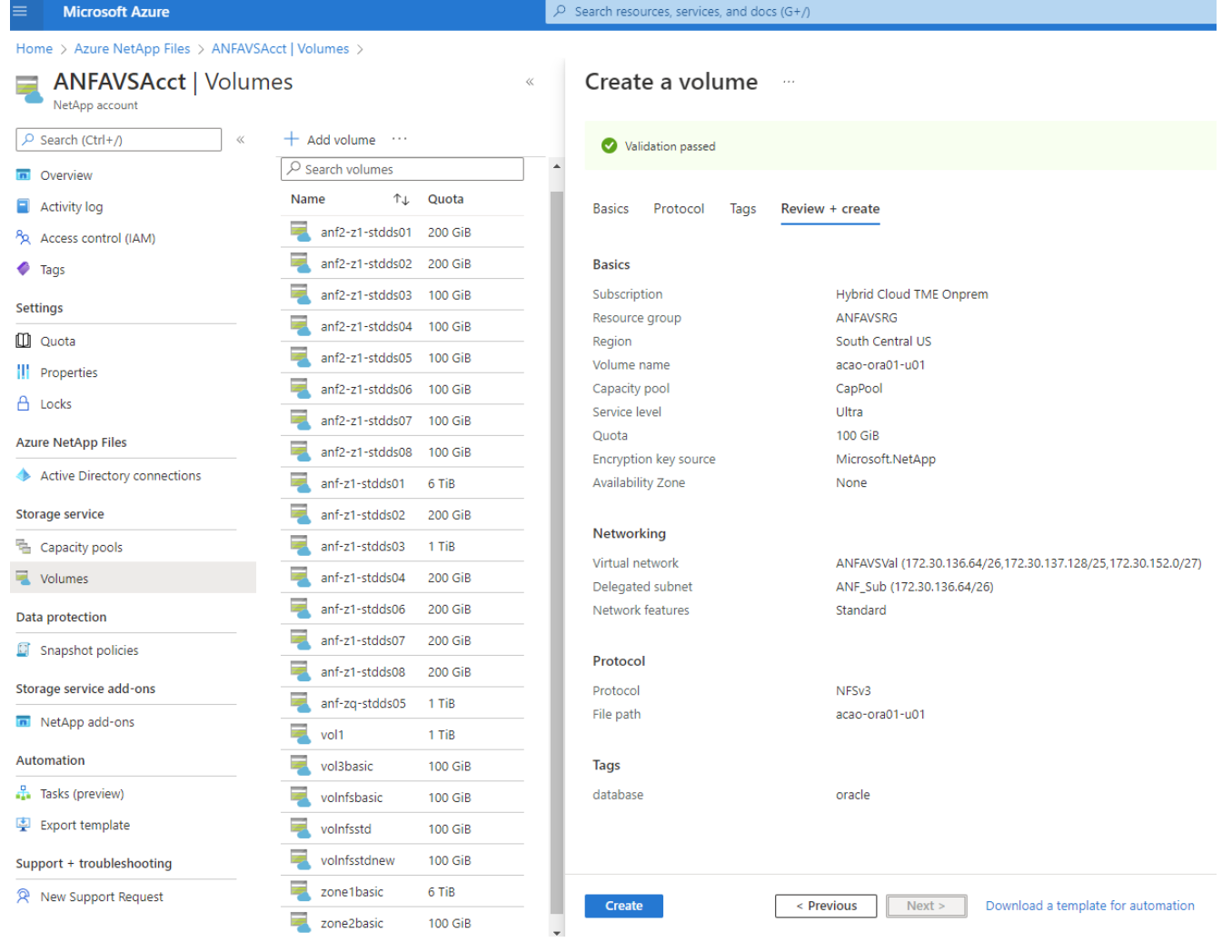

# **Installez et configurez Oracle sur Azure VM avec ANF**

L'équipe NetApp a créé de nombreux kits d'automatisation basés sur Ansible afin de vous aider à déployer Oracle sur Azure de façon fluide. Suivez ces étapes pour déployer Oracle sur une machine virtuelle Azure.

## **Configurez un contrôleur Ansible**

Si vous n'avez pas configuré de contrôleur Ansible, reportez-vous à la section ["Automatisation des solutions](https://docs.netapp.com/us-en/netapp-solutions/automation/automation_introduction.html) [NetApp",](https://docs.netapp.com/us-en/netapp-solutions/automation/automation_introduction.html) Qui contient des instructions détaillées sur la configuration d'un contrôleur Ansible.

### **Kit d'automatisation du déploiement Oracle**

Cloner une copie du kit de déploiement Oracle dans votre répertoire local sous l'ID utilisateur que vous utilisez pour vous connecter au contrôleur Ansible.

```
git clone https://github.com/NetApp-Automation/na_oracle19c_deploy.git
```
### **Exécuter le kit d'outils avec votre configuration**

Voir la ["Déploiement de la base de données Oracle 19c par CLI"](https://docs.netapp.com/us-en/netapp-solutions/databases/cli_automation.html#cli-deployment-oracle-19c-database) Pour exécuter le manuel de vente avec l'interface de ligne de commande. Vous pouvez ignorer la partie ONTAP de la configuration des variables dans le fichier global VARS lorsque vous créez des volumes de base de données à partir de la console Azure plutôt que de l'interface de ligne de commande.

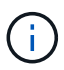

Le kit d'outils par défaut déploie Oracle 19c avec RU 19.8. Il peut être facilement adapté à n'importe quel autre niveau de patch avec des modifications mineures de configuration par défaut. Les fichiers journaux actifs par défaut de la base de données d'origine sont également déployés dans le volume de données. Si vous avez besoin de fichiers journaux actifs sur le volume du journal, il doit être déplacé après le déploiement initial. Demandez de l'aide à l'équipe NetApp solution si nécessaire.

# **Configurez l'outil de sauvegarde AzAcSnap pour les snapshots cohérents avec les applications pour Oracle**

Azure application Snapshot Tool (AzAcSnap) est un outil de ligne de commandes qui protège les données des bases de données tierces en gérant toute l'orchestration requise pour les placer dans un état cohérent avec les applications avant de créer une copie Snapshot de stockage. Il renvoie ensuite ces bases de données à un état opérationnel. NetApp recommande d'installer l'outil sur le serveur de base de données hôte. Voir les procédures d'installation et de configuration suivantes.

# **Installer l'outil AzAcSnap**

- 1. Obtenir la version la plus récente du ["Le programme d'installation AzArcSnap"](https://aka.ms/azacsnapinstaller).
- 2. Copiez le programme d'installation automatique téléchargé sur le système cible.
- 3. Exécutez le programme d'installation automatique en tant qu'utilisateur racine avec l'option d'installation par défaut. Si nécessaire, rendre le fichier exécutable à l'aide de chmod +x \*.run commande.

./azacsnap\_installer\_v5.0.run -I

## **Configurez la connectivité Oracle**

Les outils de snapshot communiquent avec la base de données Oracle et ont besoin d'un utilisateur de base de données disposant des autorisations appropriées pour activer ou désactiver le mode de sauvegarde.

# **1. Configurez l'utilisateur de la base de données AzAcSnap**

Les exemples suivants illustrent la configuration de l'utilisateur de la base de données Oracle et l'utilisation de sqlplus pour la communication avec la base de données Oracle. Les commandes exemple configurent un utilisateur (AZACSLAP) dans la base de données Oracle et modifient l'adresse IP, les noms d'utilisateur et les mots de passe selon les besoins.

1. À partir de l'installation de la base de données Oracle, lancez sqlplus pour vous connecter à la base de données.

```
su – oracle
sqlplus / AS SYSDBA
```
2. Créez l'utilisateur.

CREATE USER azacsnap IDENTIFIED BY password;

3. Accordez les autorisations utilisateur. Cet exemple définit l'autorisation pour l'utilisateur AZACSLAP de mettre la base de données en mode de sauvegarde.

```
GRANT CREATE SESSION TO azacsnap;
GRANT SYSBACKUP TO azacsnap;
```
4. Modifier l'expiration du mot de passe de l'utilisateur par défaut sur illimité.

ALTER PROFILE default LIMIT PASSWORD LIFE TIME unlimited;

5. Valider la connectivité azacsnap pour la base de données.

```
connect azacsnap/password
quit;
```
### **2. Configurez azacsnap Linux-utilisateur pour l'accès à la base de données avec le portefeuille Oracle**

L'installation par défaut d'AzAcSnap crée un utilisateur azacsnap OS. L'environnement Bash Shell doit être configuré pour l'accès à la base de données Oracle avec le mot de passe stocké dans un portefeuille Oracle.

1. En tant qu'utilisateur root, exécutez le cat /etc/oratab Commande permettant d'identifier les variables ORACLE\_HOME et ORACLE\_SID sur l'hôte.

```
cat /etc/oratab
```
2. Ajoutez ORACLE\_HOME, ORACLE\_SID, TNS\_ADMIN et les variables DE CHEMIN au profil bash de l'utilisateur azacsnap. Modifiez les variables selon vos besoins.

```
echo "export ORACLE SID=ORATEST" >> /home/azacsnap/.bash profile
echo "export ORACLE_HOME=/u01/app/oracle/product/19800/ORATST" >>
/home/azacsnap/.bash_profile
echo "export TNS ADMIN=/home/azacsnap" >> /home/azacsnap/.bash_profile
echo "export PATH=\$PATH:\$ORACLE HOME/bin" >>
/home/azacsnap/.bash_profile
```
3. En tant qu'utilisateur Linux azacsnap, créez le portefeuille. Vous êtes invité à saisir le mot de passe du porte-monnaie.

```
sudo su - azacsnap
mkstore -wrl $TNS_ADMIN/.oracle_wallet/ -create
```
4. Ajoutez les informations d'identification de la chaîne de connexion à Oracle Wallet. Dans l'exemple de commande suivant, AZACSLAP est le ConnectString à utiliser par AzAcSnap, azacsnap est l'utilisateur Oracle Database, et AzPasswd1 est le mot de passe de la base de données de l'utilisateur Oracle. Vous êtes à nouveau invité à saisir le mot de passe du porte-monnaie.

```
mkstore -wrl $TNS_ADMIN/.oracle_wallet/ -createCredential AZACSNAP
azacsnap AzPasswd1
```
5. Créer le tnsnames-ora fichier. Dans l'exemple de commande suivant, L'HÔTE doit être défini sur l'adresse IP de la base de données Oracle et le SID du serveur doit être défini sur le SID de la base de données Oracle.

```
echo "# Connection string
AZACSNAP=\"(DESCRIPTION=(ADDRESS=(PROTOCOL=TCP)(HOST=172.30.137.142)(POR
T=1521))(CONNECT DATA=(SID=ORATST)))\"
" > $TNS_ADMIN/tnsnames.ora
```
6. Créer le sqlnet.ora fichier.

```
echo "SQLNET.WALLET_OVERRIDE = TRUE
WALLET_LOCATION=(
      SOURCE=(METHOD=FILE)
      (METHOD_DATA=(DIRECTORY=\$TNS_ADMIN/.oracle_wallet))
) " > $TNS_ADMIN/sqlnet.ora
```
7. Testez l'accès Oracle à l'aide du portefeuille.

sqlplus /@AZACSNAP as SYSBACKUP

Le résultat attendu de la commande :

```
[azacsnap@acao-ora01 ~]$ sqlplus /@AZACSNAP as SYSBACKUP
SQL*Plus: Release 19.0.0.0.0 - Production on Thu Sep 8 18:02:07 2022
Version 19.8.0.0.0
Copyright (c) 1982, 2019, Oracle. All rights reserved.
Connected to:
Oracle Database 19c Enterprise Edition Release 19.0.0.0.0 - Production
Version 19.8.0.0.0
SQL>
```
## **Configurez la connectivité ANF**

Cette section explique comment activer la communication avec Azure NetApp Files (avec une VM).

1. Dans une session Azure Cloud Shell, assurez-vous d'être connecté à l'abonnement que vous souhaitez associer par défaut au principal de service.

az account show

2. Si l'abonnement est incorrect, utilisez la commande suivante :

az account set -s <subscription name or id>

3. Créez un service principal en utilisant l'interface de ligne de commandes Azure, comme dans l'exemple suivant :

```
az ad sp create-for-rbac --name "AzAcSnap" --role Contributor --scopes
/subscriptions/{subscription-id} --sdk-auth
```
Résultat attendu :
```
{
    "clientId": "00aa000a-aaaa-0000-00a0-00aa000aaa0a",
    "clientSecret": "00aa000a-aaaa-0000-00a0-00aa000aaa0a",
    "subscriptionId": "00aa000a-aaaa-0000-00a0-00aa000aaa0a",
    "tenantId": "00aa000a-aaaa-0000-00a0-00aa000aaa0a",
    "activeDirectoryEndpointUrl": "https://login.microsoftonline.com",
    "resourceManagerEndpointUrl": "https://management.azure.com/",
    "activeDirectoryGraphResourceId": "https://graph.windows.net/",
    "sqlManagementEndpointUrl":
"https://management.core.windows.net:8443/",
    "galleryEndpointUrl": "https://gallery.azure.com/",
    "managementEndpointUrl": "https://management.core.windows.net/"
}
```
4. Coupez et collez le contenu de sortie dans un fichier appelé oracle. json Stocké dans le répertoire bin de l'utilisateur Linux azacsnap et sécurisez le fichier avec les autorisations système appropriées.

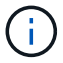

Assurez-vous que le format du fichier JSON est exactement comme décrit ci-dessus, en particulier avec les URL placées en guillemets doubles (").

### **Terminez la configuration de l'outil AzAcSnap**

Procédez comme suit pour configurer et tester les outils de snapshot. Une fois les tests réussis, vous pouvez effectuer le premier snapshot de stockage cohérent pour les bases de données.

1. Passez au compte utilisateur de snapshot.

```
su - azacsnap
```
2. Modifier l'emplacement des commandes.

cd /home/azacsnap/bin/

3. Configurer un fichier de détails de sauvegarde de stockage. Cela crée un azacsnap. json fichier de configuration.

azacsnap -c configure –-configuration new

Résultat attendu avec trois volumes Oracle :

```
[azacsnap@acao-ora01 bin]$ azacsnap -c configure --configuration new
Building new config file
Add comment to config file (blank entry to exit adding comments): Oracle
```
snapshot bkup Add comment to config file (blank entry to exit adding comments): Enter the database type to add, 'hana', 'oracle', or 'exit' (for no database): oracle === Add Oracle Database details === Oracle Database SID (e.g. CDB1): ORATST Database Server's Address (hostname or IP address): 172.30.137.142 Oracle connect string (e.g. /@AZACSNAP): /@AZACSNAP === Azure NetApp Files Storage details === Are you using Azure NetApp Files for the database? ( $y/n$ ) [n]:  $y$ --- DATA Volumes have the Application put into a consistent state before they are snapshot --- Add Azure NetApp Files resource to DATA Volume section of Database configuration? (y/n) [n]: y Full Azure NetApp Files Storage Volume Resource ID (e.g. /subscriptions/.../resourceGroups/.../providers/Microsoft.NetApp/netAppA ccounts/.../capacityPools/Premium/volumes/...): /subscriptions/0efa2dfb-917c-4497-b56ab3f4eadb8111/resourceGroups/ANFAVSRG/providers/Microsoft.NetApp/netAppAc counts/ANFAVSAcct/capacityPools/CapPool/volumes/acao-ora01-u01 Service Principal Authentication filename or Azure Key Vault Resource ID (e.g. auth-file.json or https://...): oracle.json Add Azure NetApp Files resource to DATA Volume section of Database configuration? (y/n) [n]: y Full Azure NetApp Files Storage Volume Resource ID (e.g. /subscriptions/.../resourceGroups/.../providers/Microsoft.NetApp/netAppA ccounts/.../capacityPools/Premium/volumes/...): /subscriptions/0efa2dfb-917c-4497-b56ab3f4eadb8111/resourceGroups/ANFAVSRG/providers/Microsoft.NetApp/netAppAc counts/ANFAVSAcct/capacityPools/CapPool/volumes/acao-ora01-u02 Service Principal Authentication filename or Azure Key Vault Resource ID (e.g. auth-file.json or https://...): oracle.json Add Azure NetApp Files resource to DATA Volume section of Database configuration? (y/n) [n]: n --- OTHER Volumes are snapshot immediately without preparing any application for snapshot --- Add Azure NetApp Files resource to OTHER Volume section of Database configuration? (y/n) [n]: y Full Azure NetApp Files Storage Volume Resource ID (e.g. /subscriptions/.../resourceGroups/.../providers/Microsoft.NetApp/netAppA ccounts/.../capacityPools/Premium/volumes/...): /subscriptions/0efa2dfb-917c-4497-b56ab3f4eadb8111/resourceGroups/ANFAVSRG/providers/Microsoft.NetApp/netAppAc counts/ANFAVSAcct/capacityPools/CapPool/volumes/acao-ora01-u03

```
Service Principal Authentication filename or Azure Key Vault Resource ID
(e.g. auth-file.json or https://...): oracle.json
Add Azure NetApp Files resource to OTHER Volume section of Database
configuration? (y/n) [n]: n
=== Azure Managed Disk details ===
Are you using Azure Managed Disks for the database? (y/n) [n]: n
=== Azure Large Instance (Bare Metal) Storage details ===
Are you using Azure Large Instance (Bare Metal) for the database? (y/n)[n]: n
Enter the database type to add, 'hana', 'oracle', or 'exit' (for no
database): exit
Editing configuration complete, writing output to 'azacsnap.json'.
```
4. En tant qu'utilisateur azacsnap Linux, exécutez la commande azacsnap test pour une sauvegarde Oracle.

```
cd ~/bin
azacsnap -c test --test oracle --configfile azacsnap.json
```
Résultat attendu :

```
[azacsnap@acao-ora01 bin]$ azacsnap -c test --test oracle --configfile
azacsnap.json
BEGIN : Test process started for 'oracle'
BEGIN : Oracle DB tests
PASSED: Successful connectivity to Oracle DB version 1908000000
END : Test process complete for 'oracle'
[azacsnap@acao-ora01 bin]$
```
5. Exécutez votre première sauvegarde snapshot.

azacsnap -c backup –-volume data --prefix ora\_test --retention=1

# **Protégez votre base de données Oracle dans le cloud Azure**

Allen Cao, ingénierie des solutions NetApp

Cette section décrit comment protéger votre base de données Oracle avec l'outil azacsnap et le Tiering de sauvegarde, de restauration et de snapshots vers Azure Blob.

### **Sauvegardez la base de données Oracle avec snapshot à l'aide de l'outil AzAcSnap**

L'outil Azure application-cohérent Snapshot Tool (AzAcSnap) est un outil de ligne de commande qui permet de protéger les données des bases de données tierces en gérant l'orchestration nécessaire pour les placer dans un état cohérent entre les applications avant de créer une copie Snapshot de stockage. Il renvoie ensuite les bases de données à un état opérationnel.

Dans le cas d'Oracle, vous mettez la base de données en mode de sauvegarde pour prendre un instantané, puis sortez-la du mode de sauvegarde.

#### **Sauvegarde des données et des volumes de journaux**

La sauvegarde peut être configurée sur l'hôte du serveur de base de données à l'aide d'un script shell simple qui exécute la commande snapshot. Ensuite, le script peut être planifié pour s'exécuter à partir de crontab.

Généralement, la fréquence de sauvegarde dépend des objectifs RTO et RPO souhaités. La création fréquente de snapshots consomme plus d'espace de stockage. Il existe un compromis entre la fréquence de sauvegarde et la consommation d'espace.

En général, les volumes de données consomment plus d'espace de stockage que les volumes de journaux. Ainsi, vous pouvez créer des snapshots sur des volumes de données toutes les quelques heures et plus fréquemment sur les volumes des journaux toutes les 15 à 30 minutes.

Reportez-vous aux exemples suivants de scripts de sauvegarde et de planification.

Pour les copies Snapshot de volumes de données :

```
 # /bin/sh
cd /home/azacsnap/bin
. ~/.bash_profile
azacsnap -c backup --volume data --prefix acao-ora01-data --retention 36
azacsnap -c backup --volume other --prefix acao-ora01-log --retention 250
```
Pour les instantanés de volume de journal :

```
 # /bin/sh
cd /home/azacsnap/bin
. ~/.bash profile
azacsnap -c backup --volume other --prefix acao-ora01-log --retention 250
```
Programme crontab :

15,30,45  $*$   $*$   $*$  /home/azacsnap/snap log.sh  $0 * / 2 * * * / home/azacsnap/snap data.sh$ 

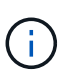

Lors de la configuration de la sauvegarde azacsnap.json fichier de configuration, ajoutez tous les volumes de données, y compris le volume binaire, à dataVolume et tous les volumes de log à otherVolume. La rétention maximale des snapshots est de 250 copies.

#### **Validation des snapshots**

Accédez au portail Azure > Azure NetApp Files/volumes pour vérifier si les snapshots ont été créés.

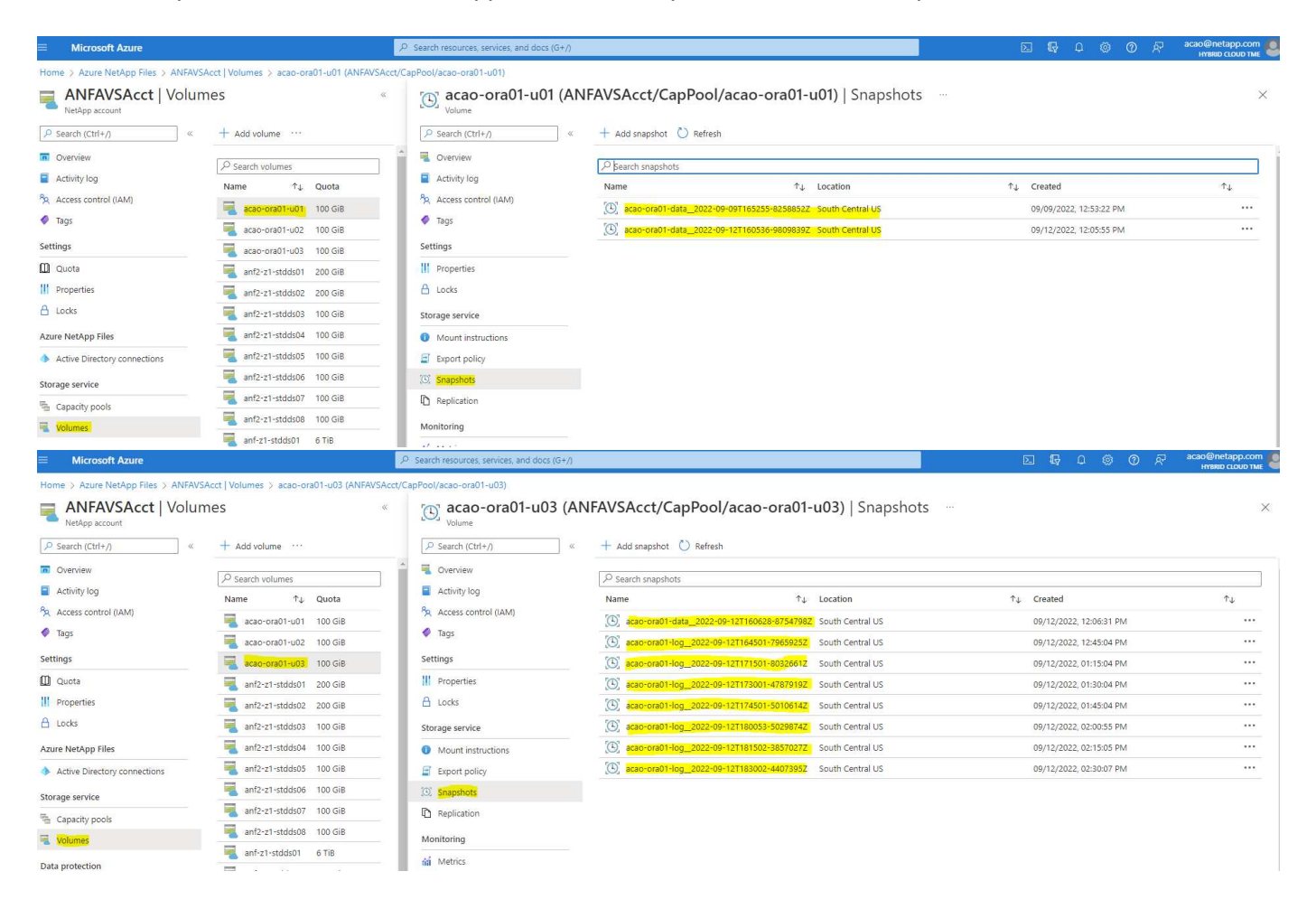

### **Restauration et restauration Oracle à partir de la sauvegarde locale**

L'un des principaux avantages de la sauvegarde Snapshot est sa coexistence avec les volumes de base de données source, et les volumes de base de données primaires peuvent être redéployés presque instantanément.

### **Restauration et restauration d'Oracle sur le serveur principal**

L'exemple suivant montre comment restaurer et récupérer une base de données Oracle à partir du tableau de bord et de l'interface de ligne de commande Azure sur le même hôte Oracle.

1. Créez une table de tests dans la base de données à restaurer.

```
[oracle@acao-ora01 ~]$ sqlplus / as sysdba
SQL*Plus: Release 19.0.0.0.0 - Production on Mon Sep 12 19:02:35 2022
Version 19.8.0.0.0
Copyright (c) 1982, 2019, Oracle. All rights reserved.
Connected to:
Oracle Database 19c Enterprise Edition Release 19.0.0.0.0 - Production
Version 19.8.0.0.0
SQL> create table testsnapshot(
       id integer,
     event varchar(100),
       dt timestamp);
Table created.
SQL> insert into testsnapshot values(1,'insert a data marker to validate
snapshot restore', sysdate);
1 row created.
SQL> commit;
Commit complete.
SQL> select * from testsnapshot;
  ID
----------
EVENT
------------------------------------------------------------------------
--------
DT------------------------------------------------------------------------
---
  1
insert a data marker to validate snapshot restore
12-SEP-22 07.07.35.000000 PM
```
2. Déposez le tableau après les sauvegardes de snapshot.

```
[oracle@acao-ora01 ~]$ sqlplus / as sysdba
SQL*Plus: Release 19.0.0.0.0 - Production on Tue Sep 13 14:20:22 2022
Version 19.8.0.0.0
Copyright (c) 1982, 2019, Oracle. All rights reserved.
Connected to:
Oracle Database 19c Enterprise Edition Release 19.0.0.0.0 - Production
Version 19.8.0.0.0
SQL> drop table testsnapshot;
Table dropped.
SQL> select * from testsnapshot;
select * from testsnapshot
\star \starERROR at line 1:
ORA-00942: table or view does not exist
SQL> shutdown immediate;
Database closed.
Database dismounted.
ORACLE instance shut down.
SQL> exit
Disconnected from Oracle Database 19c Enterprise Edition Release
19.0.0.0.0 - Production
Version 19.8.0.0.0
```
3. Depuis le tableau de bord Azure NetApp Files, restaurez le volume des journaux vers le dernier snapshot disponible. Choisissez **Revert volume**.

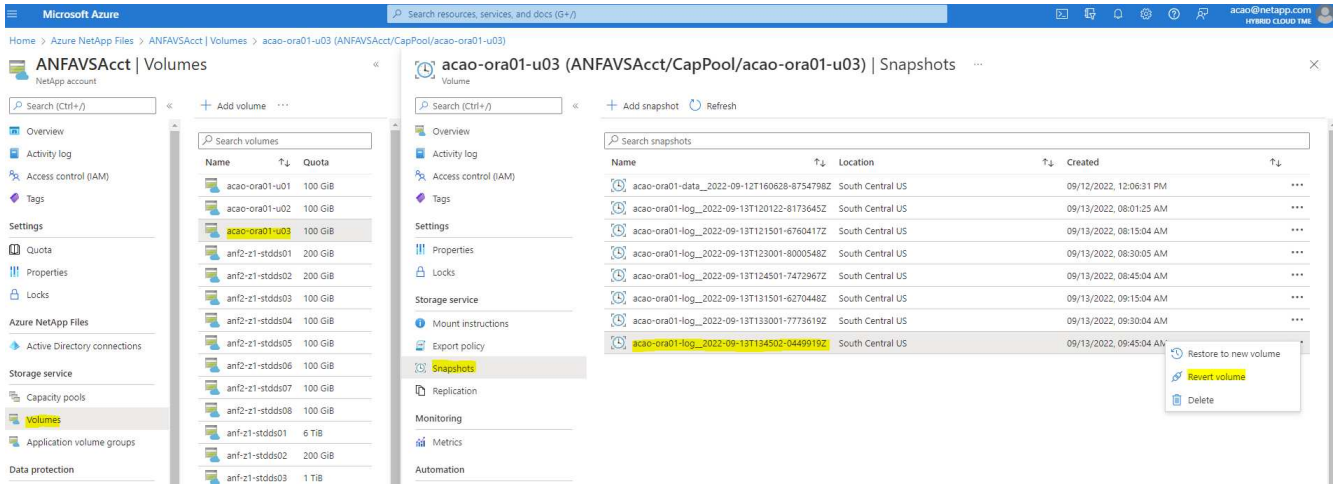

4. Confirmez la restauration du volume et cliquez sur **Revert** pour terminer la réversion du volume vers la dernière sauvegarde disponible.

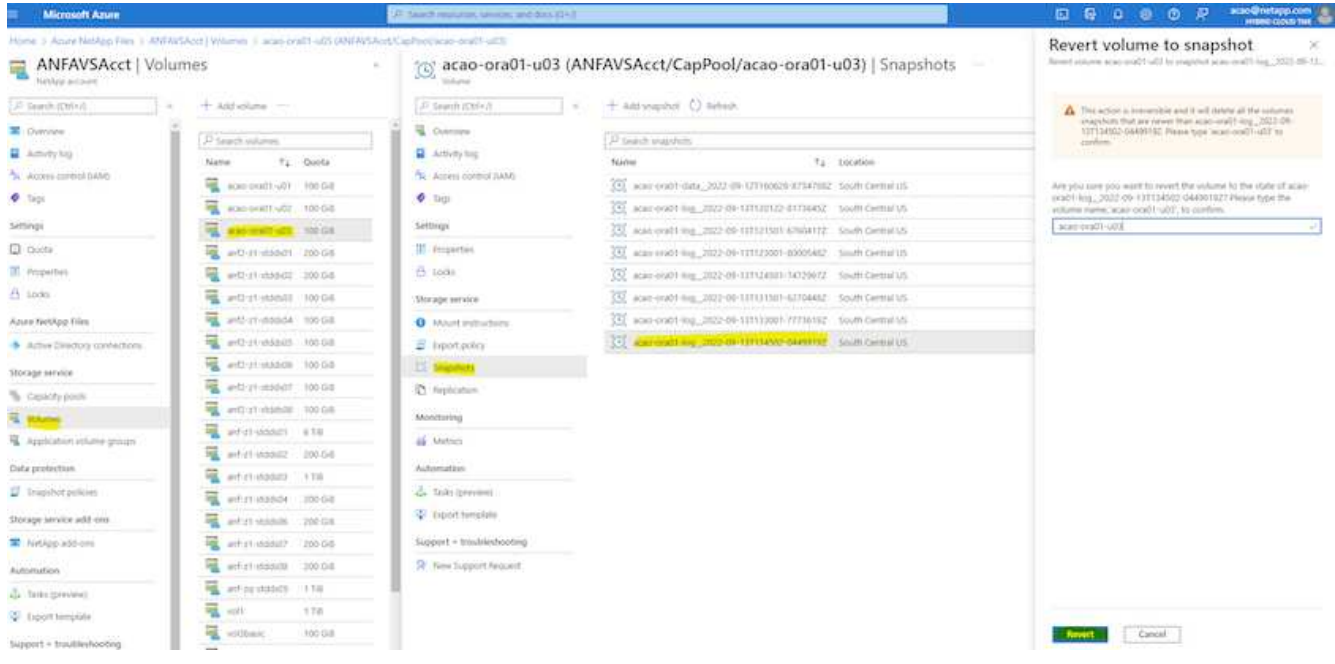

5. Répétez les mêmes étapes pour le volume de données, puis assurez-vous que la sauvegarde contient la table à restaurer.

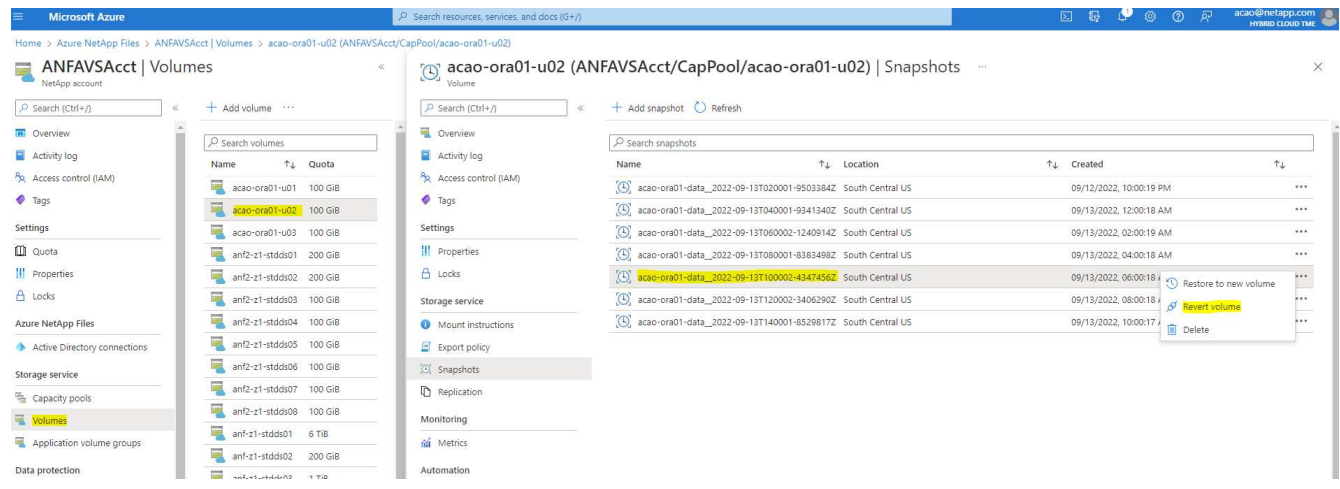

6. Confirmez de nouveau la version du volume et cliquez sur « Revert ».

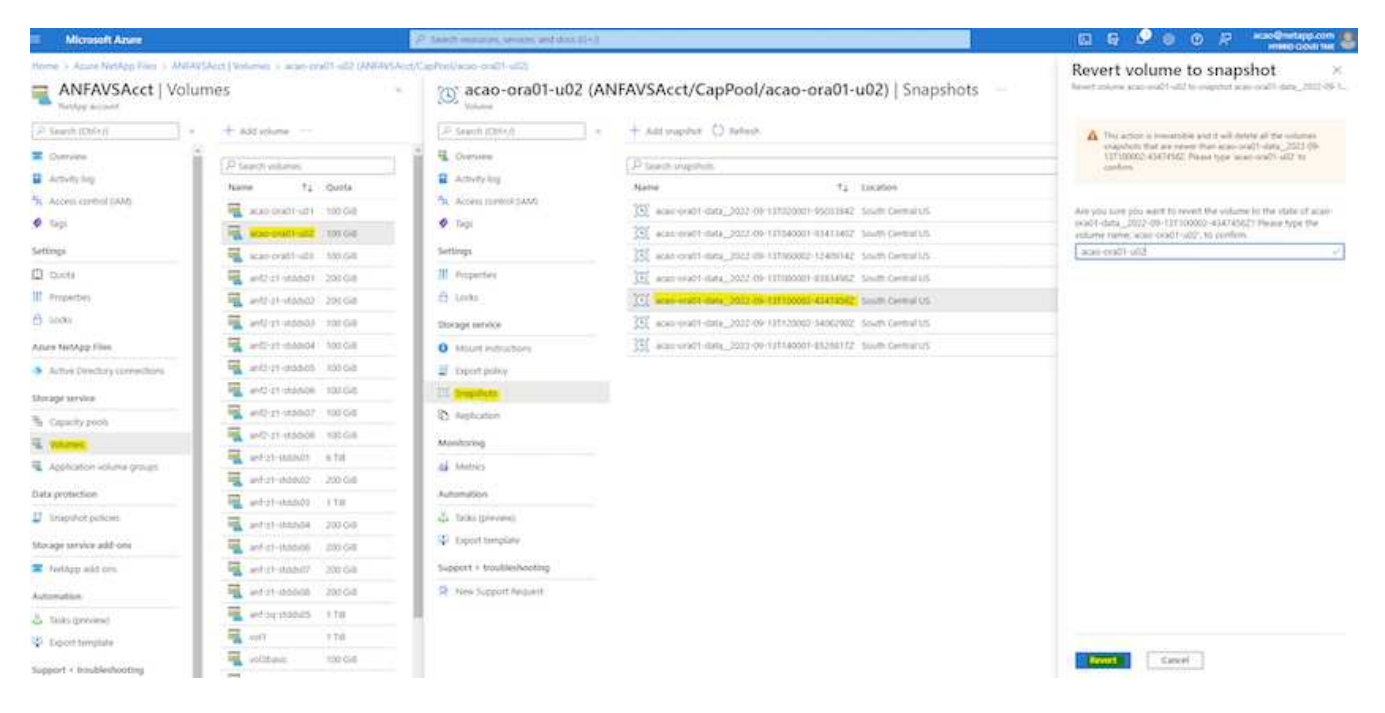

7. Resynchroniser les fichiers de contrôle si vous disposez de plusieurs copies d'entre eux et remplacer l'ancien fichier de contrôle par la dernière copie disponible.

```
[oracle@acao-ora01 ~]$ mv /u02/oradata/ORATST/control01.ctl
/u02/oradata/ORATST/control01.ctl.bk
[oracle@acao-ora01 ~]$ cp /u03/orareco/ORATST/control02.ctl
/u02/oradata/ORATST/control01.ctl
```
8. Connectez-vous à la machine virtuelle Oracle Server et exécutez la restauration de la base de données avec sqlplus.

```
[oracle@acao-ora01 ~]$ sqlplus / as sysdba
SQL*Plus: Release 19.0.0.0.0 - Production on Tue Sep 13 15:10:17 2022
Version 19.8.0.0.0
Copyright (c) 1982, 2019, Oracle. All rights reserved.
Connected to an idle instance.
SQL> startup mount;
ORACLE instance started.
Total System Global Area 6442448984 bytes
Fixed Size 8910936 bytes
Variable Size 1090519040 bytes
Database Buffers 5335154688 bytes
Redo Buffers 7864320 bytes
```
Database mounted. SQL> recover database using backup controlfile until cancel; ORA-00279: change 3188523 generated at 09/13/2022 10:00:09 needed for thread 1 ORA-00289: suggestion : /u03/orareco/ORATST/archivelog/2022\_09\_13/o1\_mf\_1\_43\_\_22rnjq9q\_.arc ORA-00280: change 3188523 for thread 1 is in sequence #43 Specify log: {<RET>=suggested | filename | AUTO | CANCEL} ORA-00279: change 3188862 generated at 09/13/2022 10:01:20 needed for thread 1 ORA-00289: suggestion : /u03/orareco/ORATST/archivelog/2022\_09\_13/o1\_mf\_1\_44\_\_29f2lgb5\_.arc ORA-00280: change 3188862 for thread 1 is in sequence #44 ORA-00278: log file '/u03/orareco/ORATST/archivelog/2022\_09\_13/o1\_mf\_1\_43\_\_22rnjq9q\_.arc' no longer needed for this recovery Specify log: {<RET>=suggested | filename | AUTO | CANCEL} ORA-00279: change 3193117 generated at 09/13/2022 12:00:08 needed for thread 1 ORA-00289: suggestion : /u03/orareco/ORATST/archivelog/2022\_09\_13/o1\_mf\_1\_45\_\_29h6qqyw\_.arc ORA-00280: change 3193117 for thread 1 is in sequence #45 ORA-00278: log file '/u03/orareco/ORATST/archivelog/2022\_09\_13/o1\_mf\_1\_44\_\_29f2lgb5\_.arc' no longer needed for this recovery Specify log: {<RET>=suggested | filename | AUTO | CANCEL} ORA-00279: change 3193440 generated at 09/13/2022 12:01:20 needed for thread 1 ORA-00289: suggestion : /u03/orareco/ORATST/archivelog/2022\_09\_13/o1\_mf\_1\_46\_%u\_.arc ORA-00280: change 3193440 for thread 1 is in sequence #46 ORA-00278: log file '/u03/orareco/ORATST/archivelog/2022\_09\_13/o1\_mf\_1\_45\_\_29h6qqyw\_.arc' no longer needed for this recovery Specify log: {<RET>=suggested | filename | AUTO | CANCEL} cancel

```
Media recovery cancelled.
SQL> alter database open resetlogs;
Database altered.
SQL> select * from testsnapshot;
     ID
----------
EVENT
------------------------------------------------------------------------
--------
DT------------------------------------------------------------------------
---
  1
insert a data marker to validate snapshot restore
12-SEP-22 07.07.35.000000 PM
SQL> select systimestamp from dual;
  SYSTIMESTAMP
------------------------------------------------------------------------
---
13-SEP-22 03.28.52.646977 PM +00:00
```
Cet écran montre que la table supprimée a été restaurée à l'aide de sauvegardes instantanées locales.

## **Migration de la base de données sur site vers le cloud Azure**

Suite à la décision d'Oracle de sortir les bases de données à instance unique, de nombreuses entreprises ont transformé des bases de données Oracle à instance unique en bases de données de conteneurs mutualisés. Cela permet de déplacer facilement un sous-ensemble de bases de données de conteneurs appelé PDB vers le cloud avec l'option de disponibilité maximale, ce qui réduit les temps d'indisponibilité lors de la migration.

Toutefois, si vous disposez toujours d'une seule instance d'une base de données Oracle, vous pouvez d'abord la convertir en une base de données de conteneurs multi-locataires en place avant de tenter de déplacer le PDB.

Dans les deux cas, nous détaillés dans les sections suivantes, pour la migration des bases de données Oracle sur site vers le cloud Azure.

### **Conversion d'une instance unique non-CDB en PDB dans un CDB mutualisé**

Si vous possédez toujours une base de données Oracle à instance unique, elle doit être convertie en base de

données de conteneurs mutualisés, que vous souhaitiez la migrer vers le cloud ou non, car Oracle cessera bientôt de prendre en charge des bases de données à instance unique.

Les procédures suivantes connectent une base de données à instance unique à une base de données de conteneurs en tant que base de données enfichable ou PDB.

- 1. Créez une base de données de conteneur de shell sur le même hôte que la base de données à instance unique dans une base séparée ORACLE\_HOME.
- 2. Arrêtez la base de données d'instance unique et redémarrez-la en mode lecture seule.
- 3. Exécutez le DBMS\_PDB.DESCRIBE procédure de génération des métadonnées de la base de données.

```
BEGIN
    DBMS_PDB.DESCRIBE(
    pdb descr file => '/home/oracle/ncdb.xml');
END;
/
```
- 4. Arrêtez la base de données à instance unique.
- 5. Démarrez la base de données du conteneur.
- 6. Exécutez le DBMS\_PDB.CHECK\_PLUG\_COMPATIBILITY Fonction permettant de déterminer si le non-CDB est compatible avec le CDB.

```
SET SERVEROUTPUT ON
DECLARE
    compatible CONSTANT VARCHAR2(3) :=
      CASE DBMS_PDB.CHECK_PLUG_COMPATIBILITY(
             pdb_descr_file => '/disk1/oracle/ncdb.xml',
           pdb name \implies 'NCDB')
      WHEN TRUE THEN 'YES'
      ELSE 'NO'
END;
BEGIN
  DBMS OUTPUT. PUT LINE(compatible);
END;
/
```
Si la sortie est OUI, le non-CDB est compatible et vous pouvez passer à l'étape suivante.

Si la sortie est NON, alors le non-CDB n'est pas compatible et vous pouvez vérifier le PDB\_PLUG\_IN\_VIOLATIONS afficher pour voir pourquoi il n'est pas compatible. Toutes les violations doivent être corrigées avant de continuer. Par exemple, toute discordance de version ou de correctif doit être résolue en exécutant une mise à niveau ou l'utilitaire opach. Après avoir corrigé les violations, exécutez DBMS\_PDB.CHECK\_PLUG\_COMPATIBILITY Encore une fois pour s'assurer que le non-CDB est compatible avec le CDB.

7. Connectez l'instance unique non-CDB.

```
CREATE PLUGGABLE DATABASE ncdb USING '/home/oracle/ncdb.xml'
    COPY
  FILE NAME CONVERT = ('/disk1/oracle/dbs/', '/disk2/oracle/ncdb/')
;
```
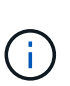

S'il n'y a pas suffisamment d'espace sur l'hôte, le NOCOPY Vous pouvez utiliser l'option pour créer le PDB. Dans ce cas, un non-CDB à instance unique n'est pas utilisable après la connexion en tant que PDB car les fichiers de données d'origine ont été utilisés pour le PDB. Veillez à créer une sauvegarde avant la conversion afin qu'il y ait quelque chose à redescendre en cas de problème.

8. Démarrez avec la mise à niveau PDB après la conversion si la version entre le non-CDB source à instance unique et le CDB cible sont différentes. Pour la conversion de la même version, cette étape peut être ignorée.

```
sqlplus / as sysdba;
alter session set container=ncdb
alter pluggable database open upgrade;
exit;
dbupgrade -c ncdb -l /home/oracle
```
Vérifiez le fichier journal de mise à niveau dans /home/oracle répertoire.

9. Ouvrez la base de données enfichable, recherchez les violations de plug-in pdb et recompilez les objets non valides.

```
alter pluggable database ncdb open;
alter session set container=ncdb;
select message from pdb plug in violations where type like '%ERR%' and
status <> 'RESOLVED';
$ORACLE_HOME/perl/bin/perl $ORACLE_HOME/rdbms/admin/catcon.pl -n 1 -c
'ncdb' -e -b utlrp -d $ORACLE HOME/rdbms/admin utlrp.sql
```
10. L'exécution noncdb to pdb.sql pour mettre à jour le dictionnaire de données.

```
sqlplus / as sysdba
alter session set container=ncdb;
@$ORACLE_HOME/rdbms/admin/noncdb_to_pdb.sql;
```
Arrêtez et redémarrez la base de données du conteneur. Le ncb est sorti du mode restreint.

### **Migrez des bases de données Oracle sur site vers Azure avec la relocalisation de l'infrastructure de données**

La relocalisation du PDB Oracle avec l'option de disponibilité maximale utilise la technologie de clone à chaud PDB, qui permet la disponibilité du PDB source pendant que le PDB est copié sur la cible. Lors du basculement, les connexions utilisateur sont redirigées automatiquement vers le PDB cible. Ainsi, les temps d'arrêt sont réduits indépendamment de la taille du PDB. NetApp fournit un kit d'outils basé sur Ansible qui automatise la procédure de migration.

- 1. Créez un CDB dans le cloud public Azure sur une machine virtuelle Azure avec la même version et le même niveau de patch.
- 2. Depuis le contrôleur Ansible, clonez une copie du kit d'automatisation.

```
git clone https://github.com/NetApp-Automation/na_ora_aws_migration.git
```
- 3. Lisez les instructions du fichier README.
- 4. Configurez les fichiers de variables hôte Ansible pour les serveurs Oracle source et cible, ainsi que le fichier de configuration de l'hôte du serveur DB pour la résolution du nom.
- 5. Installez les prérequis sur le contrôleur Ansible sur le contrôleur Ansible.

```
ansible-playbook -i hosts requirements.yml
ansible-galaxy collection install -r collections/requirements.yml
--force
```
6. Exécutez toutes les tâches de pré-migration sur le serveur sur site.

```
ansible-playbook -i hosts ora pdb relocate.yml -u admin -k -K -t
ora_pdb_relo_onprem
```
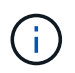

L'utilisateur admin est l'utilisateur de gestion sur l'hôte serveur Oracle sur site avec des privilèges sudo. L'utilisateur admin est authentifié par un mot de passe.

7. Exécutez la relocalisation de l'APB Oracle depuis les sites vers l'hôte Oracle Azure cible.

```
ansible-playbook -i hosts ora pdb relocate.yml -u azureuser --private
-key db1.pem -t ora pdb relo primary
```
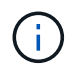

Le contrôleur Ansible peut être situé sur site ou dans le cloud Azure. Le contrôleur doit disposer d'une connectivité avec l'hôte du serveur Oracle sur site et l'hôte VM Azure Oracle. Le port de base de données Oracle (tel que 1521) est ouvert entre l'hôte du serveur Oracle sur site et l'hôte VM Azure Oracle.

## **Options supplémentaires de migration de base de données Oracle**

Pour plus d'informations sur les options de migration, reportez-vous à la documentation Microsoft : ["Processus](https://learn.microsoft.com/en-us/azure/architecture/example-scenario/oracle-migrate/oracle-migration-overview) [de décision de migration de bases de données Oracle".](https://learn.microsoft.com/en-us/azure/architecture/example-scenario/oracle-migrate/oracle-migration-overview)

## **Informations sur le copyright**

Copyright © 2024 NetApp, Inc. Tous droits réservés. Imprimé aux États-Unis. Aucune partie de ce document protégé par copyright ne peut être reproduite sous quelque forme que ce soit ou selon quelque méthode que ce soit (graphique, électronique ou mécanique, notamment par photocopie, enregistrement ou stockage dans un système de récupération électronique) sans l'autorisation écrite préalable du détenteur du droit de copyright.

Les logiciels dérivés des éléments NetApp protégés par copyright sont soumis à la licence et à l'avis de nonresponsabilité suivants :

CE LOGICIEL EST FOURNI PAR NETAPP « EN L'ÉTAT » ET SANS GARANTIES EXPRESSES OU TACITES, Y COMPRIS LES GARANTIES TACITES DE QUALITÉ MARCHANDE ET D'ADÉQUATION À UN USAGE PARTICULIER, QUI SONT EXCLUES PAR LES PRÉSENTES. EN AUCUN CAS NETAPP NE SERA TENU POUR RESPONSABLE DE DOMMAGES DIRECTS, INDIRECTS, ACCESSOIRES, PARTICULIERS OU EXEMPLAIRES (Y COMPRIS L'ACHAT DE BIENS ET DE SERVICES DE SUBSTITUTION, LA PERTE DE JOUISSANCE, DE DONNÉES OU DE PROFITS, OU L'INTERRUPTION D'ACTIVITÉ), QUELLES QU'EN SOIENT LA CAUSE ET LA DOCTRINE DE RESPONSABILITÉ, QU'IL S'AGISSE DE RESPONSABILITÉ CONTRACTUELLE, STRICTE OU DÉLICTUELLE (Y COMPRIS LA NÉGLIGENCE OU AUTRE) DÉCOULANT DE L'UTILISATION DE CE LOGICIEL, MÊME SI LA SOCIÉTÉ A ÉTÉ INFORMÉE DE LA POSSIBILITÉ DE TELS DOMMAGES.

NetApp se réserve le droit de modifier les produits décrits dans le présent document à tout moment et sans préavis. NetApp décline toute responsabilité découlant de l'utilisation des produits décrits dans le présent document, sauf accord explicite écrit de NetApp. L'utilisation ou l'achat de ce produit ne concède pas de licence dans le cadre de droits de brevet, de droits de marque commerciale ou de tout autre droit de propriété intellectuelle de NetApp.

Le produit décrit dans ce manuel peut être protégé par un ou plusieurs brevets américains, étrangers ou par une demande en attente.

LÉGENDE DE RESTRICTION DES DROITS : L'utilisation, la duplication ou la divulgation par le gouvernement sont sujettes aux restrictions énoncées dans le sous-paragraphe (b)(3) de la clause Rights in Technical Data-Noncommercial Items du DFARS 252.227-7013 (février 2014) et du FAR 52.227-19 (décembre 2007).

Les données contenues dans les présentes se rapportent à un produit et/ou service commercial (tel que défini par la clause FAR 2.101). Il s'agit de données propriétaires de NetApp, Inc. Toutes les données techniques et tous les logiciels fournis par NetApp en vertu du présent Accord sont à caractère commercial et ont été exclusivement développés à l'aide de fonds privés. Le gouvernement des États-Unis dispose d'une licence limitée irrévocable, non exclusive, non cessible, non transférable et mondiale. Cette licence lui permet d'utiliser uniquement les données relatives au contrat du gouvernement des États-Unis d'après lequel les données lui ont été fournies ou celles qui sont nécessaires à son exécution. Sauf dispositions contraires énoncées dans les présentes, l'utilisation, la divulgation, la reproduction, la modification, l'exécution, l'affichage des données sont interdits sans avoir obtenu le consentement écrit préalable de NetApp, Inc. Les droits de licences du Département de la Défense du gouvernement des États-Unis se limitent aux droits identifiés par la clause 252.227-7015(b) du DFARS (février 2014).

### **Informations sur les marques commerciales**

NETAPP, le logo NETAPP et les marques citées sur le site<http://www.netapp.com/TM>sont des marques déposées ou des marques commerciales de NetApp, Inc. Les autres noms de marques et de produits sont des marques commerciales de leurs propriétaires respectifs.